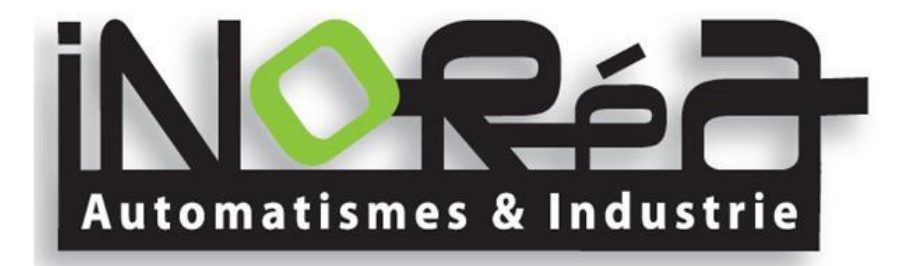

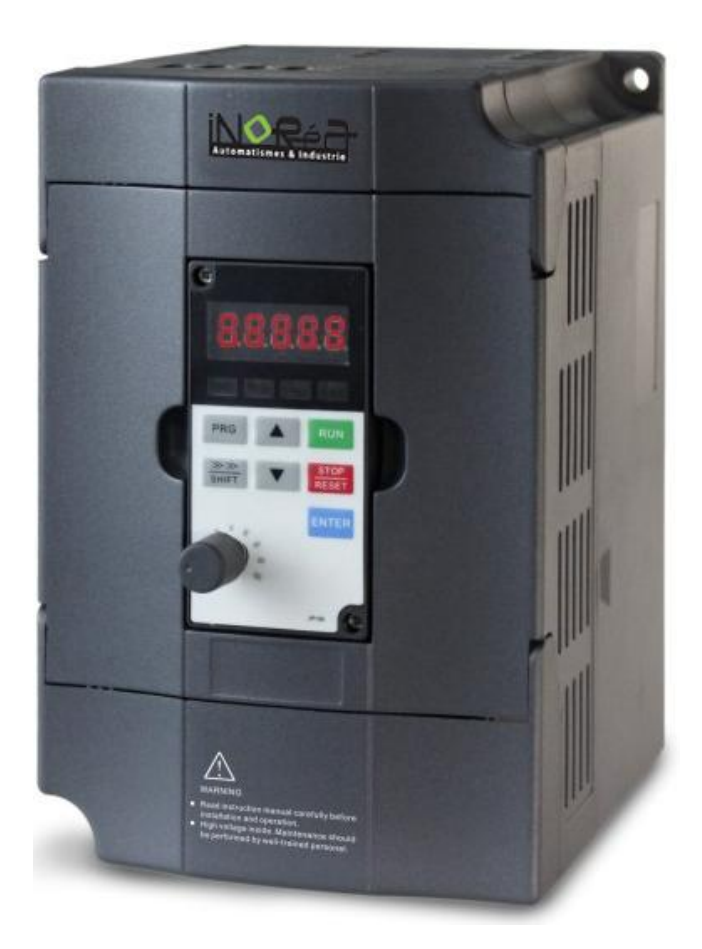

# **COMPLETE INSTRUCTIONS** FREQUENCY INVERTER VFR-013

Inoréa Automatisme et Industrie 9 rue du Lugan 33130 BEGLES [contact@inorea.com](mailto:contact@inorea.com) www.inorea.com

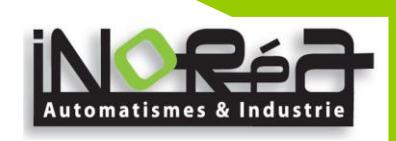

# **Foreword**

<span id="page-1-0"></span>Thank you for choosing iNORéA VFR-013 Series Frequency Inverter. This product made by iNORéA is based on years of experience in professional production and sale, and designed for variety of industrial machinery, fan and water pump drive unit and IF heavy-duty grinding unit.

This manual provides user the relevant precautions on installation,operational parameter setting, abnormal diagnosis, routine maintenance and safe use. In order to ensure correct installation and operation of the frequency converter, please carefully read this manual before installing it.

For any problem when using this product, please contact your local dealer authorized by this company or directly contact this company, our professionals are happy to serve you.

The end-users should hold this manual,and keep it well for future maintenance & care,and other application occasions. For any problem within the warranty period,please fill out the warranty card and fax it to the our authorized dealer.

The contents of this manual are subject to change without prior notice. To obtain the latest information, please visit our website.

For more product information, please visit: [www.inorea.com.](http://www.inorea.com/)

iNORéA

March,2014

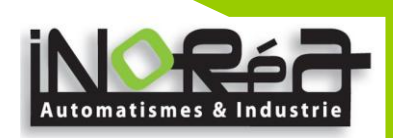

# **Table of Content**

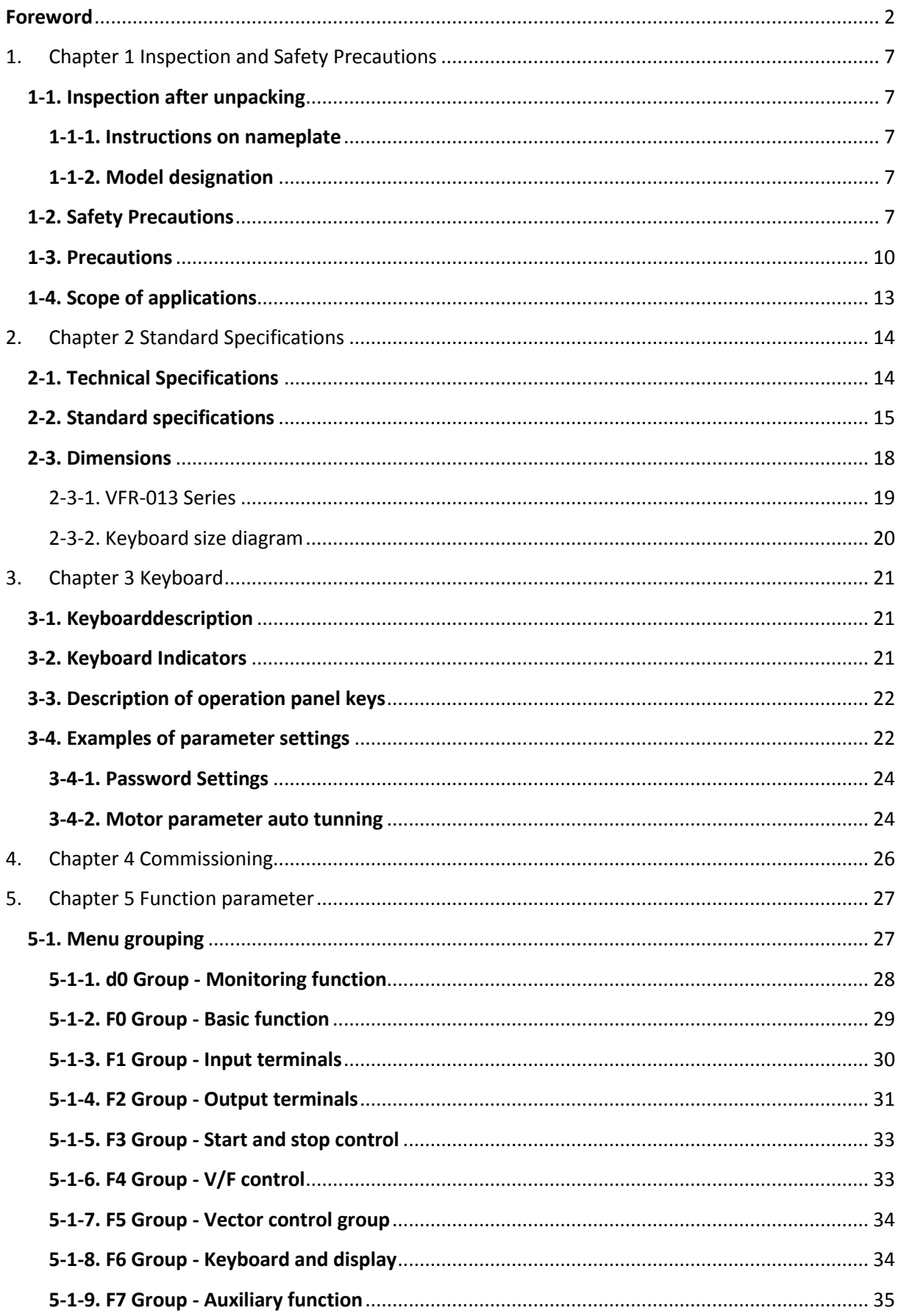

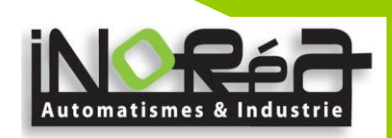

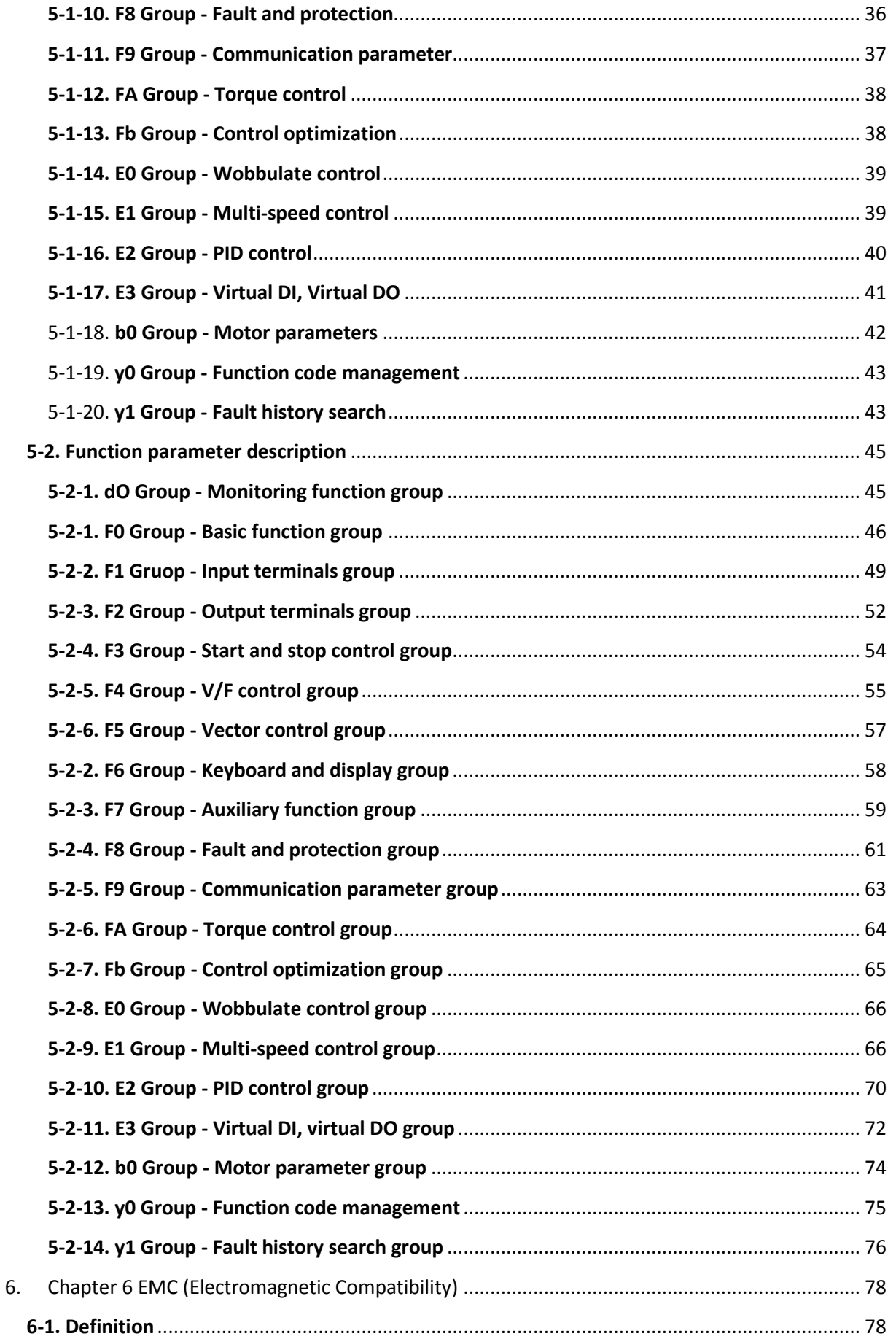

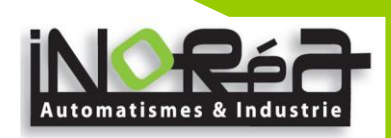

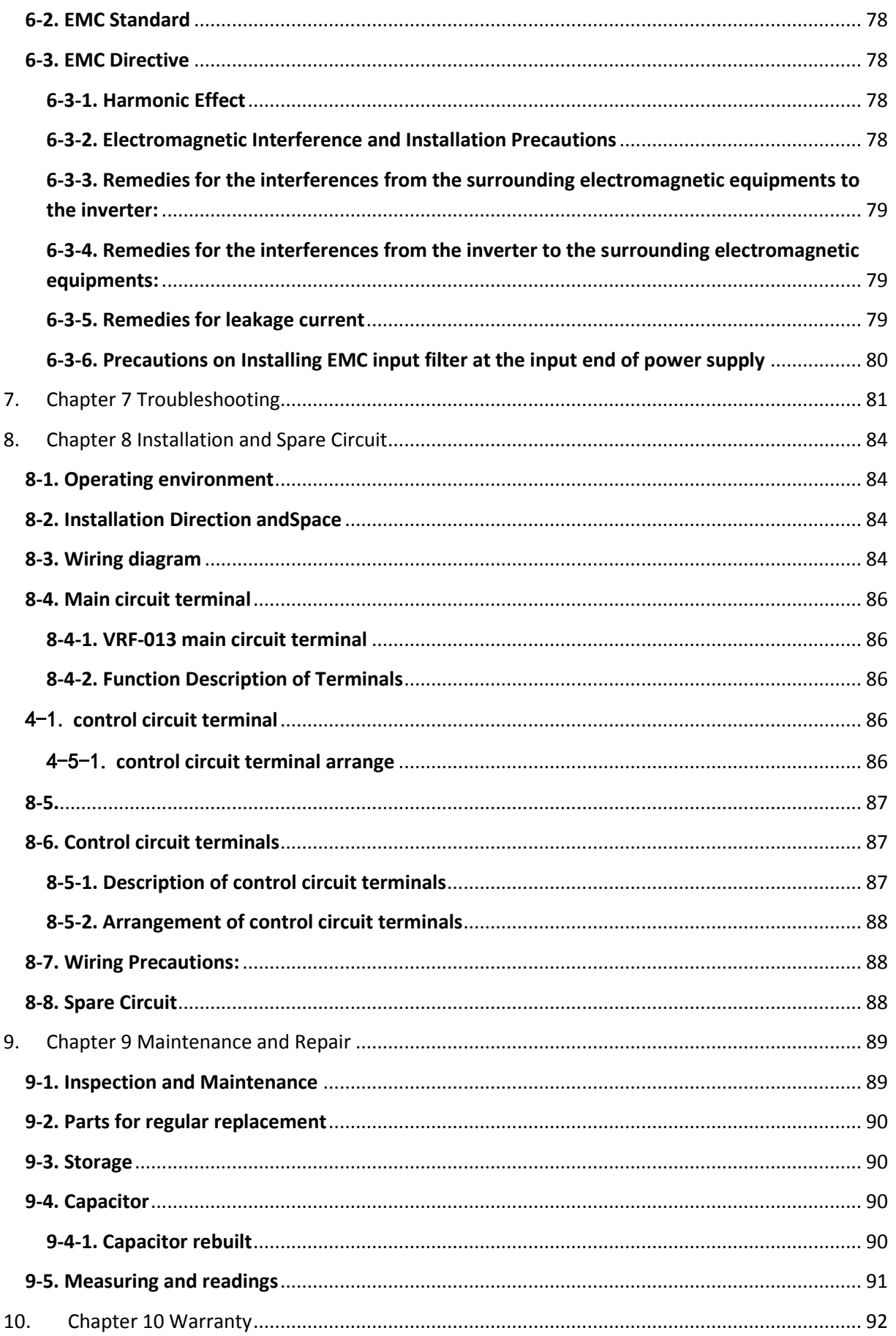

 $\overline{5}$ 

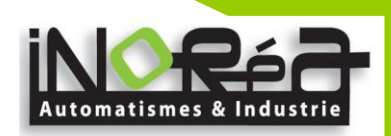

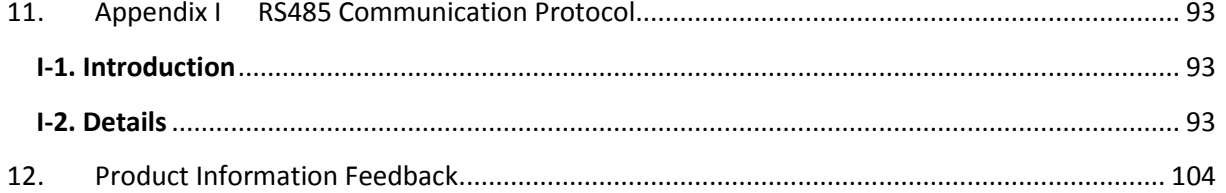

 $6<sup>1</sup>$ 

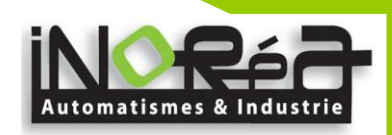

# <span id="page-6-0"></span>**1. Chapter 1 Inspection and Safety Precautions**

iNORéA frequency inverters have been tested and inspected before leaving factory. After purchasing, please check if its package is damaged due to careless transportation, and if the specifications and model of the product are consistent with your order requirements. For any problem, please contact your local authorized iNORéA dealer or directly contact this company.

#### <span id="page-6-1"></span>**1-1.Inspection after unpacking**

- $\%$  Check if that packing container contains this unit, one manual and one warranty card.<br> $\%$  Check the nameplate on the side of the frequency inverter to ensure that the produc
- Check the nameplate on the side of the frequency inverter to ensure that the product you have received is the right one you ordered.

#### <span id="page-6-2"></span>**1-1-1.Instructions on nameplate**

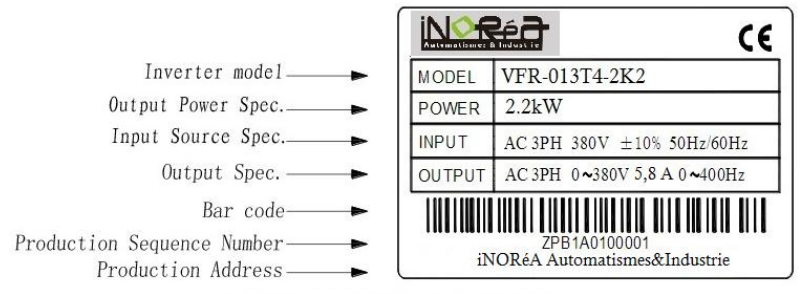

Diagram 1-1 Instructions on nameplate

#### <span id="page-6-3"></span>**1-1-2.Model designation**

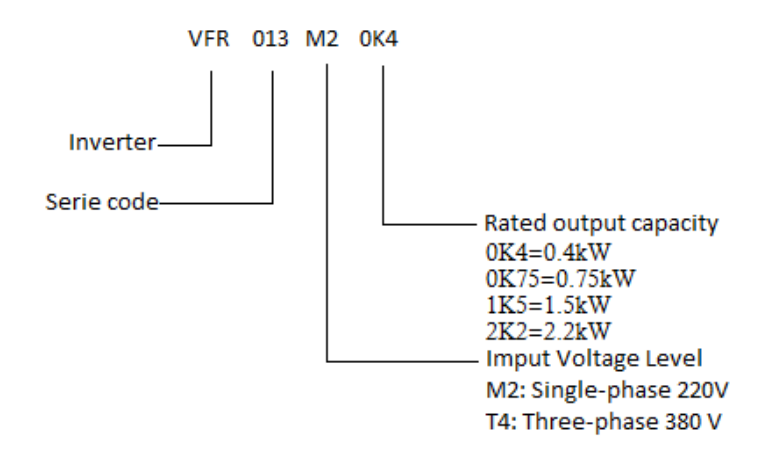

#### <span id="page-6-4"></span>**1-2.Safety Precautions**

Safety precautions in this manual are divided into the following two categories:

 $\sqrt{\Lambda}$  Danger: the dangers caused by failure to perform required operation, may result in serious body injury or even death;

 $\sqrt{\frac{A}{\sqrt{2}}}$  Caution: the dangers caused by failure to perform required operation, may result in moderate injury or minor injury, and equipment damage;

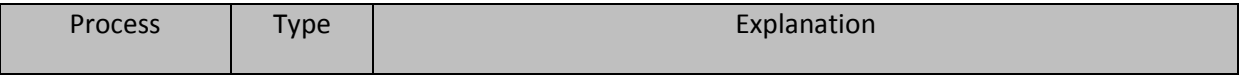

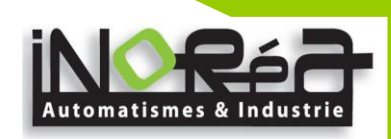

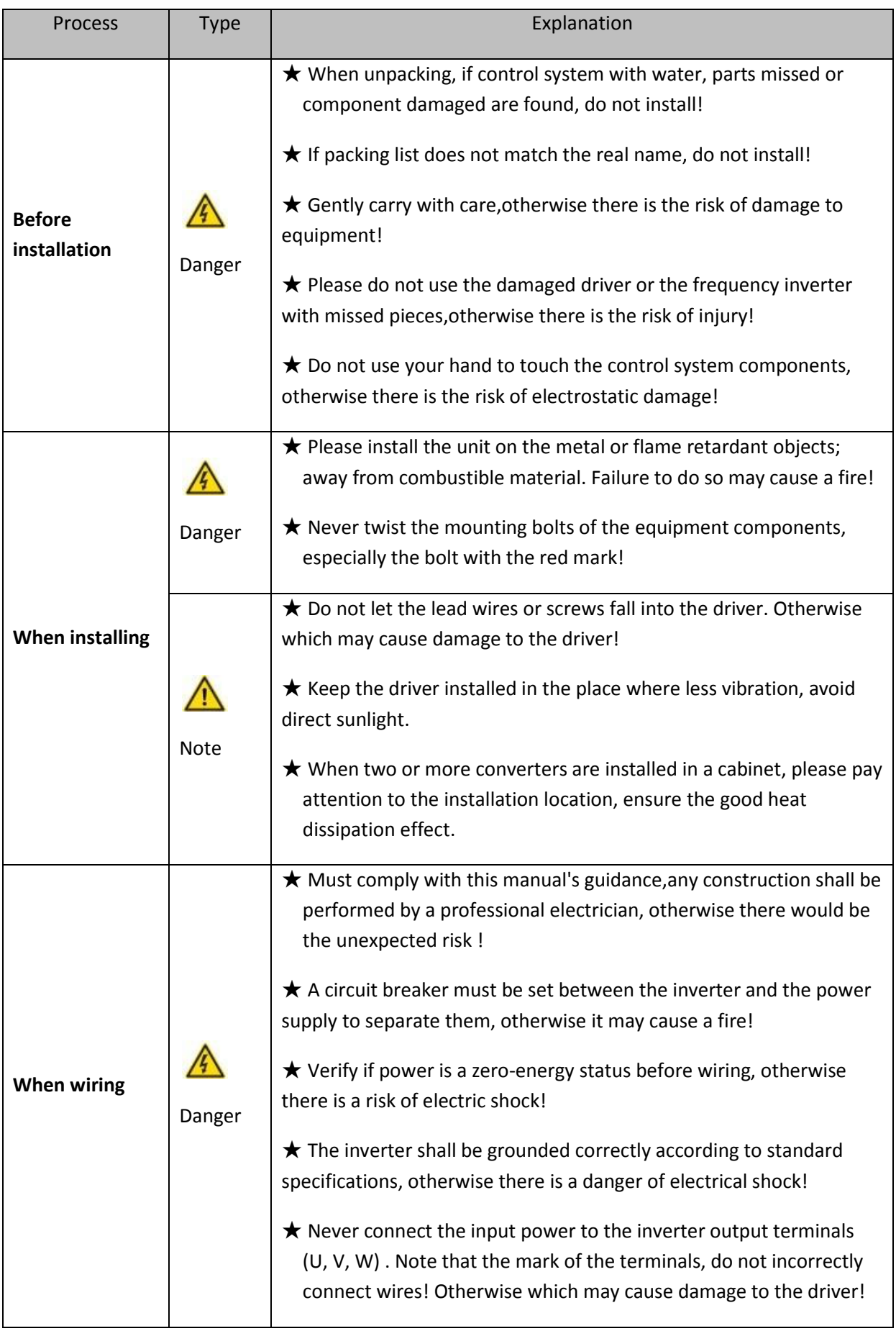

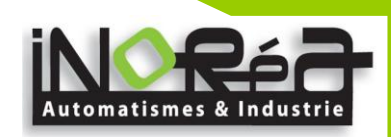

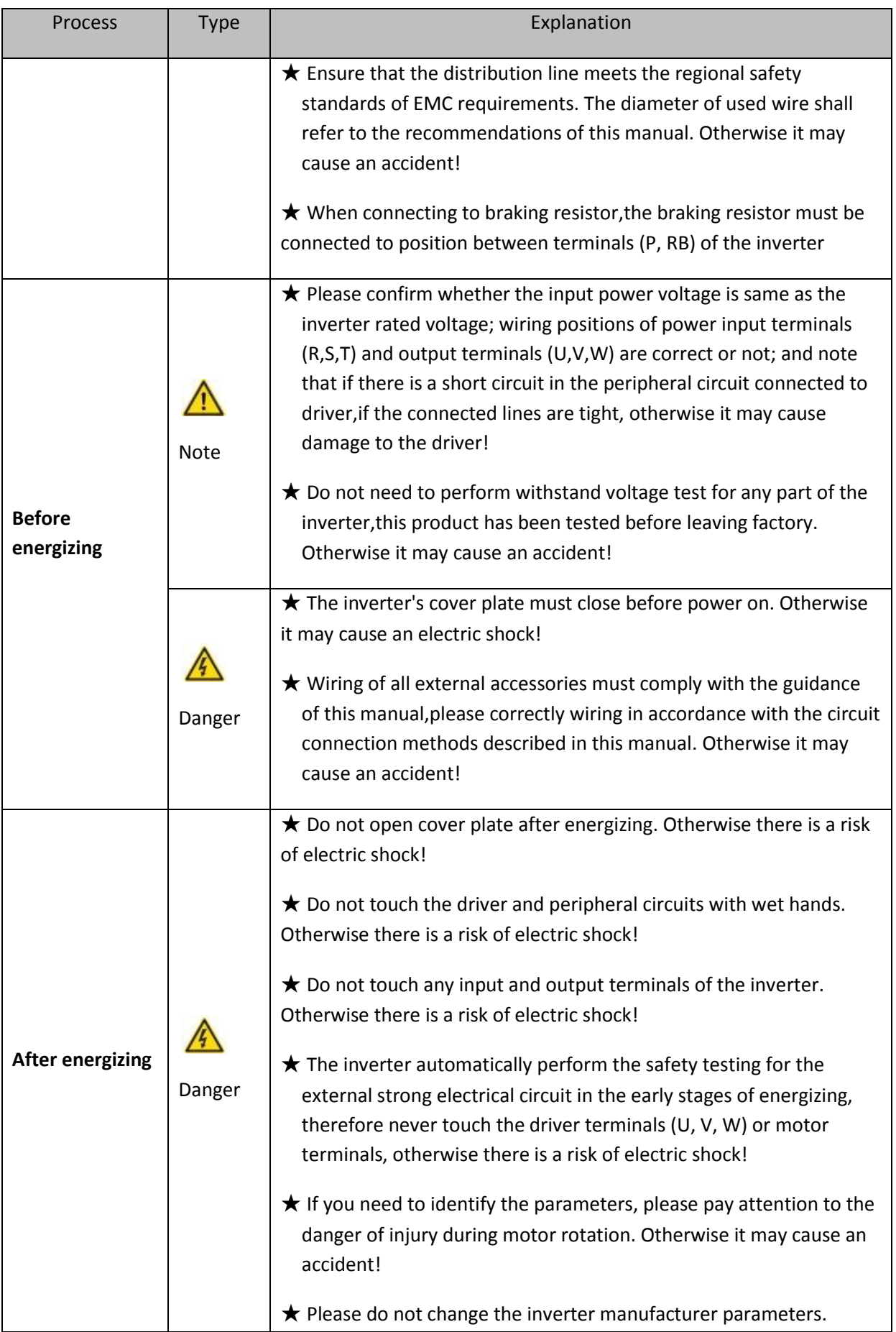

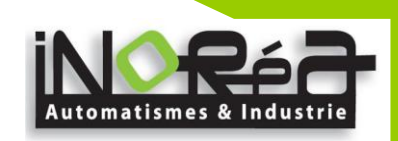

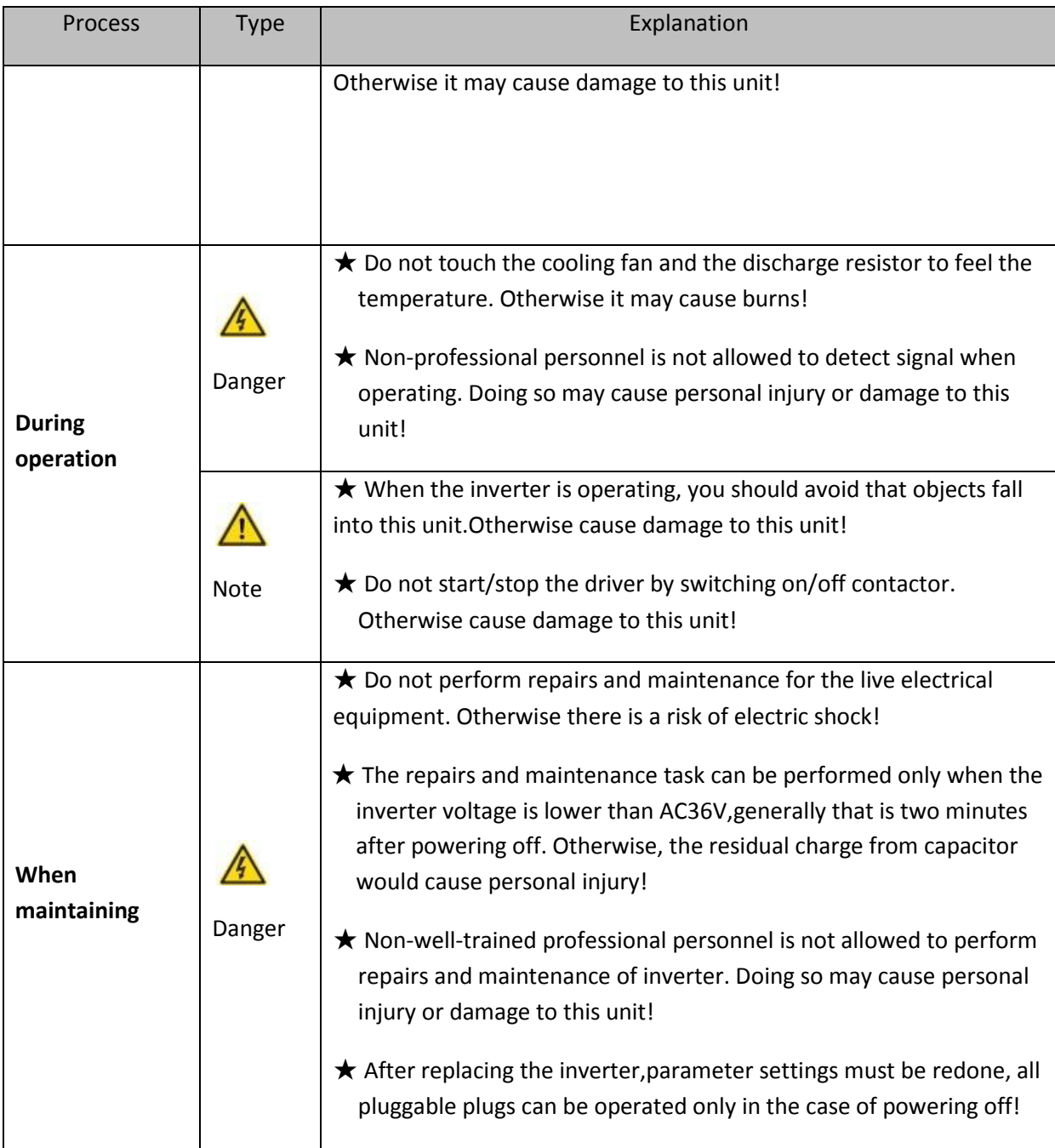

#### <span id="page-9-0"></span>**1-3.Precautions**

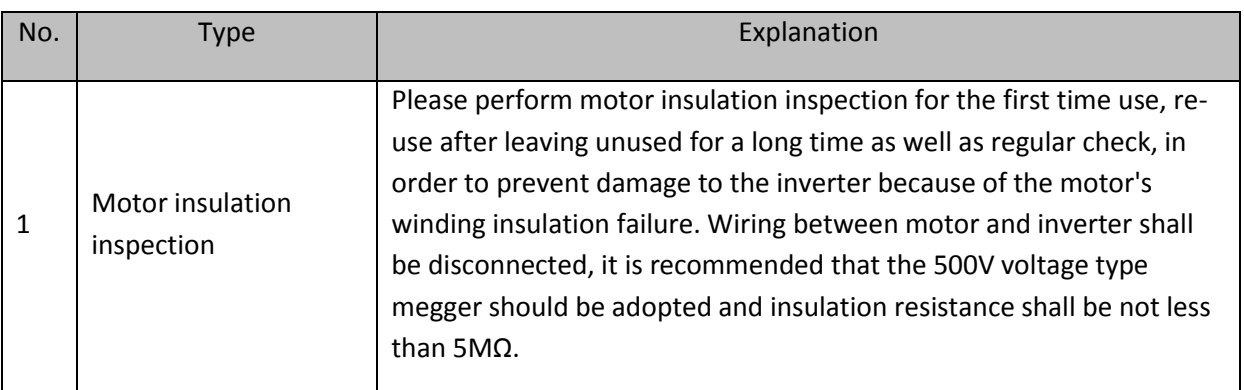

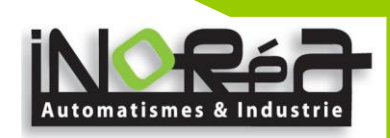

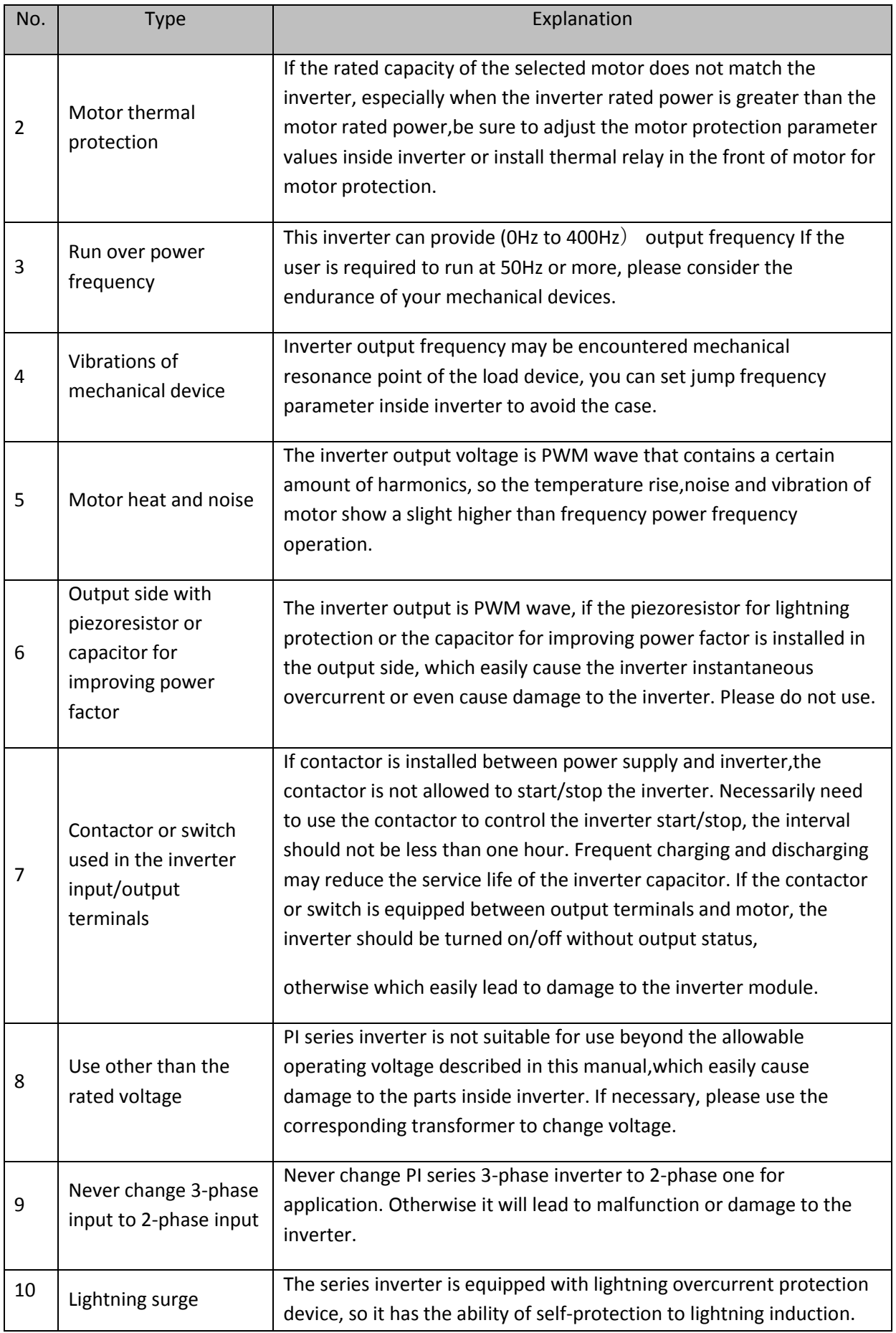

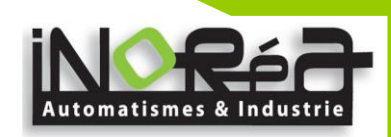

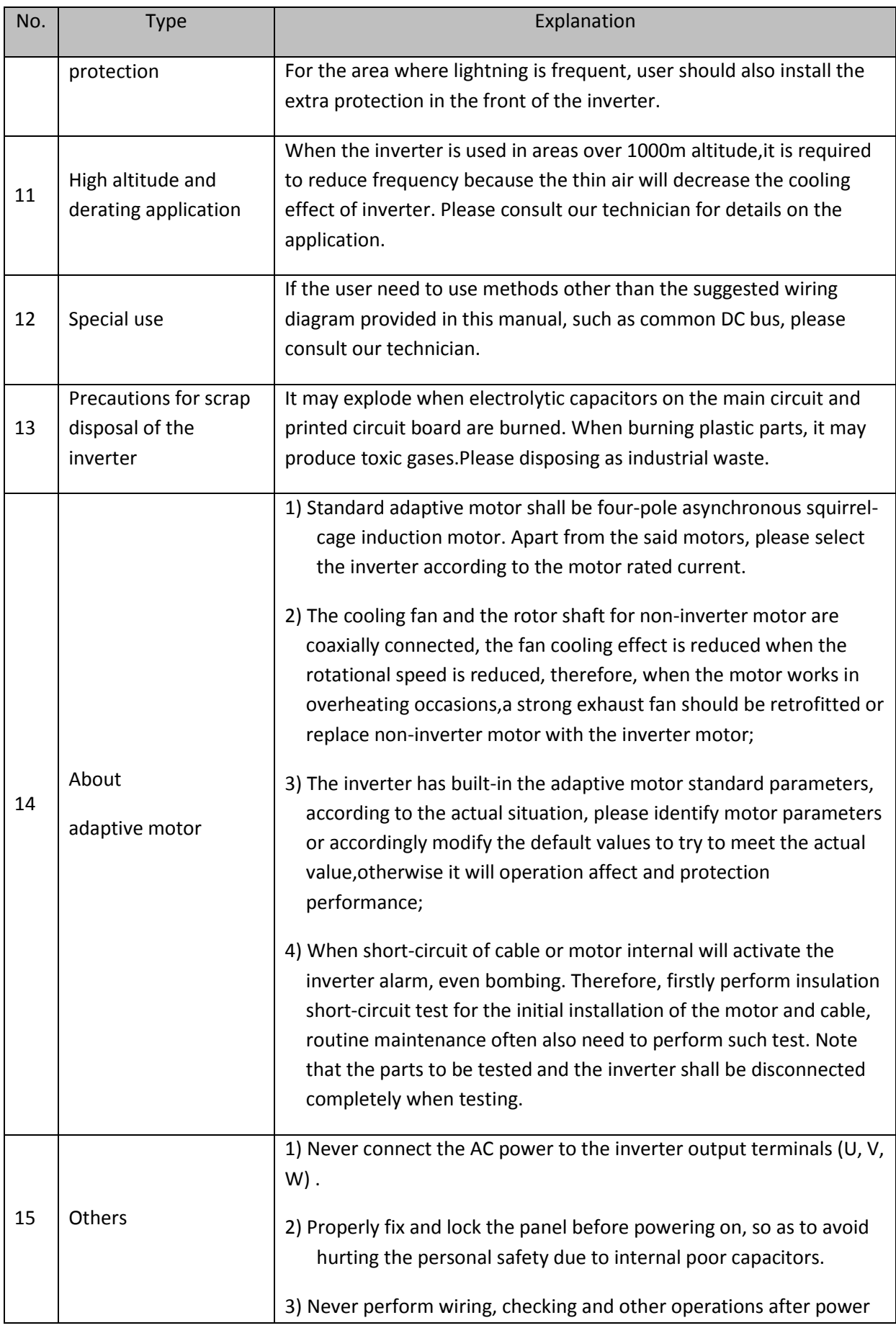

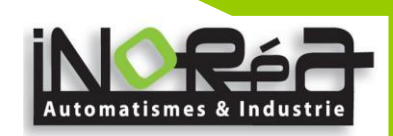

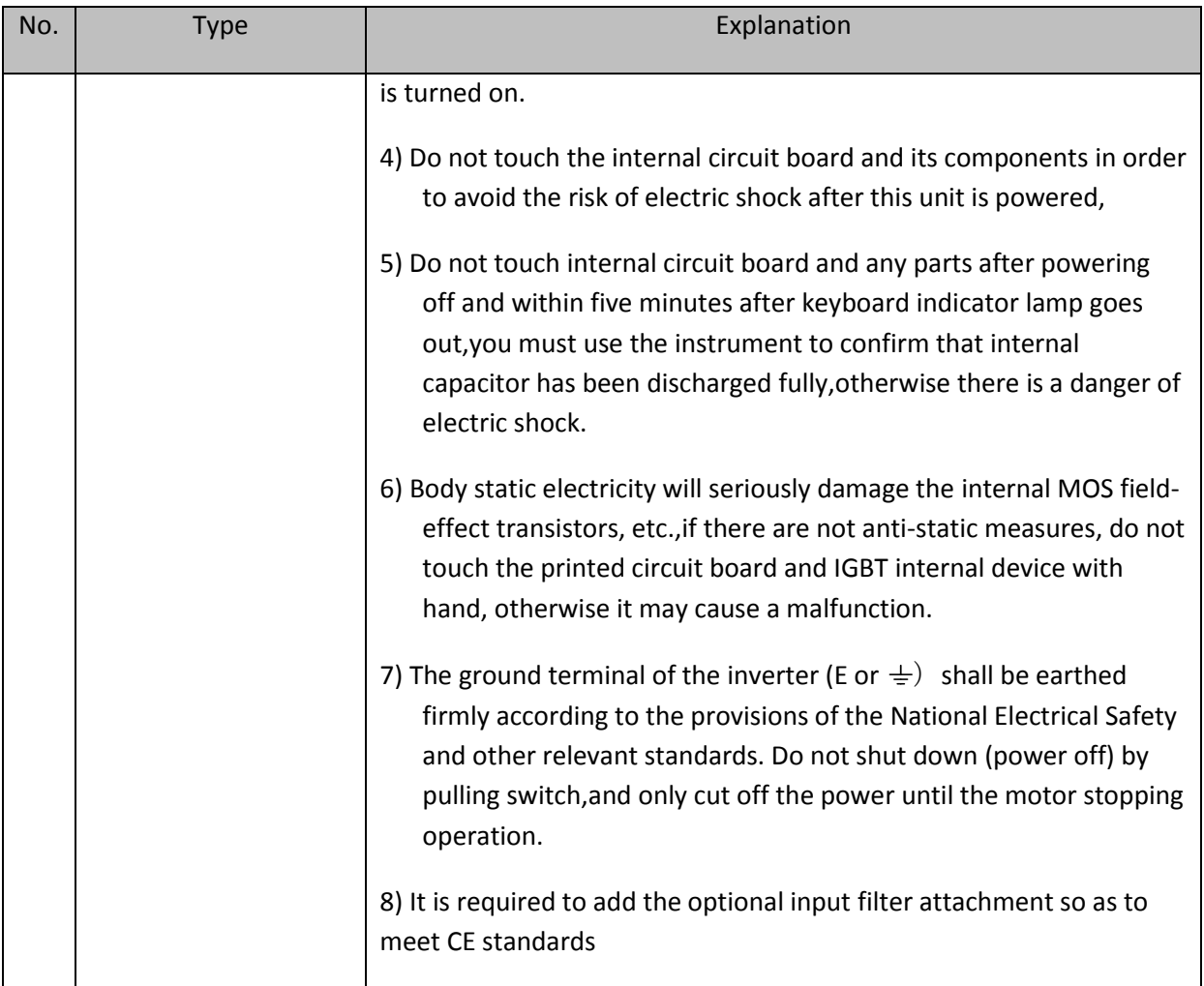

#### <span id="page-12-0"></span>**1-4.Scope of applications**

- ※ This inverter only applies to typical industrial three-phase AC asynchronous motor.
- ※ This inverter can only be used in those occasions recognized by this company, an unapproved use may result in fire, electric shock, explosion and other accidents.
- ※ If the inverter is used in such equipments (e.g: equipments for lifting persons,aviation systems, safety equipment, etc.) and its malfunction may result in personal injury or even death. In this case,please consult the manufacturer for your application.

**Only the well-trained personnel can be allowed to operate this unit, please carefully read the instructions on safety, installation, operation and maintenance before use. The safe operation of this unit depends on proper transport, installation, operation and maintenance!**

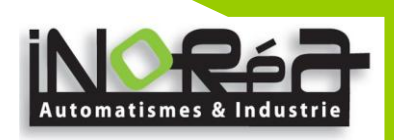

# <span id="page-13-0"></span>**2. Chapter 2 Standard Specifications**

#### <span id="page-13-1"></span>**2-1.Technical Specifications**

1. Frequency inverters without braking unit

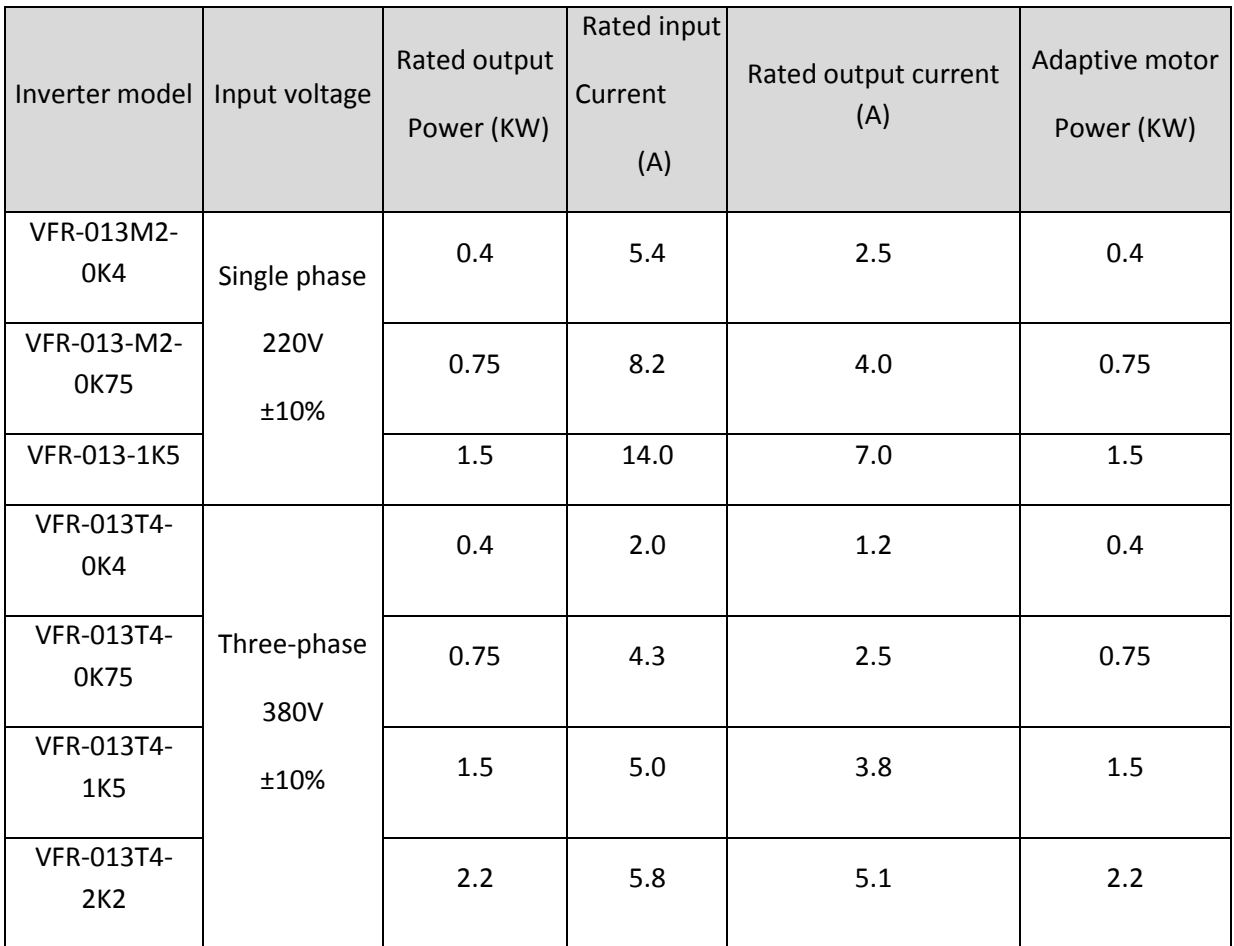

Note: 380V series brake unit is standard accessory; 220V series brake unit is optional accessory.

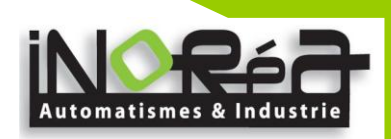

#### <span id="page-14-0"></span>**2-2.Standard specifications**

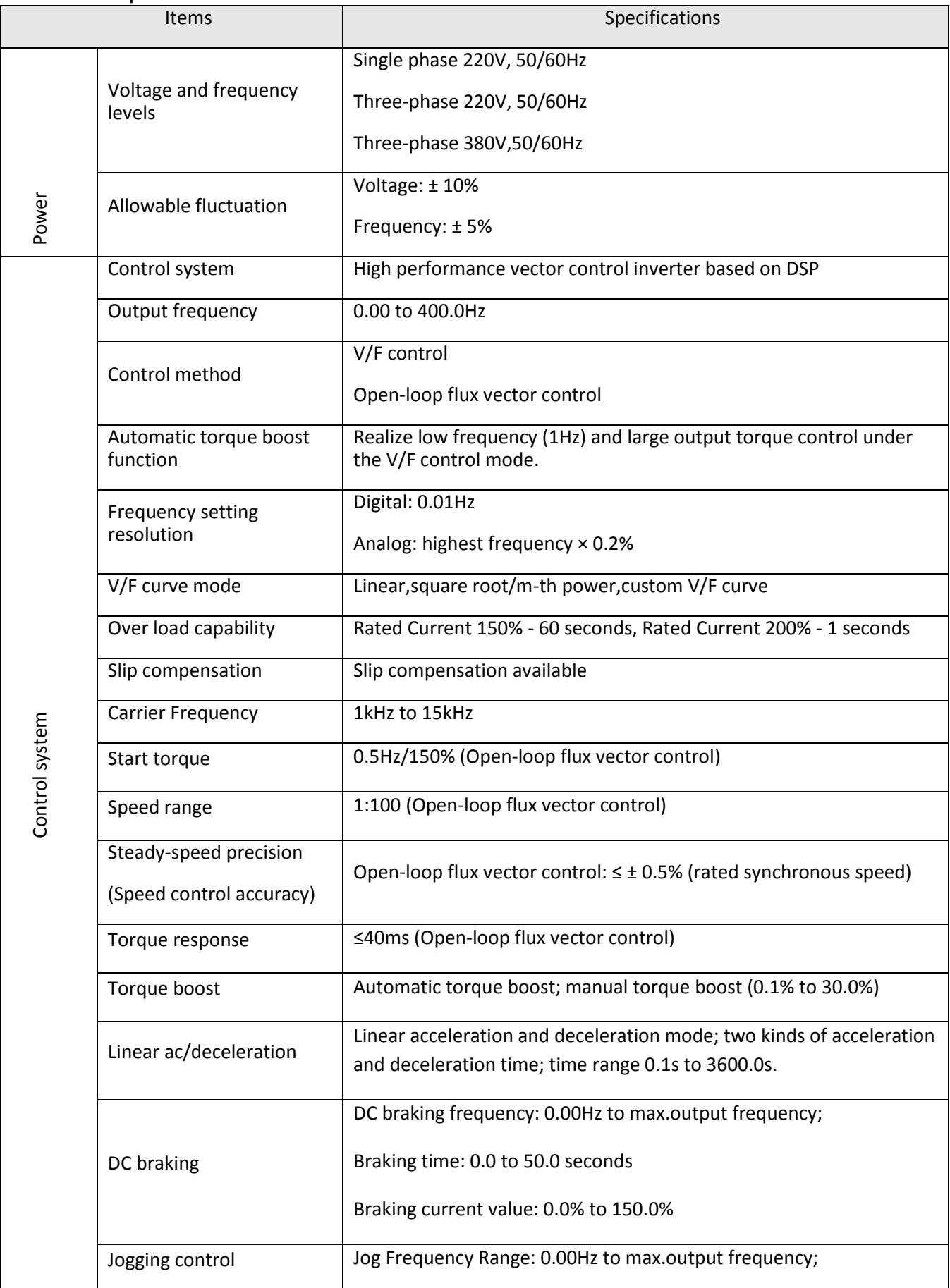

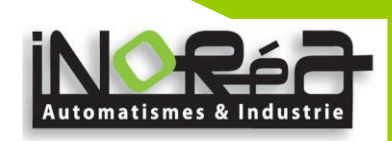

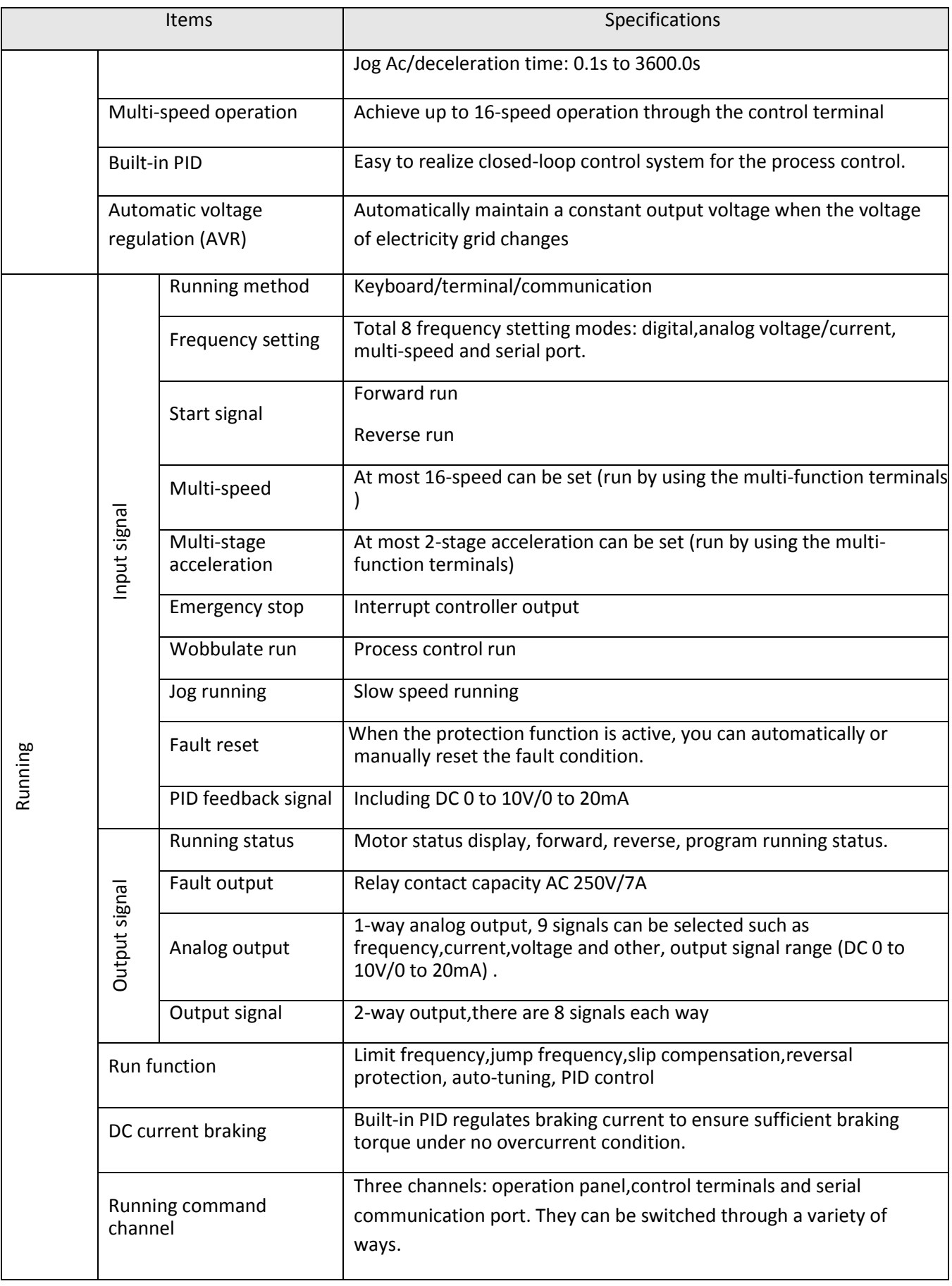

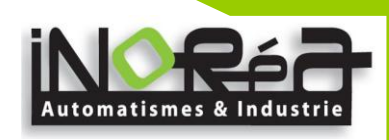

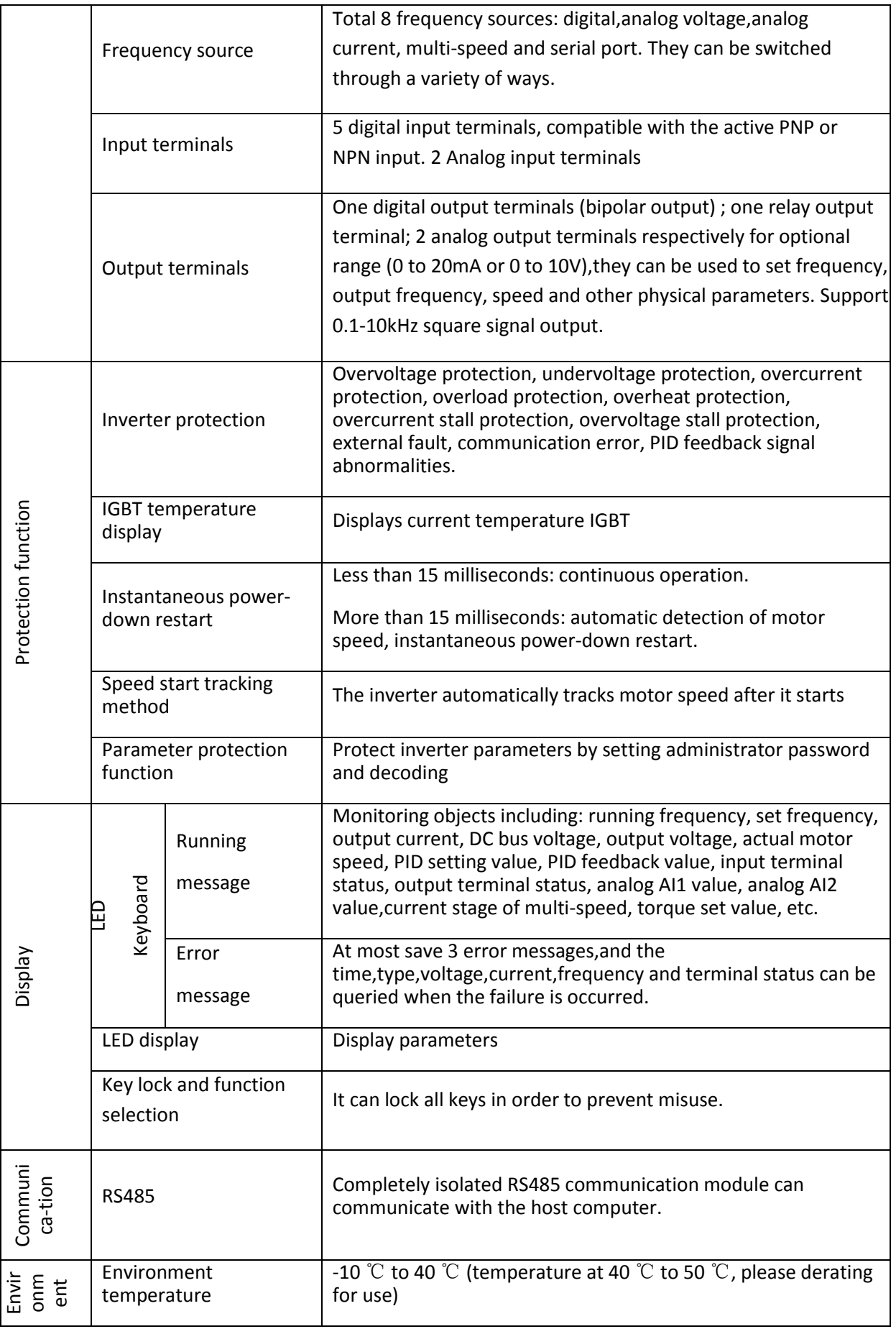

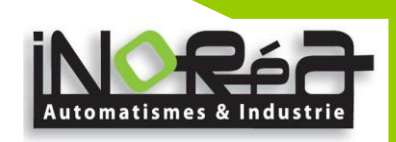

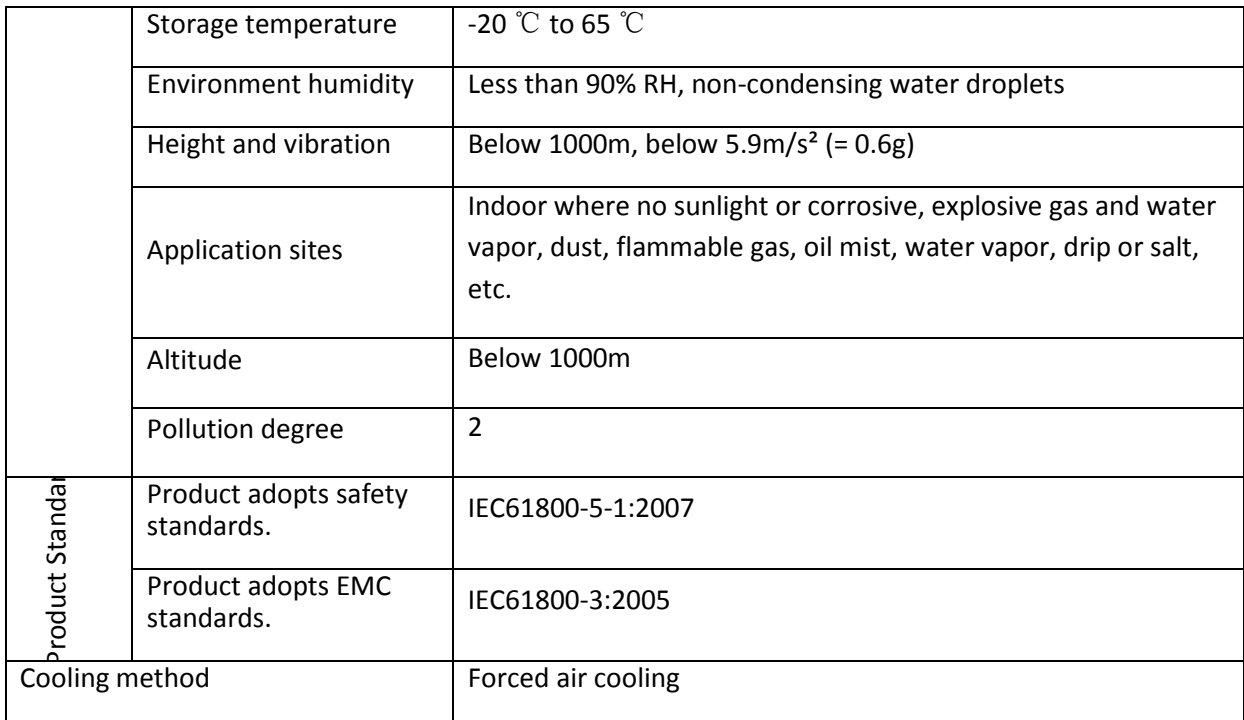

#### <span id="page-17-0"></span>**2-3.Dimensions**

Appearance and installation holes size

- 1: Terminals bottom cover
- 2: Operation panel
- 3: Terminals top cover
- 6: Nameplate
- 7: Air duct inlet
- 8: Fixing holes

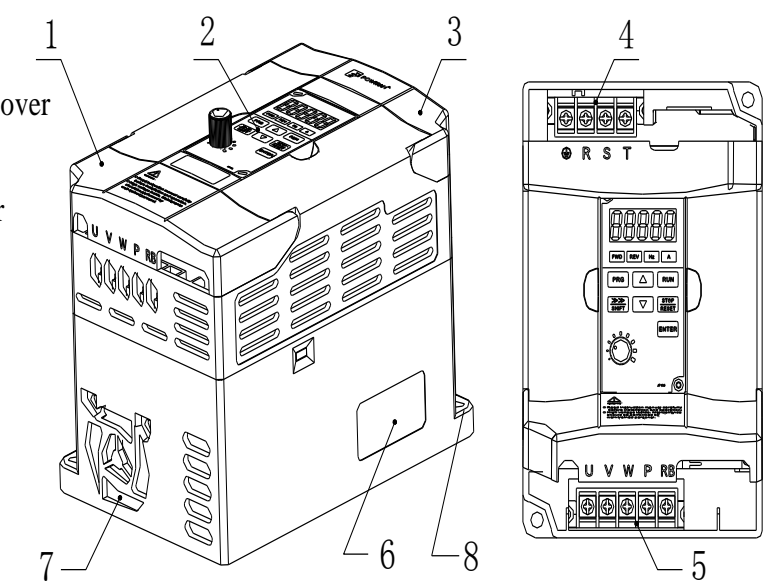

4: Inverter power input terminals 5: Inverter output terminals

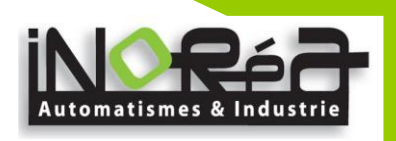

<span id="page-18-0"></span>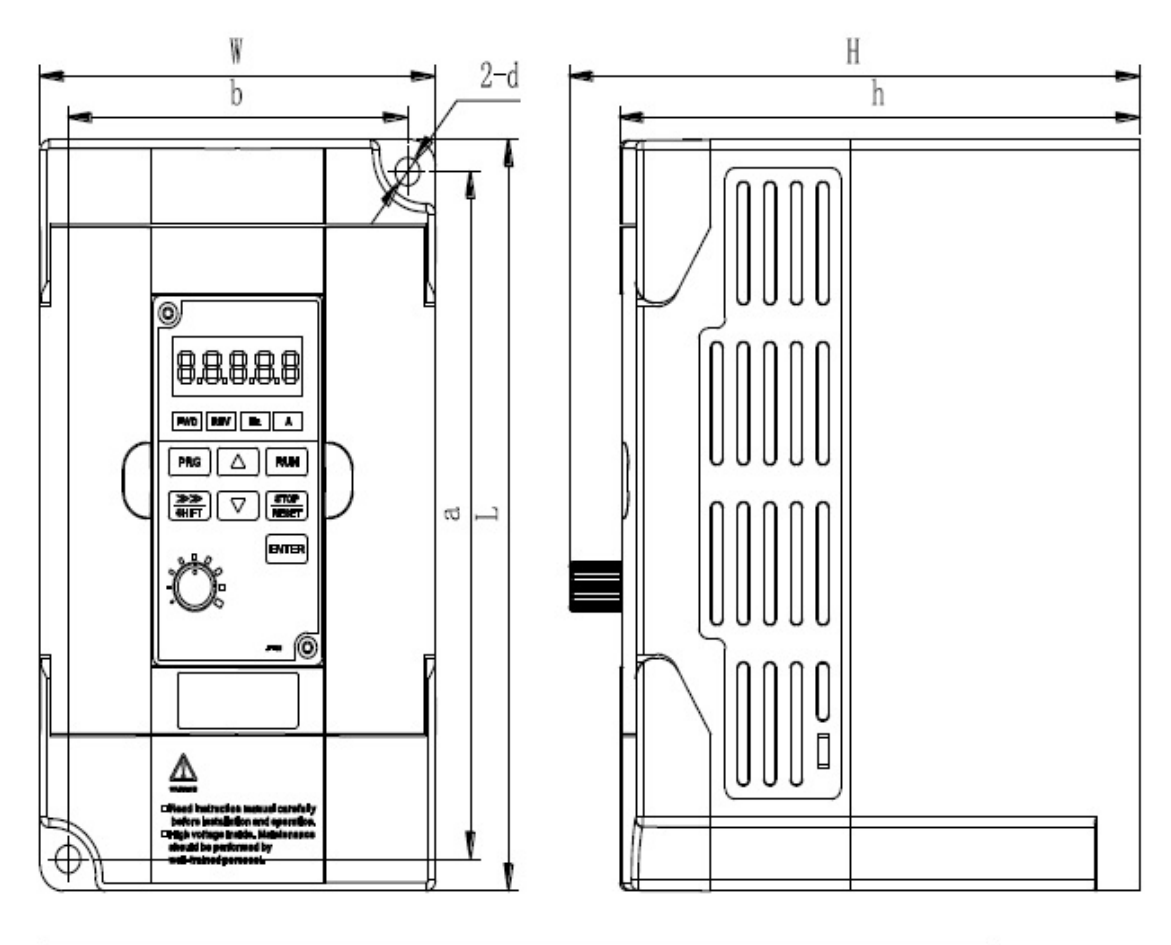

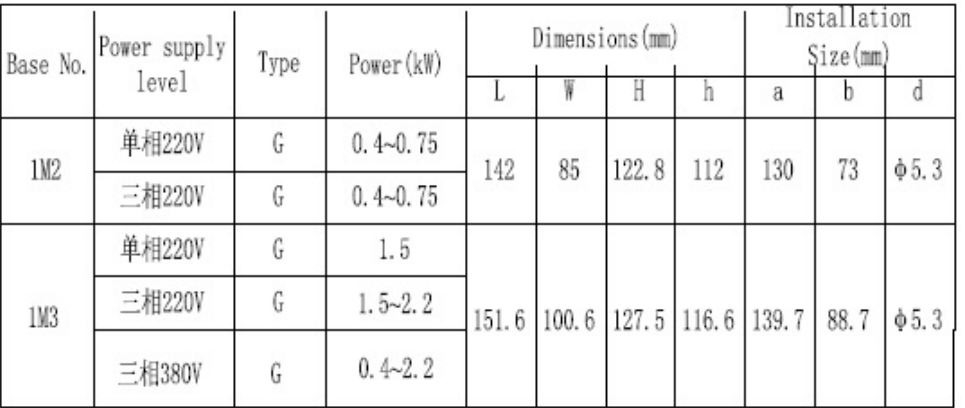

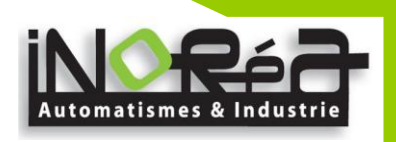

<span id="page-19-0"></span>2-3-2.Keyboard size diagram JVFR-013 size diagram:

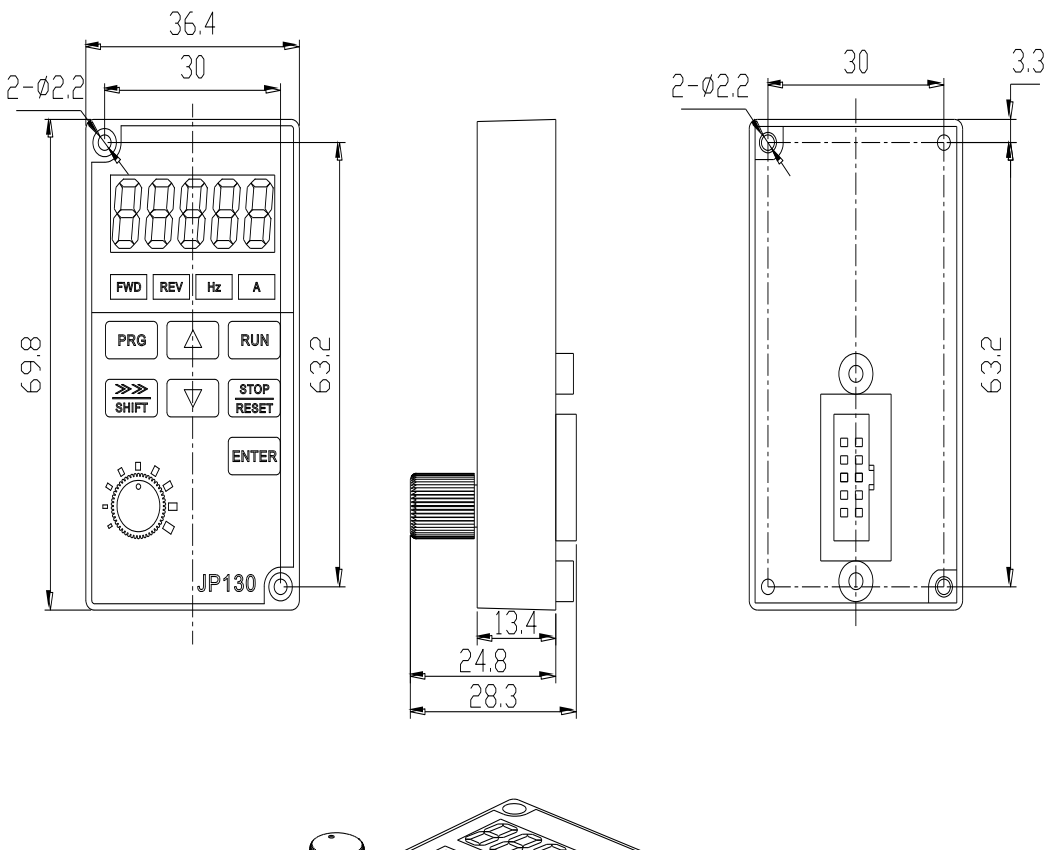

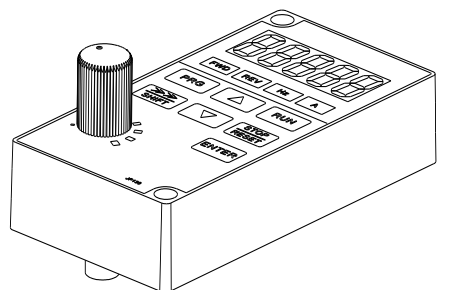

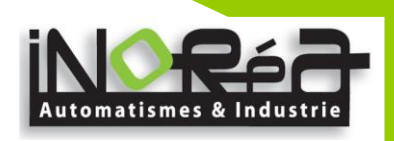

# <span id="page-20-0"></span>**3. Chapter 3 Keyboard**

#### <span id="page-20-1"></span>**3-1.Keyboarddescription**

Keyboard is used to operate VFR-013 frequency inverters, read status data and adjust parameters.

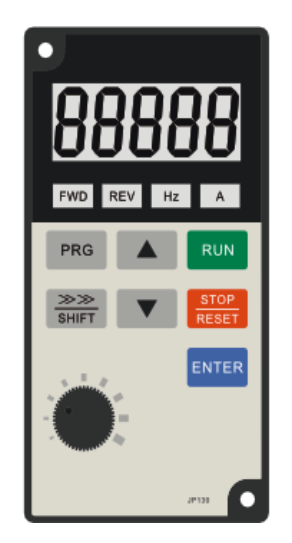

Keyboard Schematic Diagram

#### <span id="page-20-2"></span>**3-2.Keyboard Indicators**

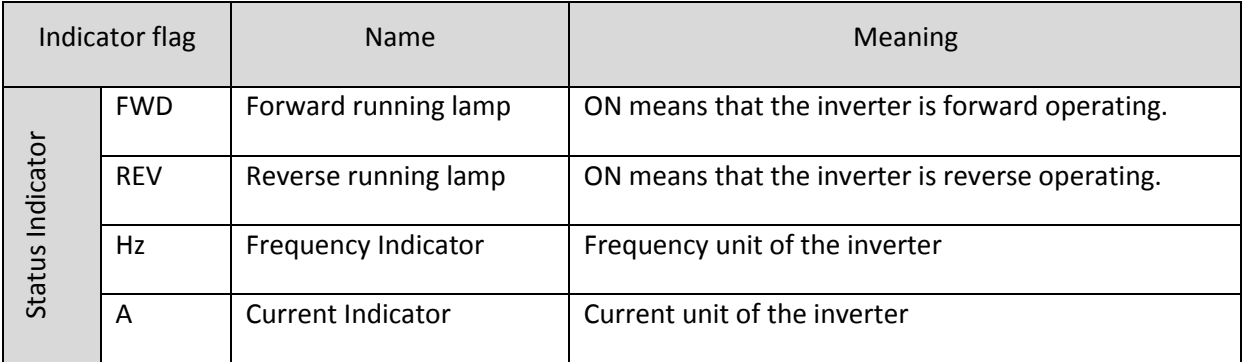

#### Correspondence that LED displays symbols and characters/digits is as follows:

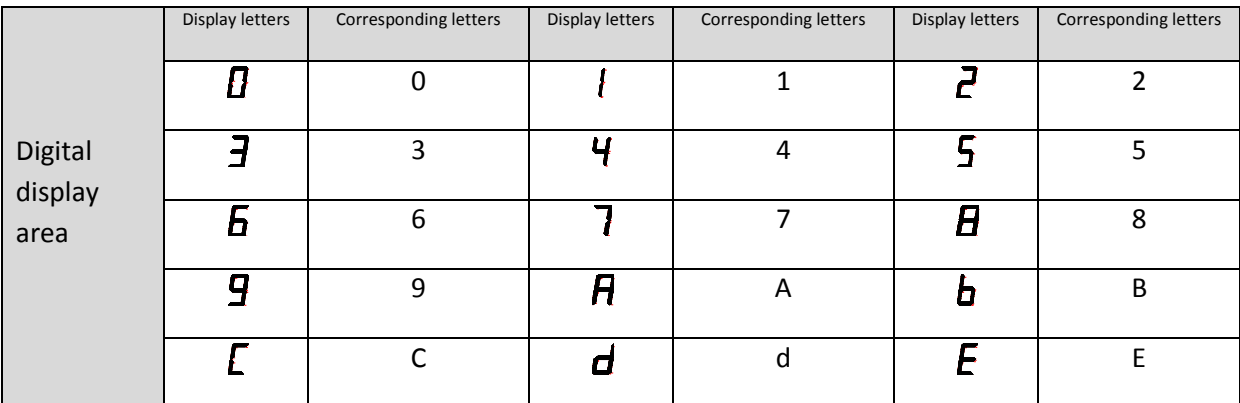

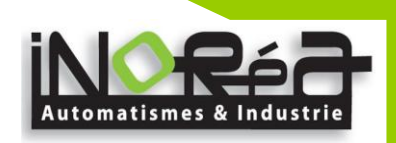

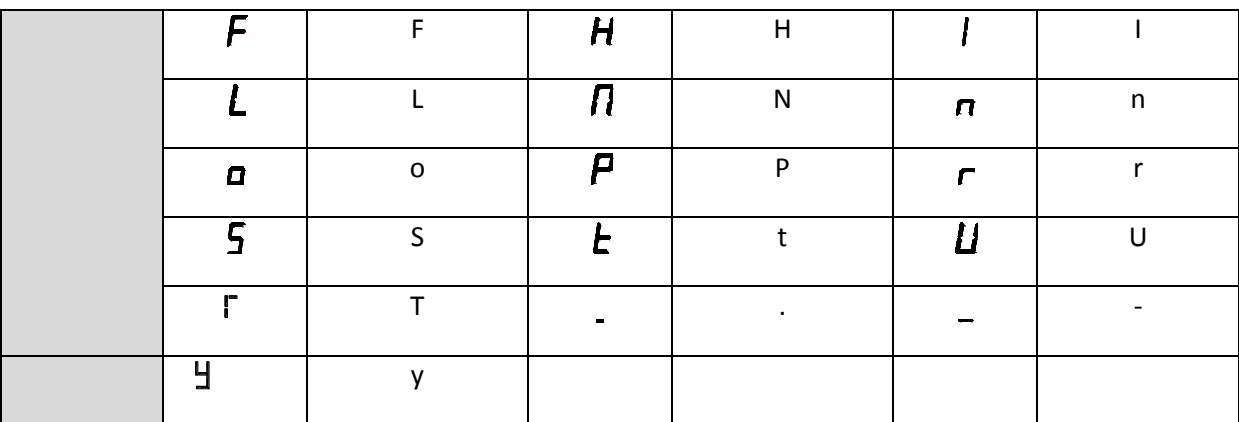

#### <span id="page-21-0"></span>**3-3.Description of operation panel keys**

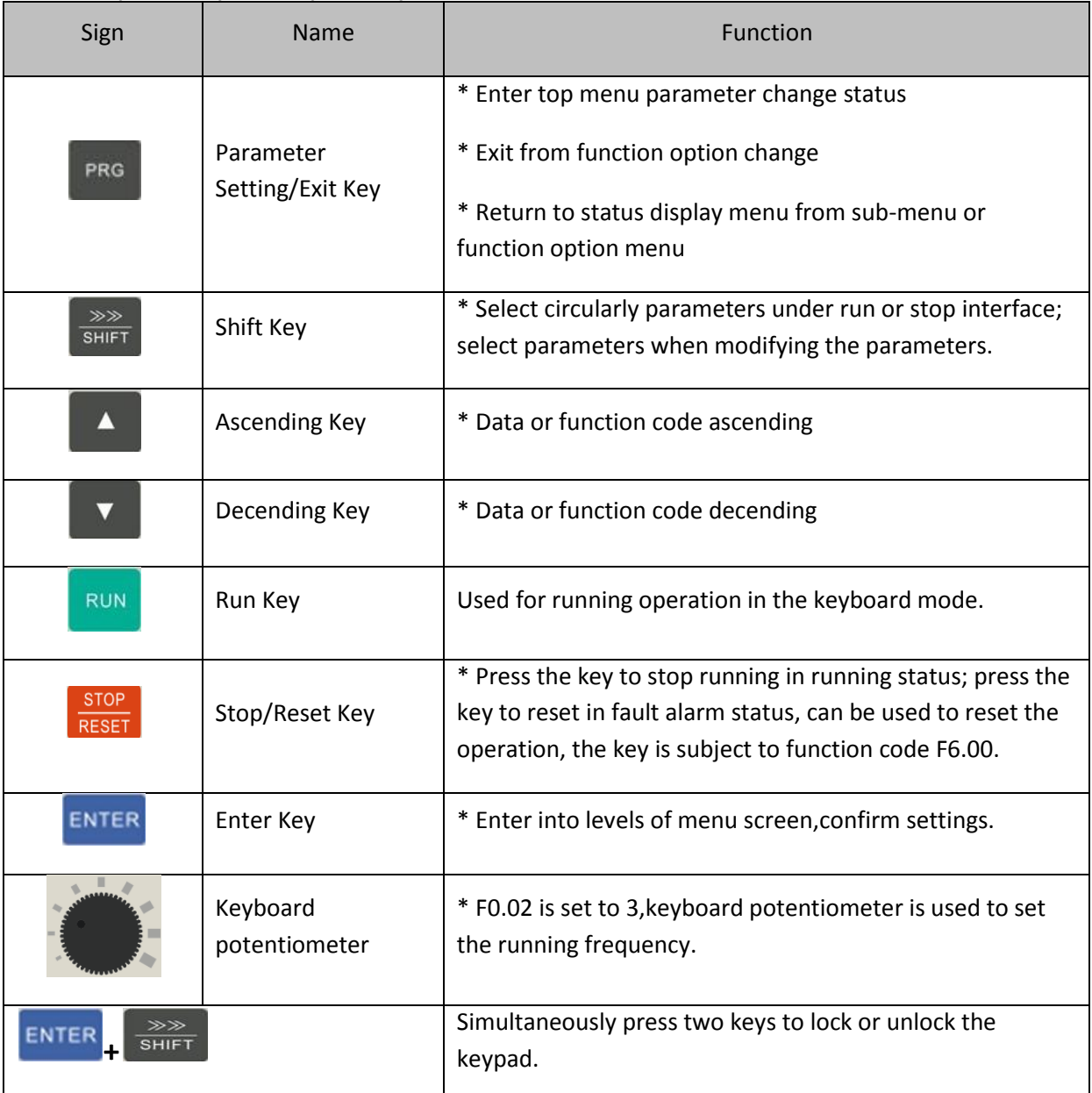

#### <span id="page-21-1"></span>**3-4.Examples of parameter settings**

Instructions on viewing and modifying function code

VFR-013 inverter operation panel has three levels of menu structure for parameter

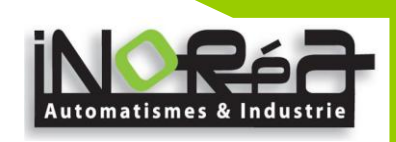

settings and other operations. Three levels of menu is as follows: function parameter group (first level menu) → function code (second level menu) → function code settings (third level menu) . The operation flow is shown in the figure.

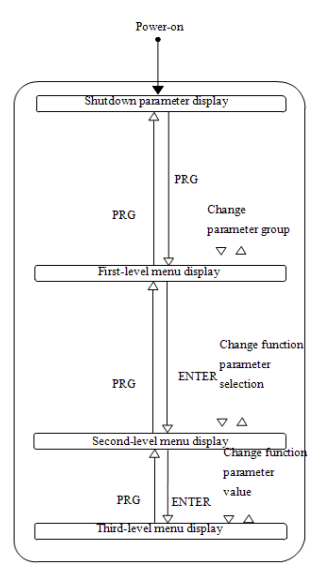

Display status and operation processes

Description: return to the second-level menu from the third-level menu by pressing PRG key or ENTER key. The difference between the two keys : press ENTER to return the second-level menu and save parameters setting before returning, and automatically transfer to the next function code; press PRG to return directly to the second-level menu, do not save parameters setting,and return to current function code .

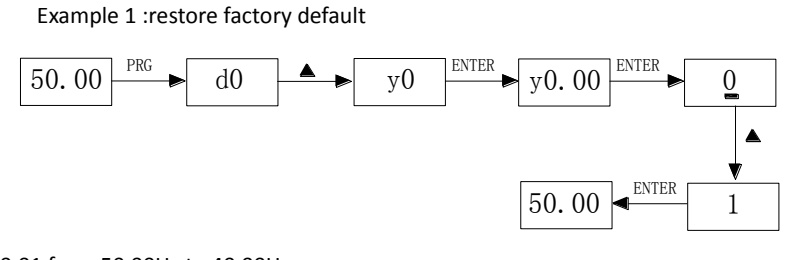

Example 2 :change function code

F0.01 from 50.00Hz to 40.00Hz

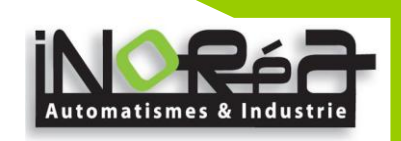

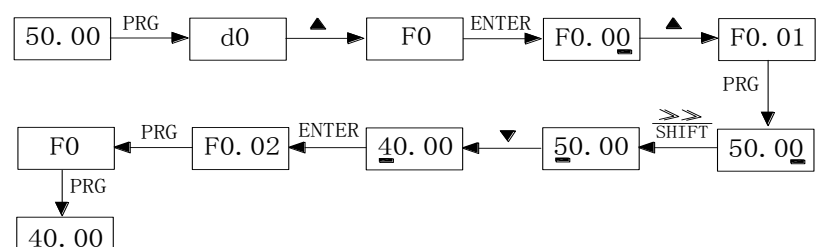

In the third-level menu status, if the

parameter has not blinking bit, it means that the function code can not be modified, the possible causes include: 1) The function code can not be used to modify the parameters. Such as actual detection parameters, run record parameters.

2) The function code can not be modified in the running status,can be modified only after this unit is stopped. How to view status parameters

In stop or run status, operate SHIFT key to display a variety of status parameters respectively. Parameter display selection depends on function code F6.01 (run parameter) and F6.02 (stop parameter) .

In stop status, there are 10 run status, you can set to display or not display them: set frequency, bus voltage, DI input status, DO output status, PID settings and PID feedback, analog input AI1 voltage, analog input AI2 voltage,and switch and display the selected parameter by pressing key orderly.

In run status, there are 16 run status, you can set to display or not display them: running frequency, set frequency, bus voltage, output voltage, output current, output power, output torque, DI input status, DO output status, analog input AI1 voltage, analog input AI2 voltage, linear speed, PID settings and PID feedback,etc, their display depends on function code F6.01, and switch and display the selected parameter by pressing key orderly.

Inverter powers off and then powers on again, the displayed parameters are the selected parameters before power-off.

#### <span id="page-23-0"></span>**3-4-1.Password Settings**

The inverter has password protection, when Y0.01 is non-zero value, that is user password, password protection will enter into force when you exit from function code editing status, press the PRG key again,it will display "-----", you must enter correct user password before entering regular menus, otherwise inaccessible.

To cancel the password protection function, firstly enter correct password to access and then set Y0.01 to 0.

#### <span id="page-23-1"></span>**3-4-2.Motor parameter auto tunning**

Select the operating mode of vector control, you must accurately input parameters of the motor's nameplate before inverter operation, VFR-013 frequency inverter will match the standard motor parameters according to the nameplate parameters; the vector control method is highly dependent on motor parameters, in order to get good control performance, the accurate parameters of the controlled motor must be required

Motor parameter auto tunning steps are as follows (Take asynchronous motor as an example) :

Firstly select command source as keyboard control ( $F0.04=0$ ). then input the following parameters according to the actual motor parameters (selection is based on the current motor) :

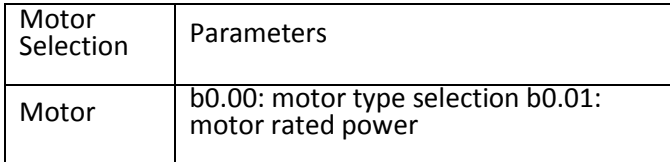

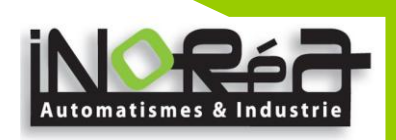

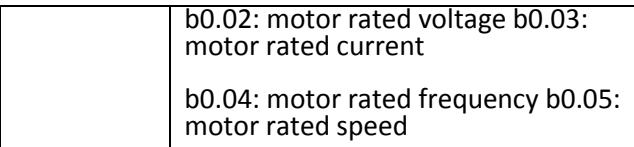

If the motor can NOT completely disengage its load, please select 1 (asynchronous motor parameter static auto tunning) for b0.11, and then press the RUN key on the keyboard panel, the inverter will automatically calculate the motor's following parameters:

If the motor can completely disengage its load, please select 2 (asynchronous motor parameter comprehensive auto tunning) for b0.11, and then press the RUN key on the keyboard panel:

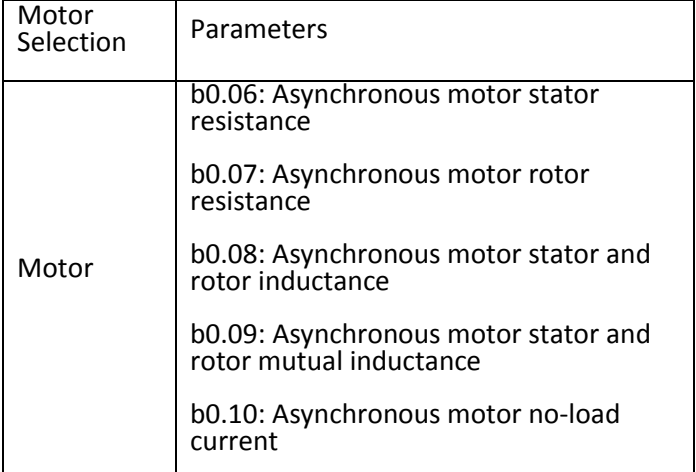

Complete motor parameter auto tunning

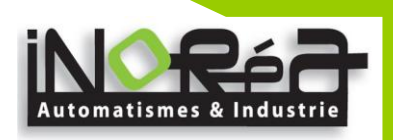

# <span id="page-25-0"></span>**4. Chapter 4 Commissioning**

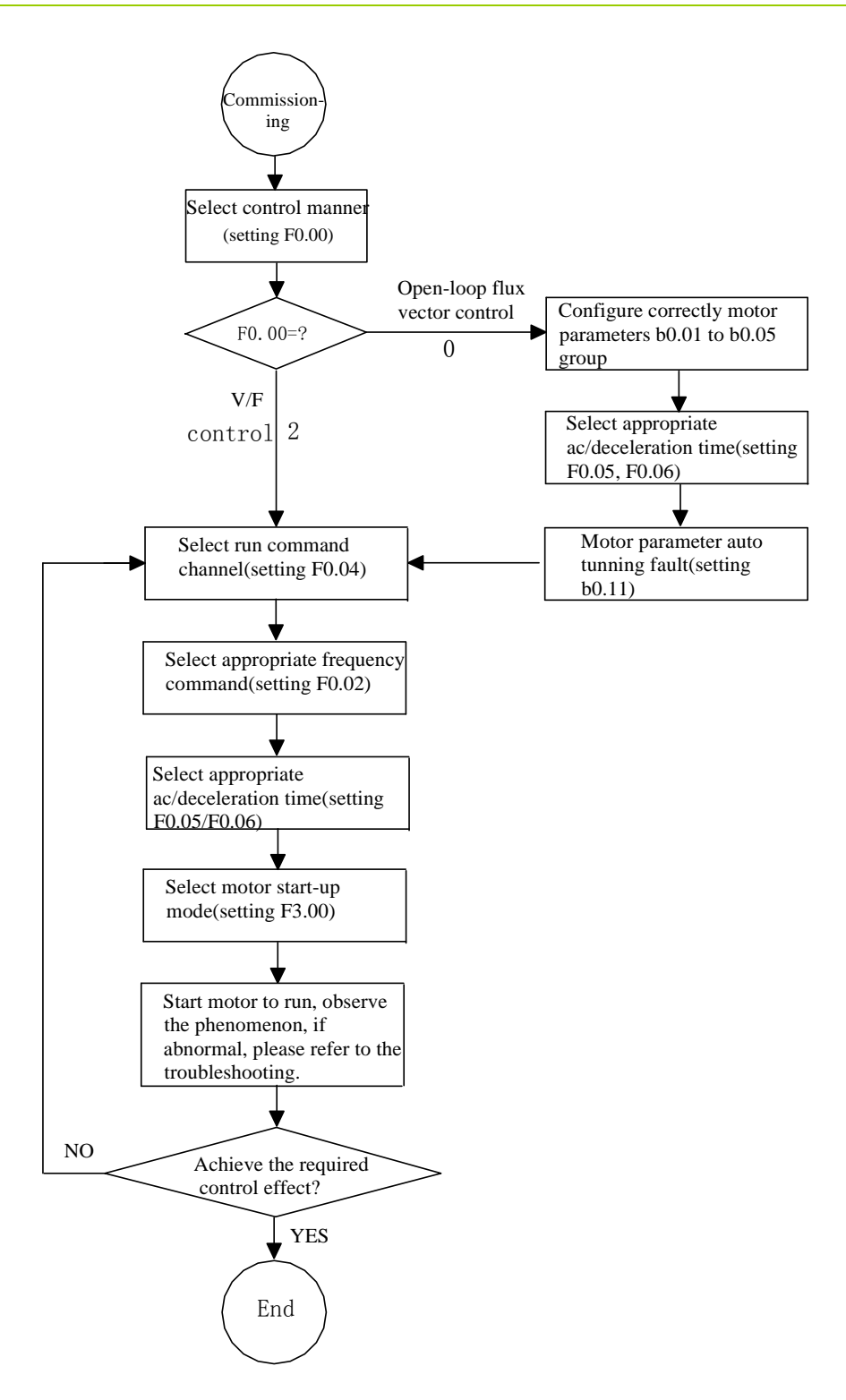

- Firstly confirm that AC input power supply voltage shall be within inverter rated input voltage range before connecting power supply to the inverter.
- Connect power supply to the R, S and T terminals of the inverter.
- Select the appropriate operation control method.

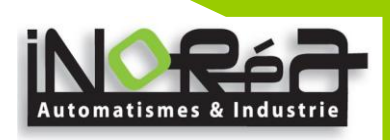

# <span id="page-26-0"></span>**5. Chapter 5 Function parameter**

#### <span id="page-26-1"></span>**5-1.Menu grouping**

VFR-013 inverter function parameters are grouped by function, there is d0 group, F0 group to Fb group, E0 group to E3 group, b0 group, y0 group to y1 group, L0 group, a total of 21 groups. Each functional group includes several functional code.

F group and E group are the basic function parameters, d group is monitoring function parameters and b group is motor parameters.

In order to more effectively carry out parameter protection, the inverter provides a password protection of function code. y0.01 is used to set parameters protection password, you can enter into parameter menu only after inputing correct password under function parameters mode. Password protection is canceled when y0.01 is set to 00000.

L0 group is factory function parameters, users do not have access to the group of parameters.

Function parameter table "Change", change properties (ie, whether to allow the change or not and change conditions) and symbol description is as follows:

" $\star$ ": indicates that the parameter value can not be changed when the inverter is running;

"●": indicates that the parameter value is the actual measured value, can not be changed;

" $\forall$ ": indicates that the parameter value can be changed when the inverter is running or stoped;

"▲": "Factory parameters", prohibit the user to operate;

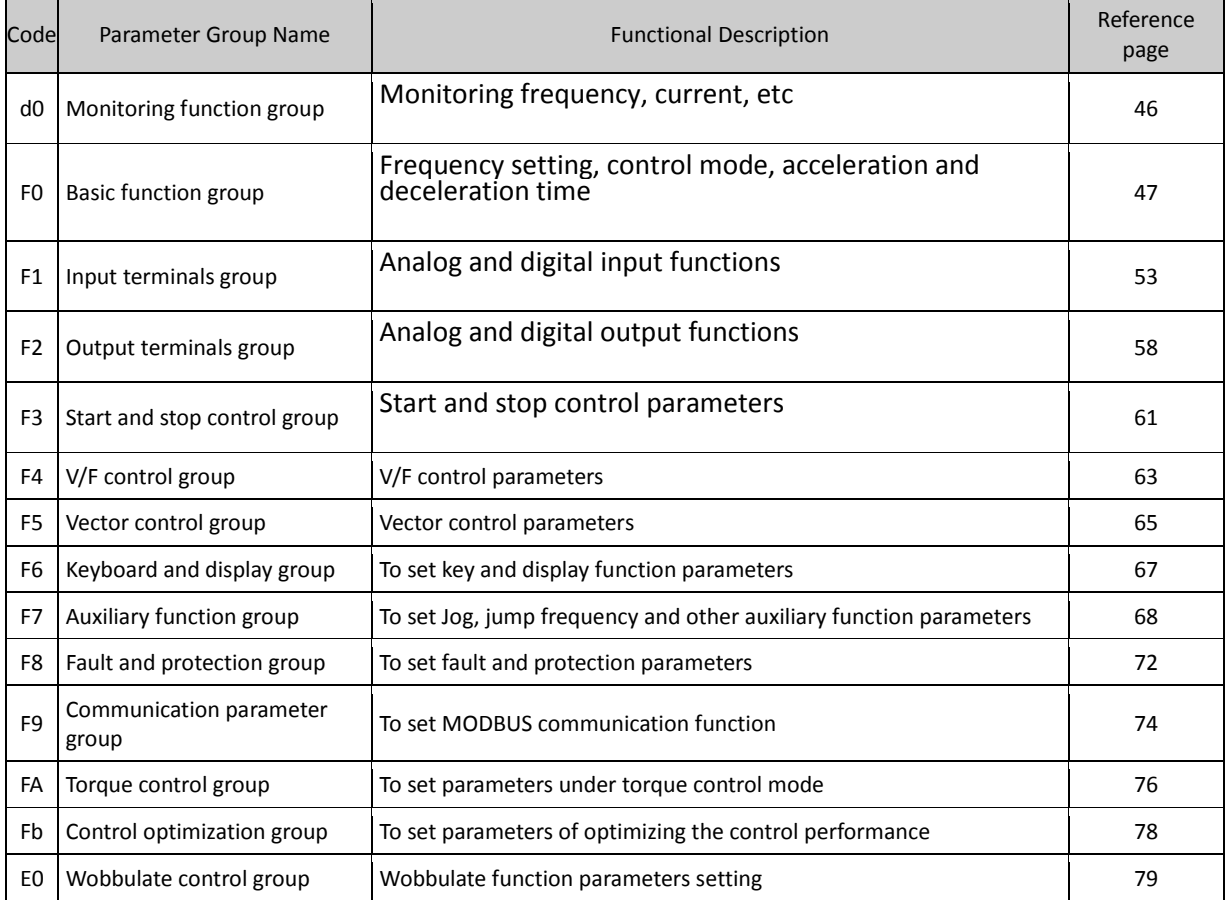

"-": indicates that the parameter factory default is none or the value is undefined.

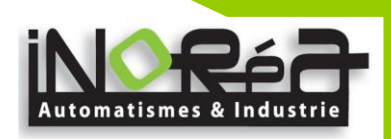

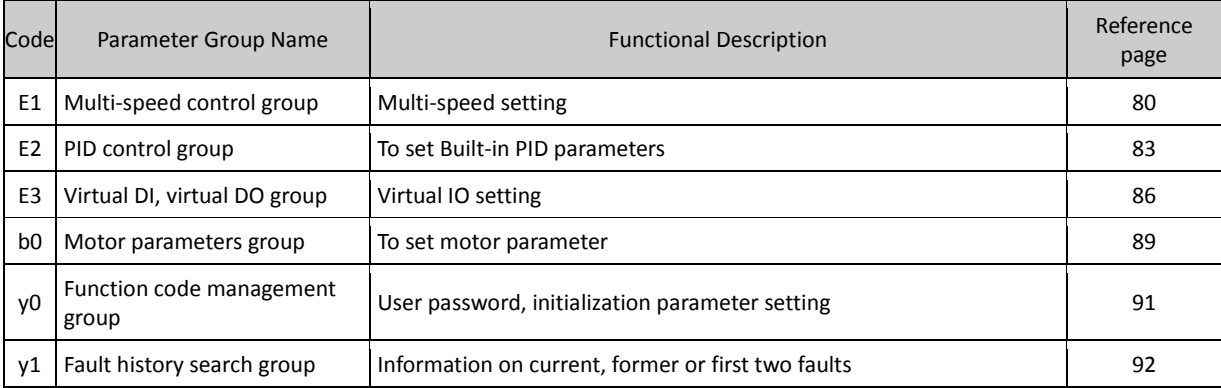

# <span id="page-27-0"></span>**5-1-1.d0 Group - Monitoring function**

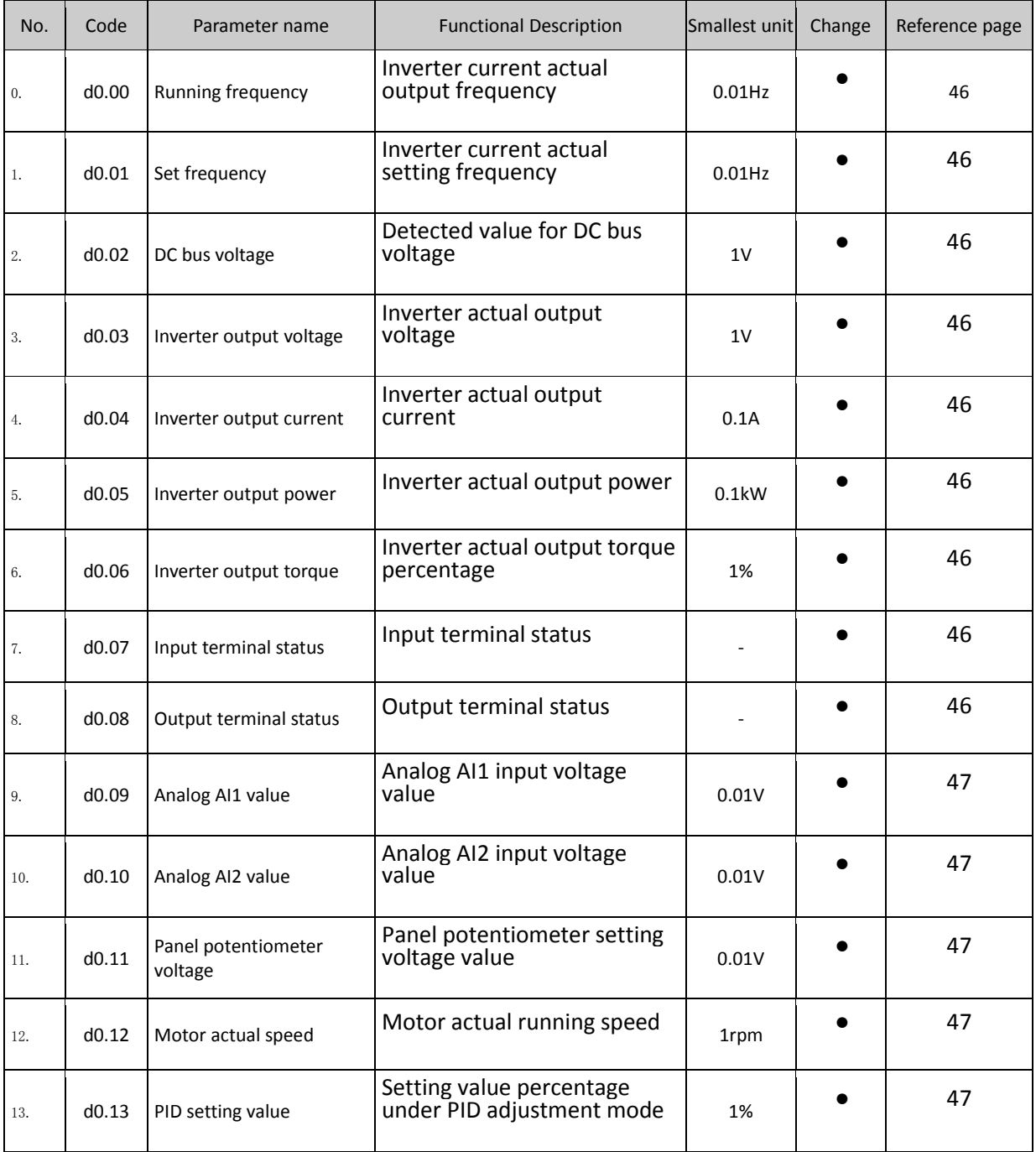

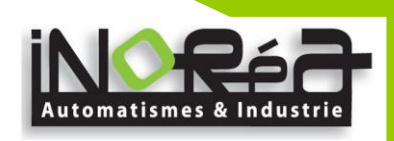

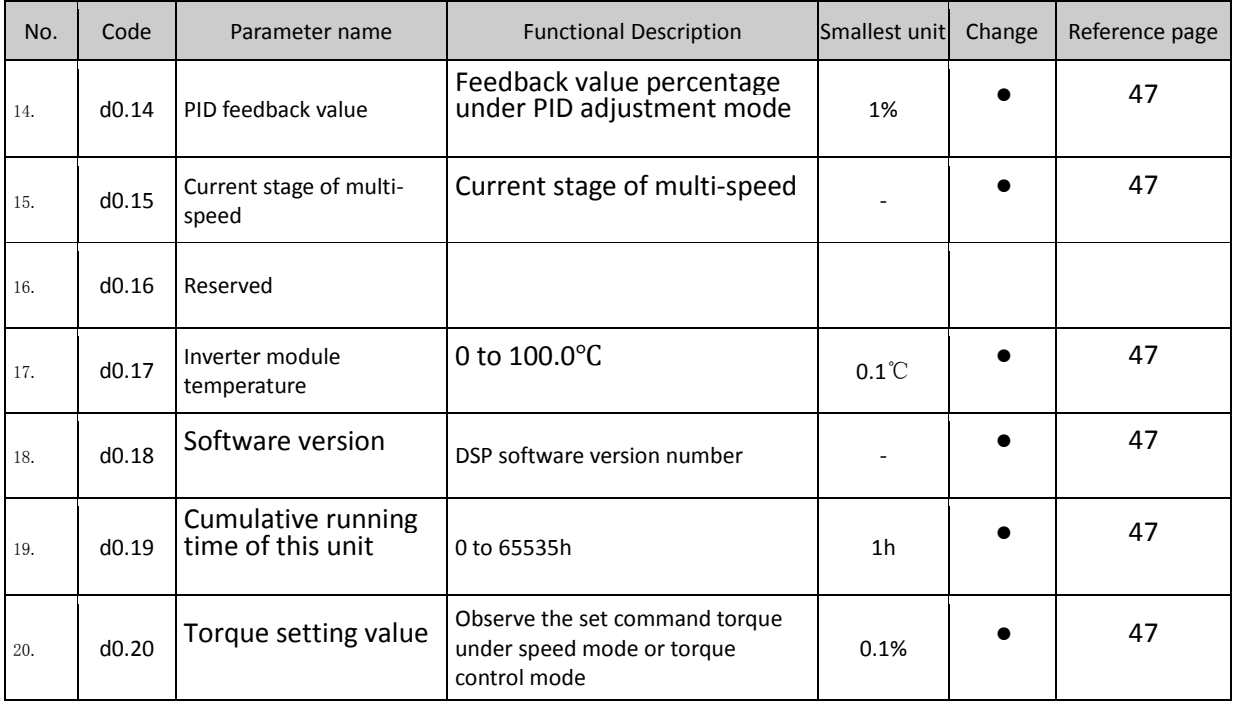

#### <span id="page-28-0"></span>**5-1-2.F0 Group - Basic function**

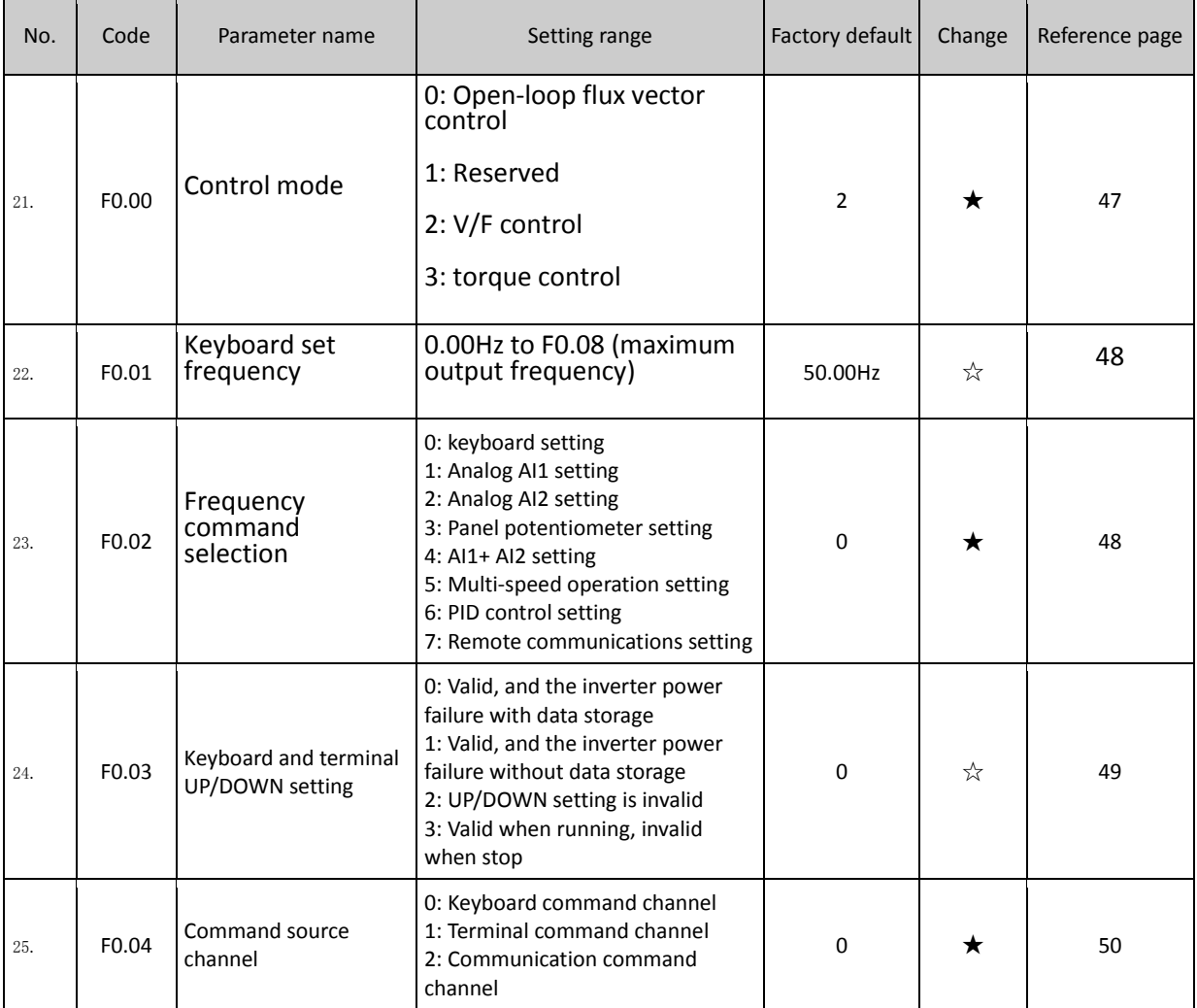

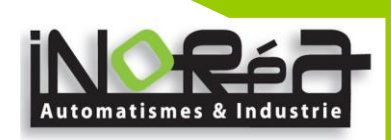

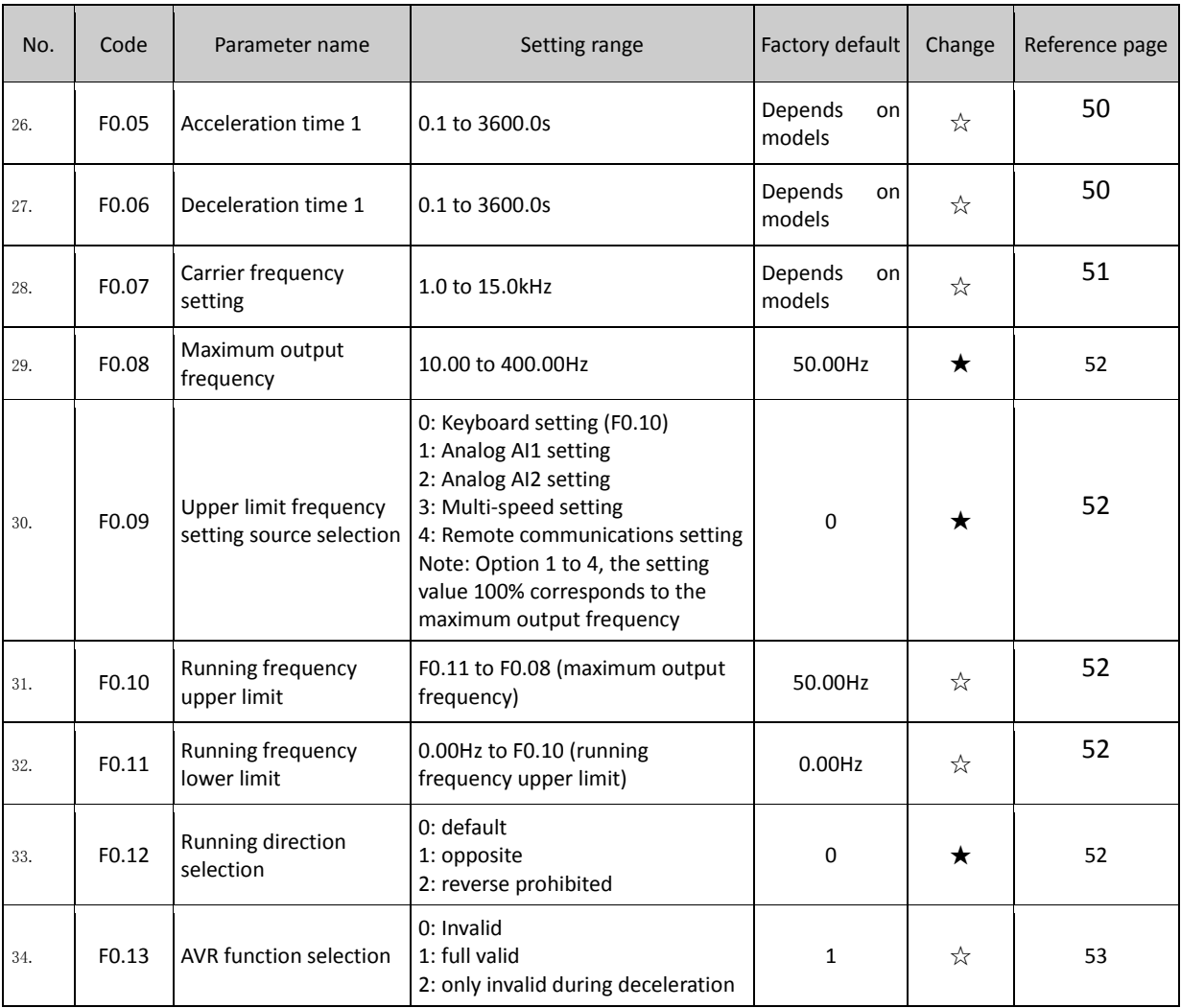

#### <span id="page-29-0"></span>**5-1-3.F1 Group - Input terminals**

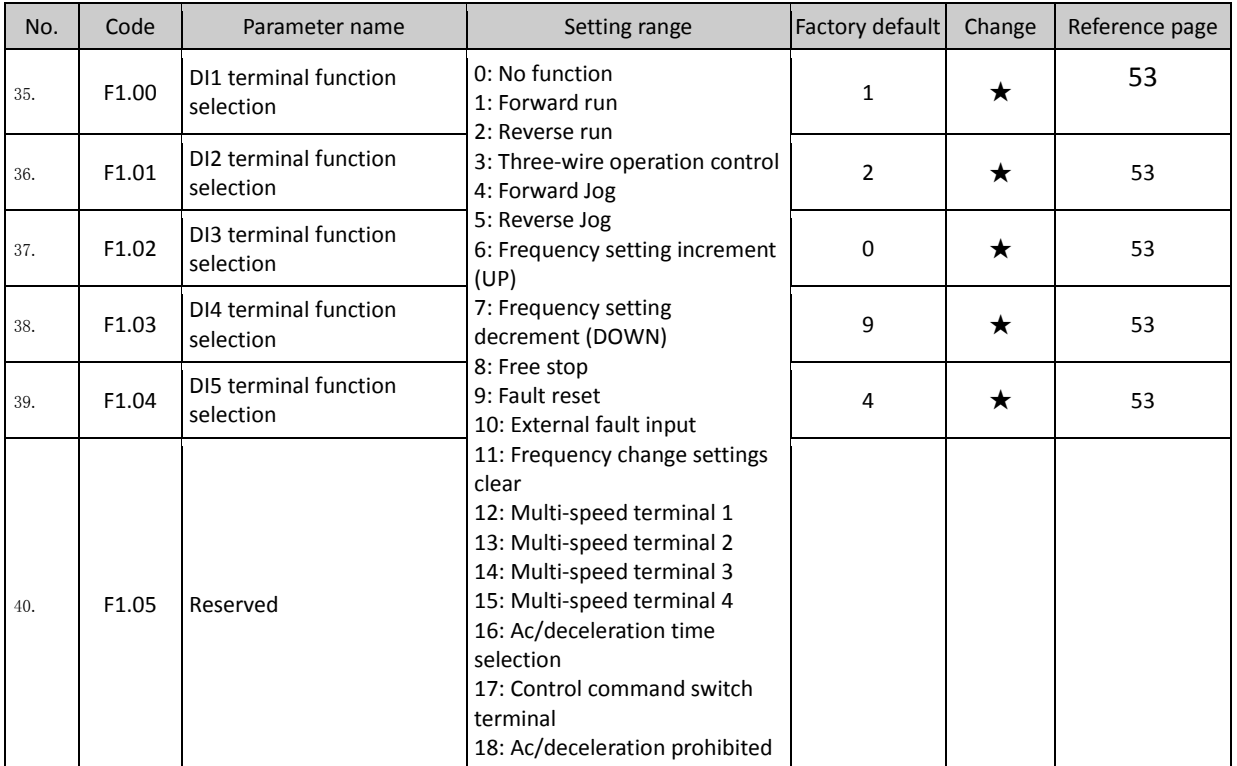

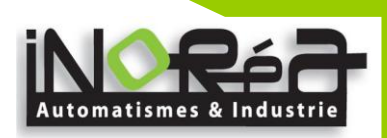

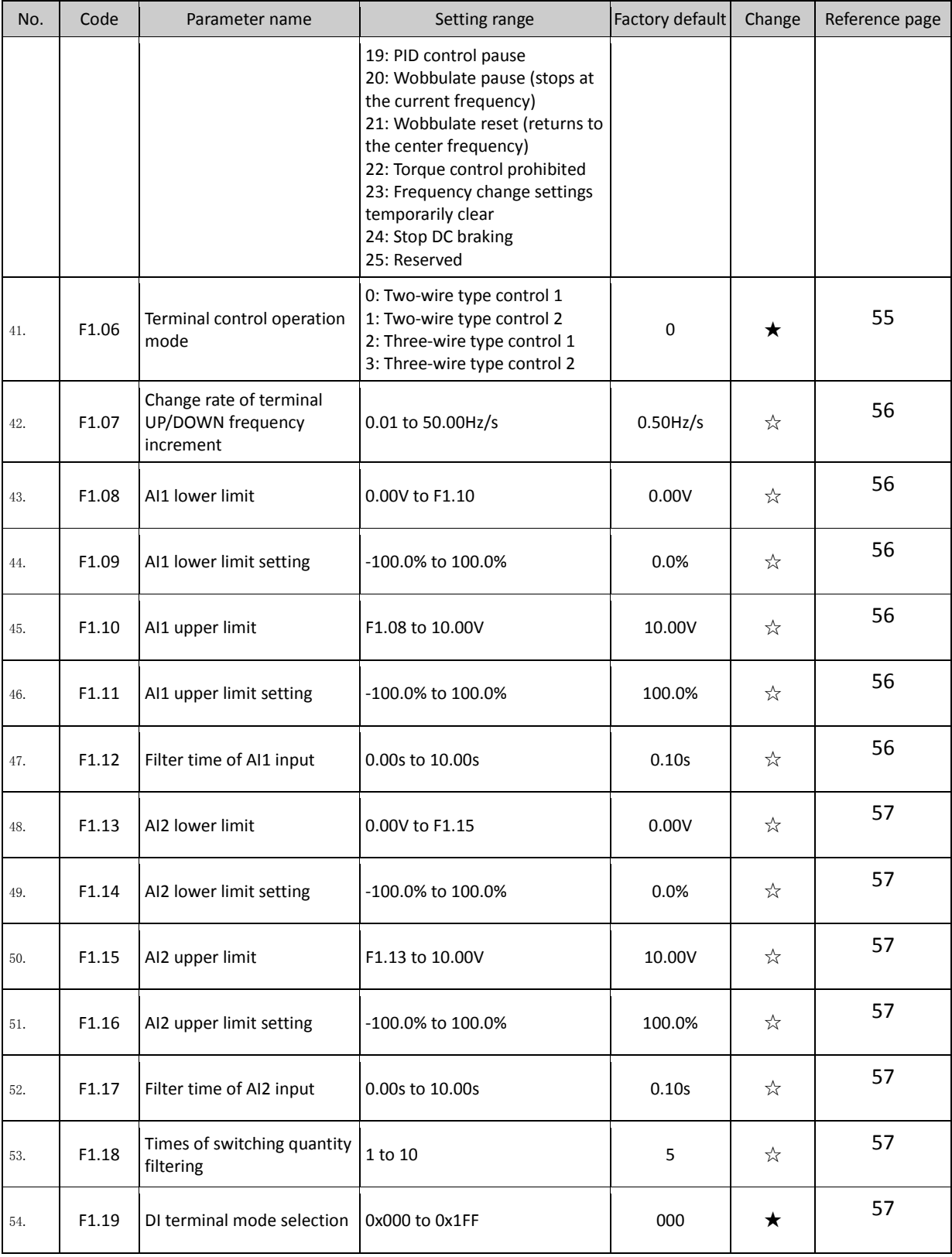

# <span id="page-30-0"></span>**5-1-4.F2 Group - Output terminals**

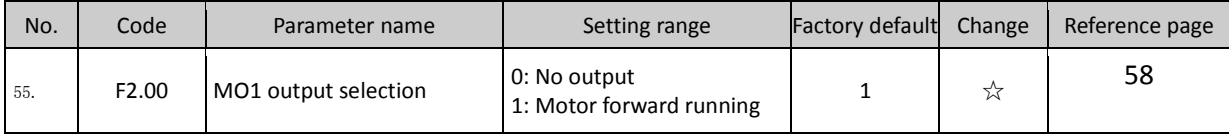

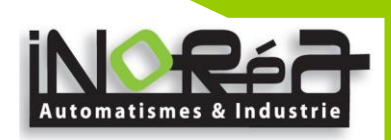

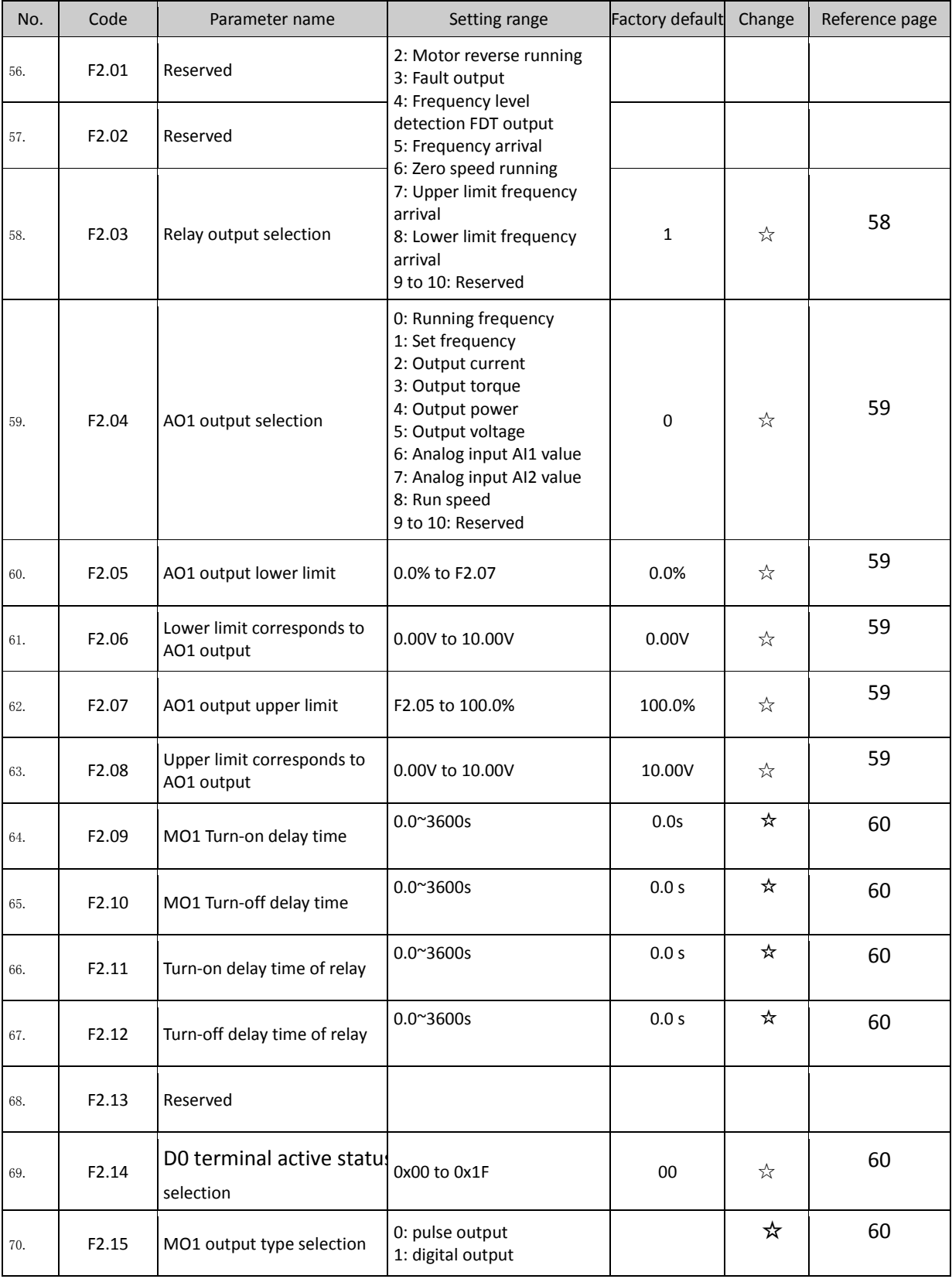

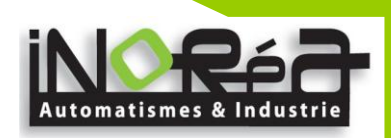

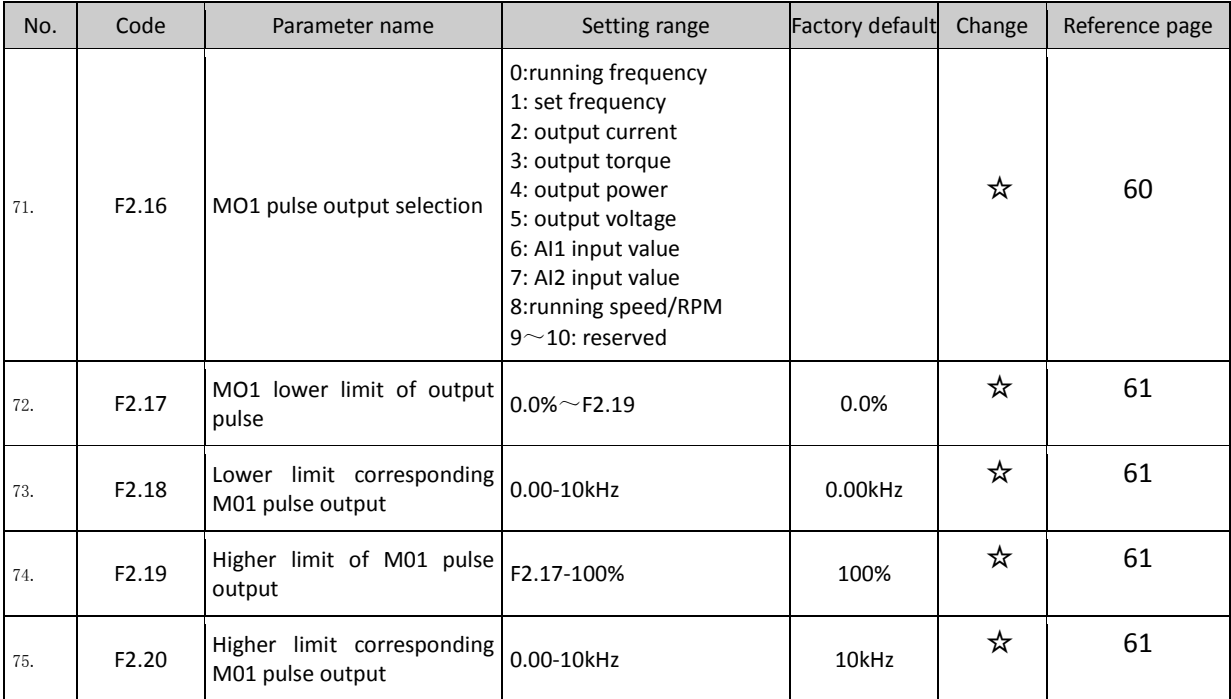

#### <span id="page-32-0"></span>**5-1-5.F3 Group - Start and stop control**

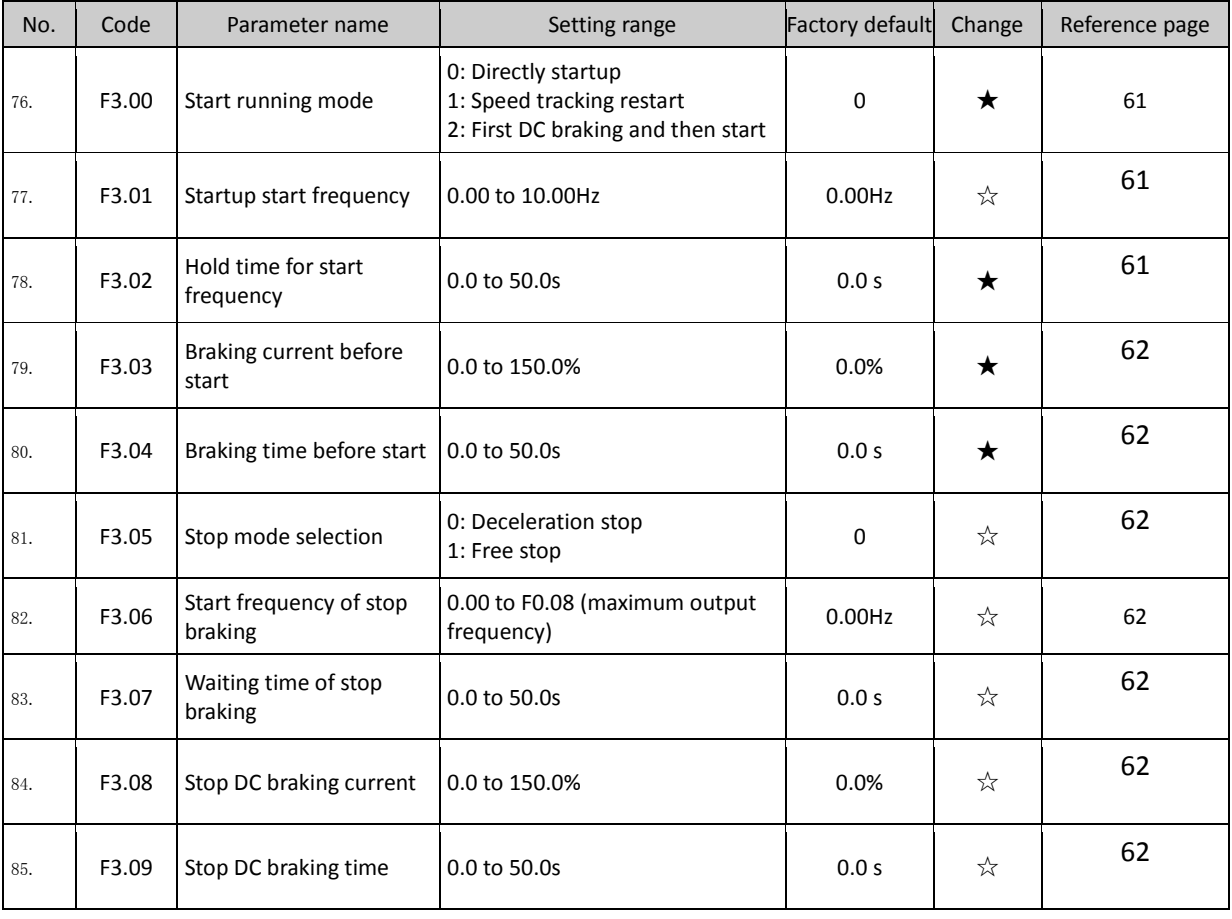

<span id="page-32-1"></span>**5-1-6.F4 Group - V/F control**

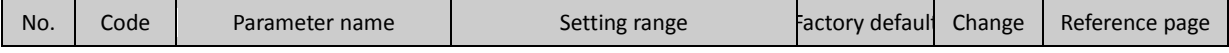

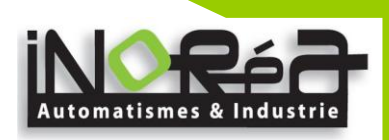

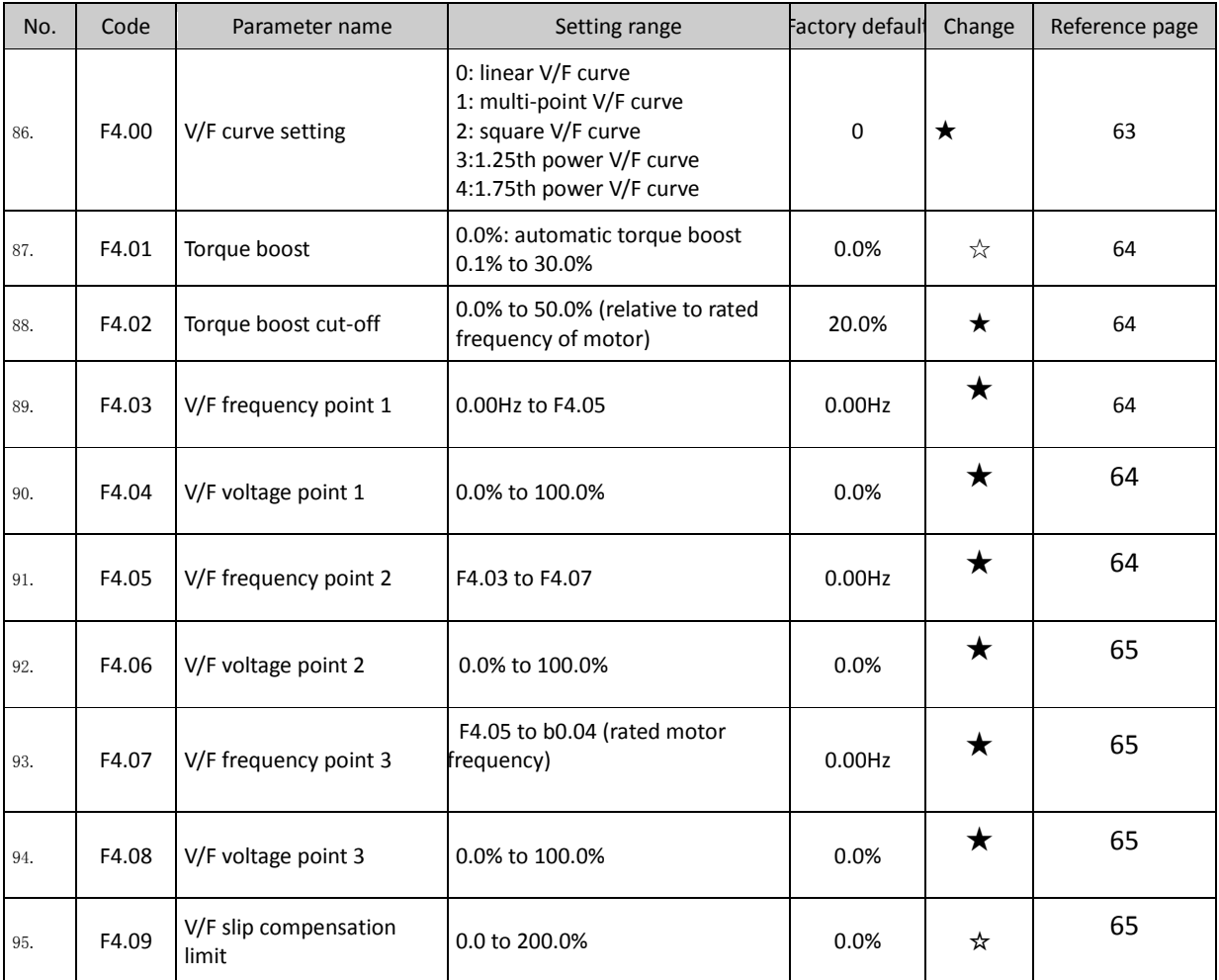

### <span id="page-33-0"></span>**5-1-7.F5 Group - Vector control group**

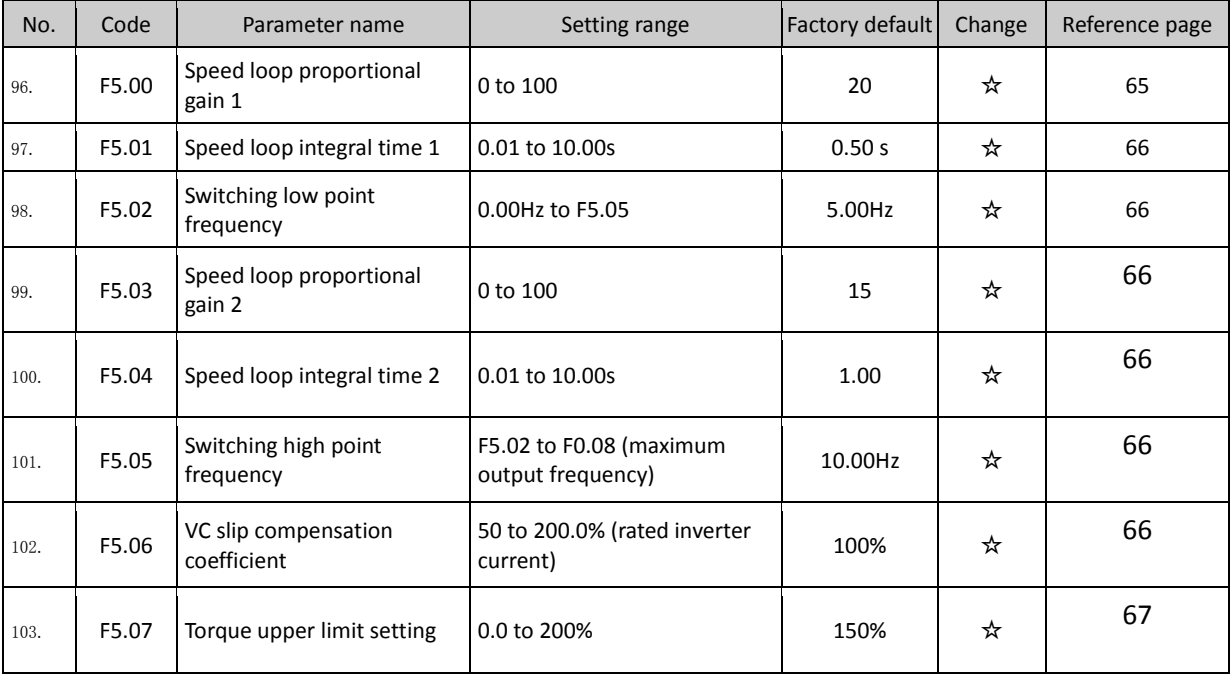

### <span id="page-33-1"></span>**5-1-8.F6 Group - Keyboard and display**

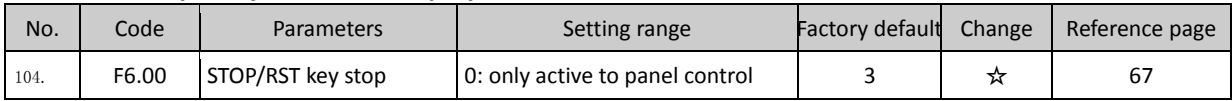

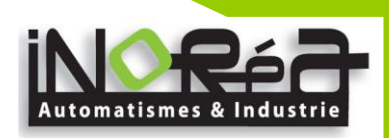

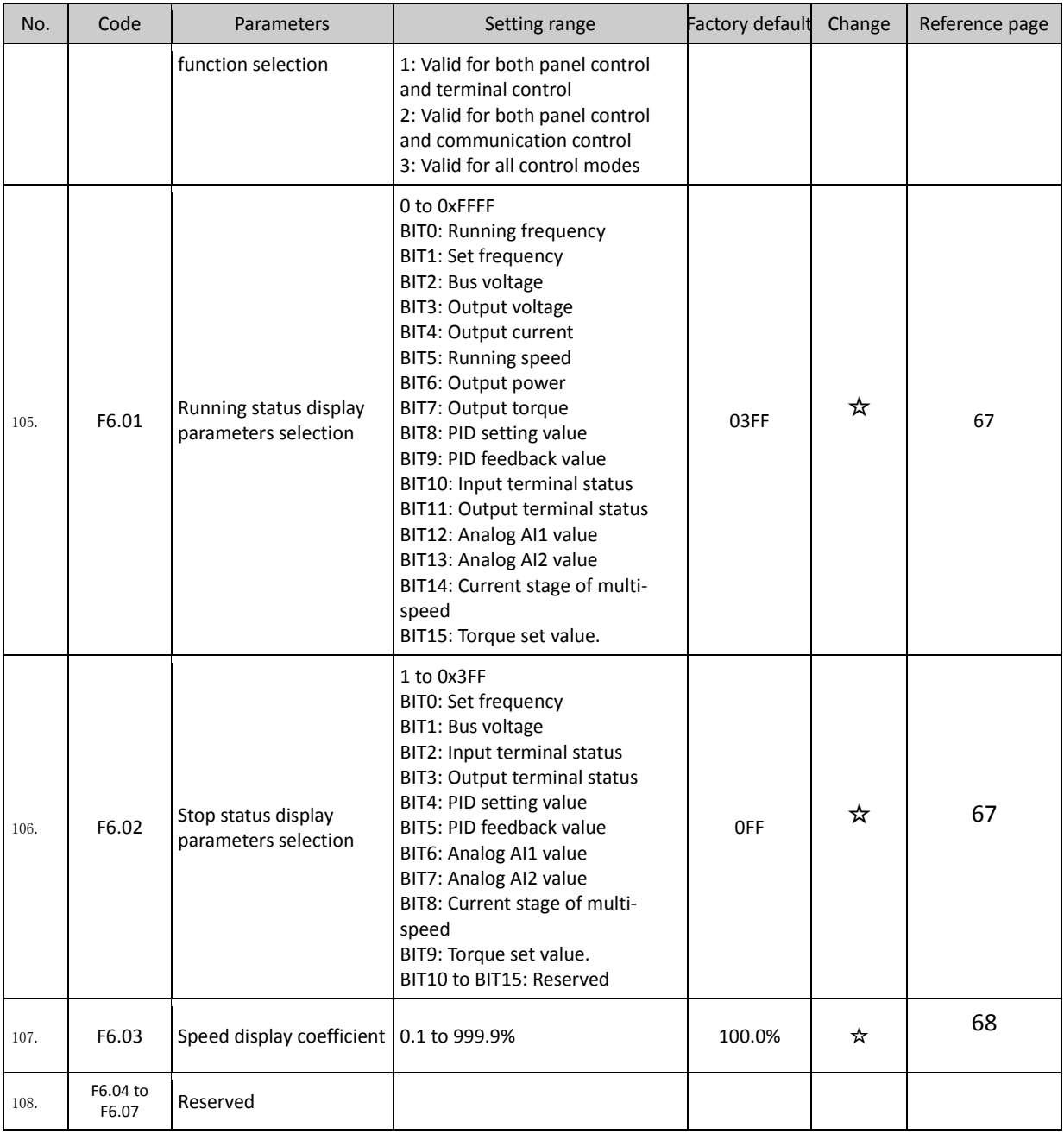

### <span id="page-34-0"></span>**5-1-9.F7 Group - Auxiliary function**

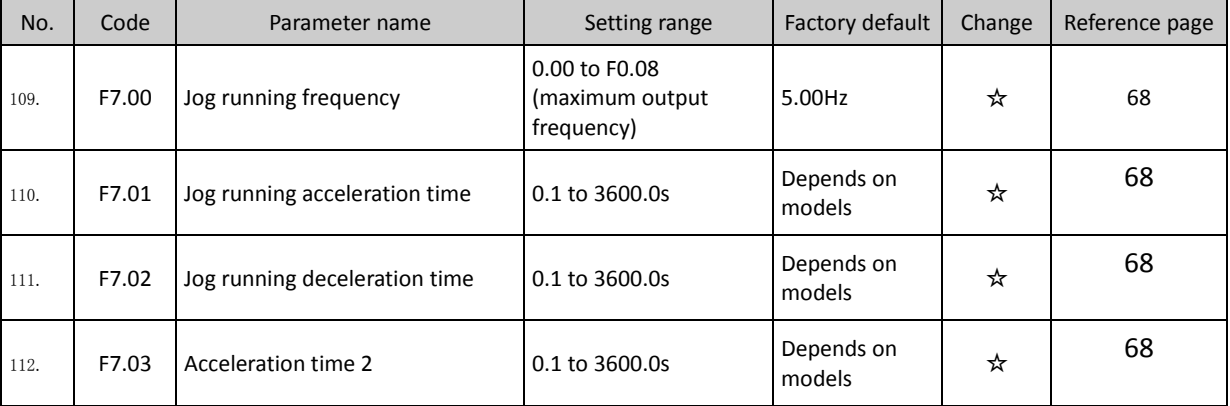

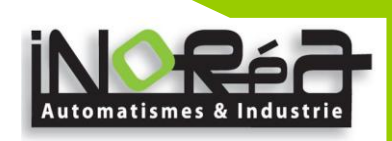

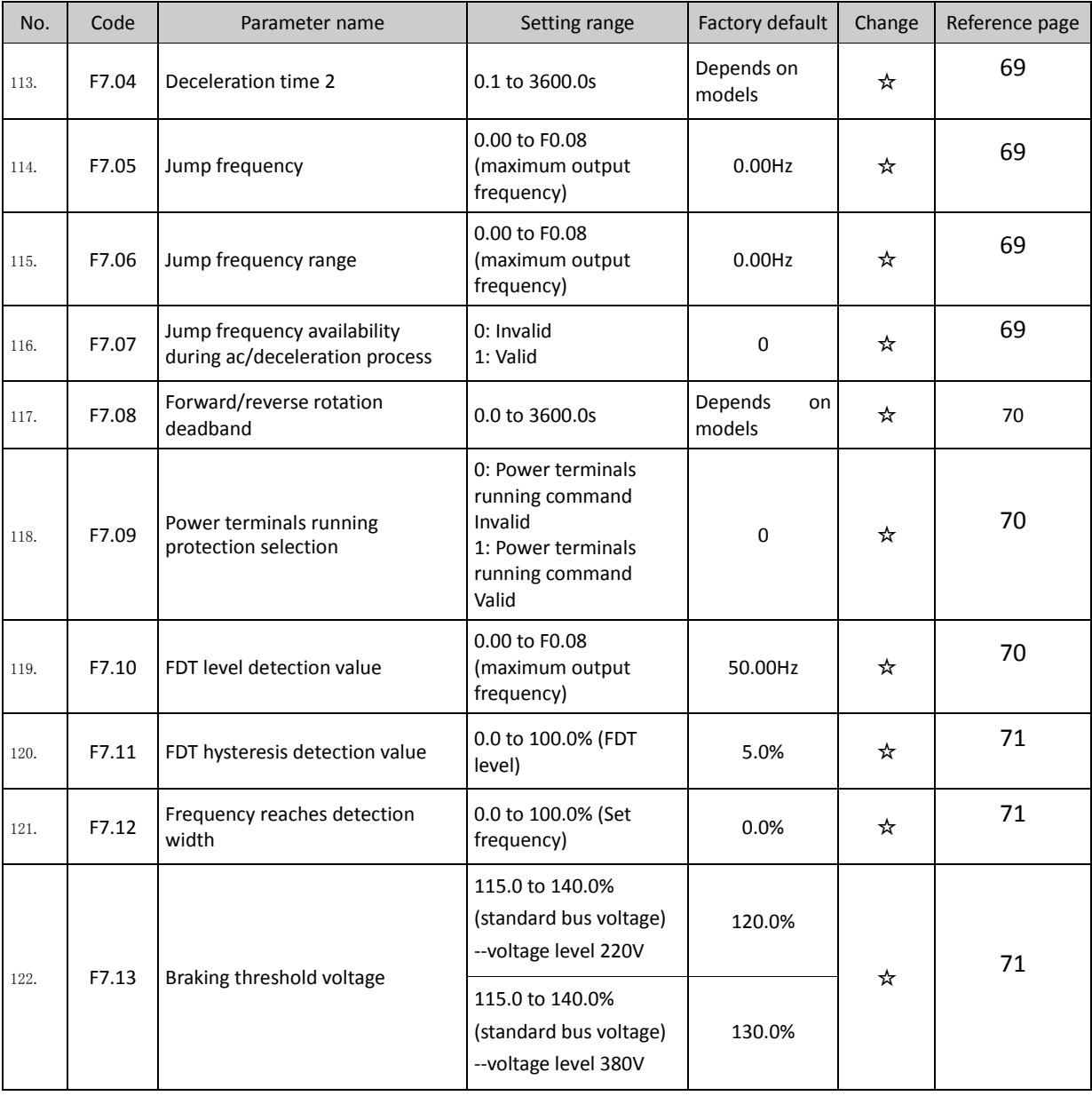

### <span id="page-35-0"></span>**5-1-10.F8 Group - Fault and protection**

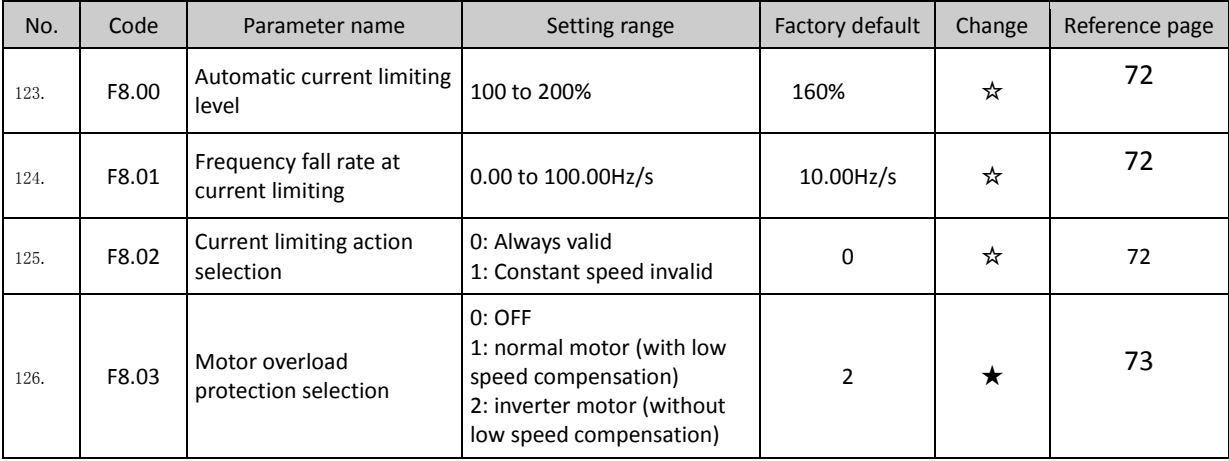
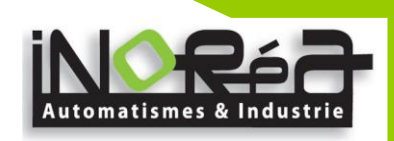

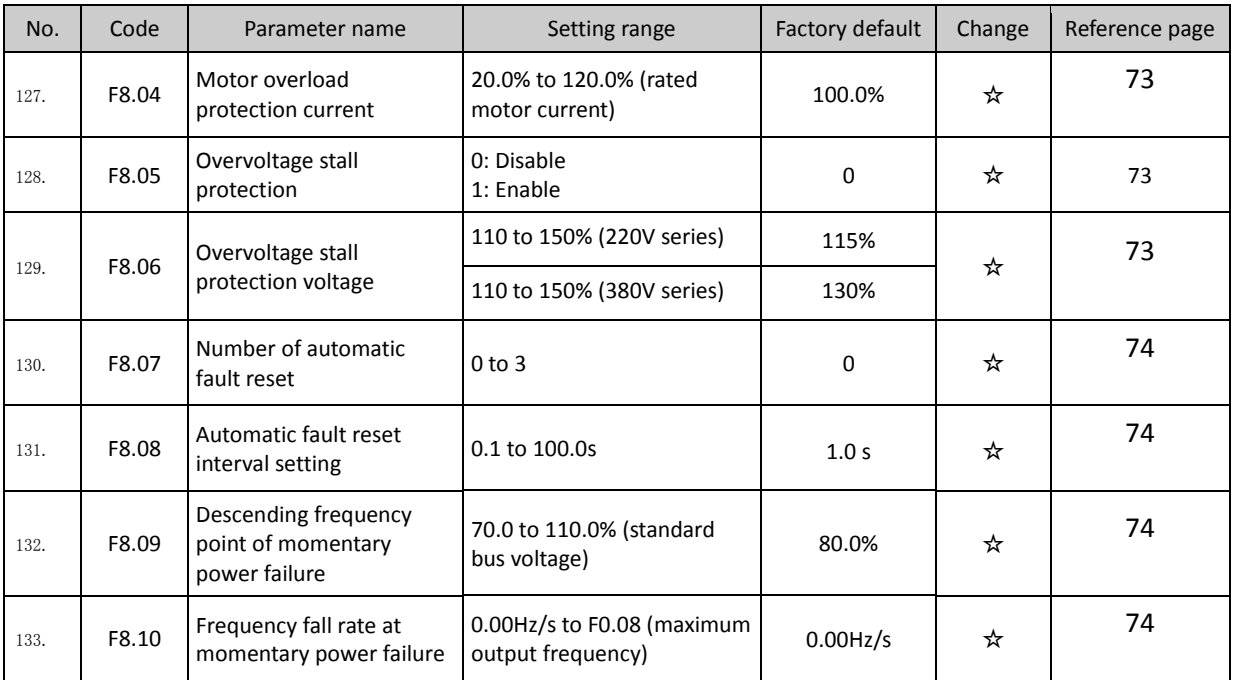

# **5-1-11.F9 Group - Communication parameter**

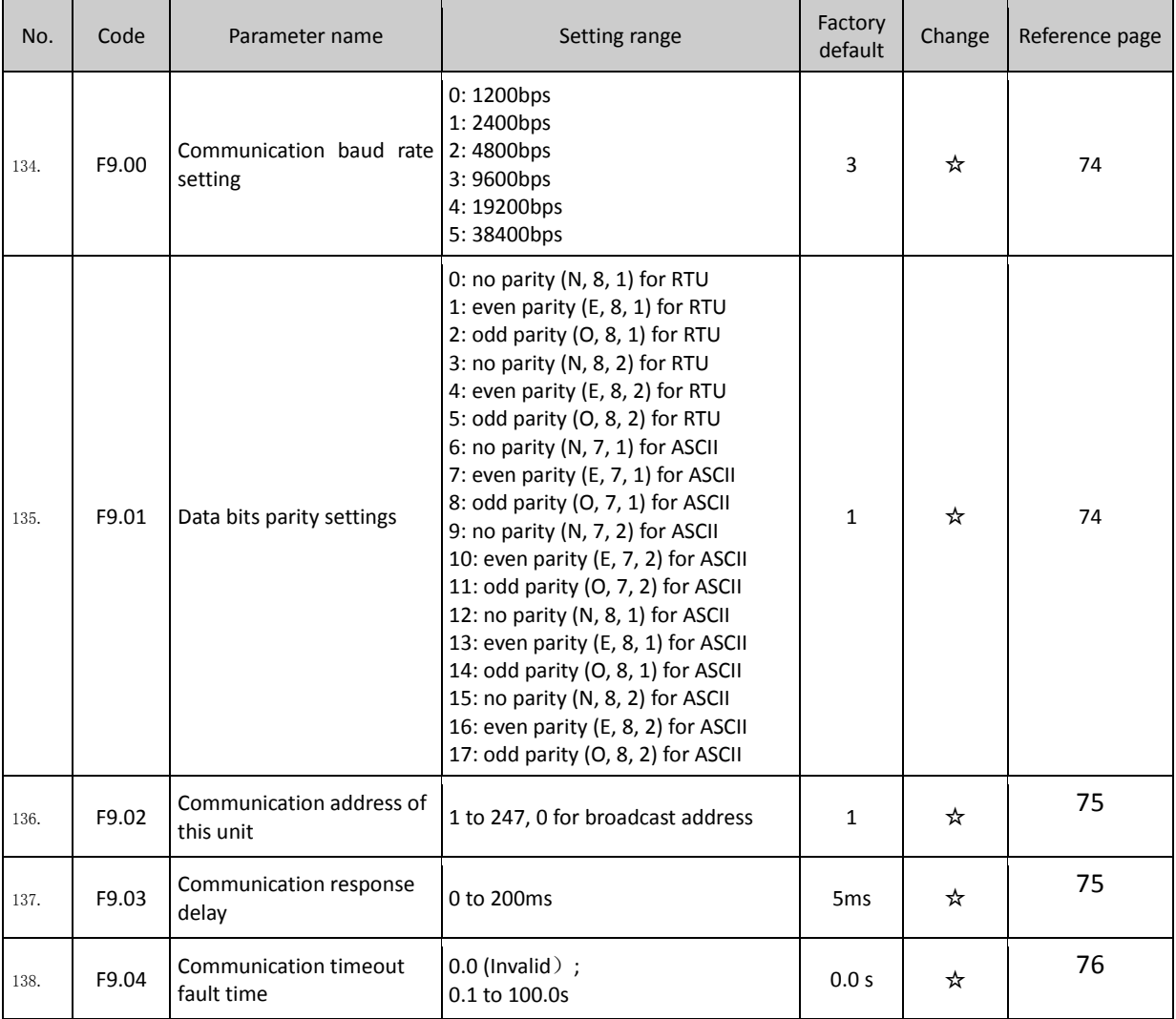

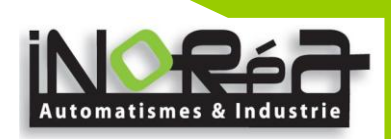

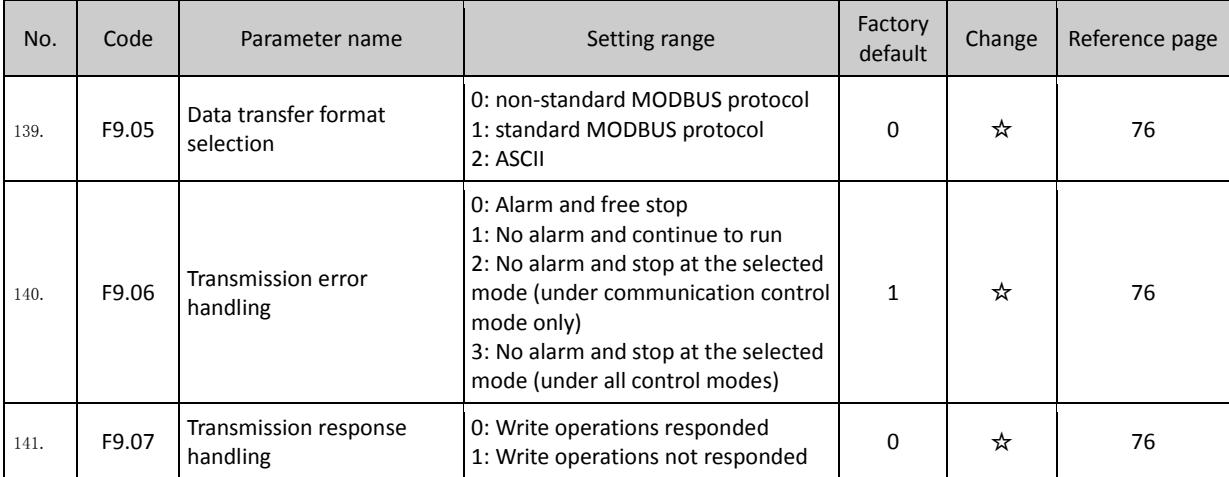

# **5-1-12.FA Group - Torque control**

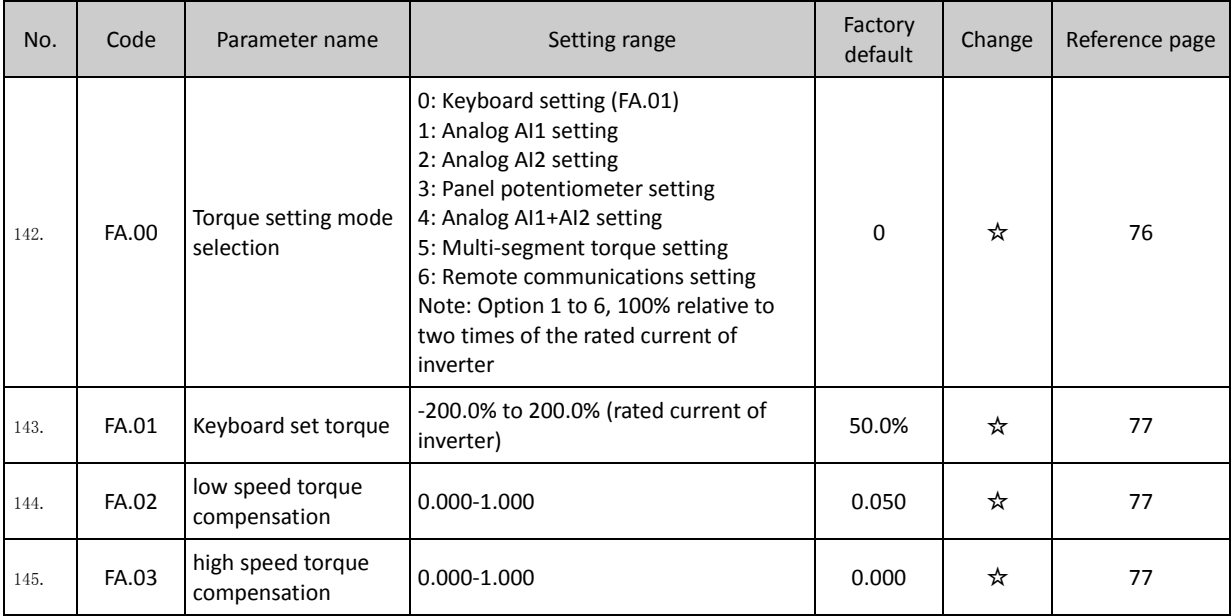

# **5-1-13.Fb Group - Control optimization**

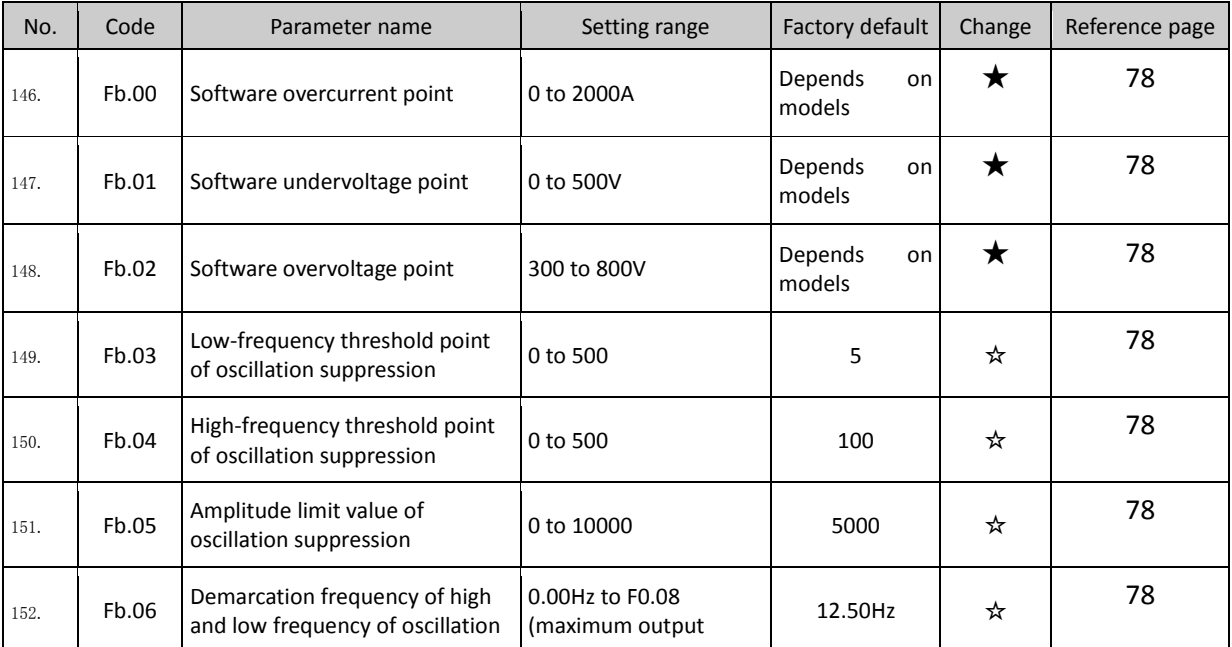

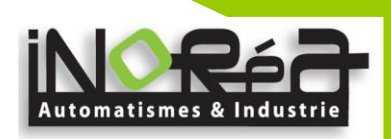

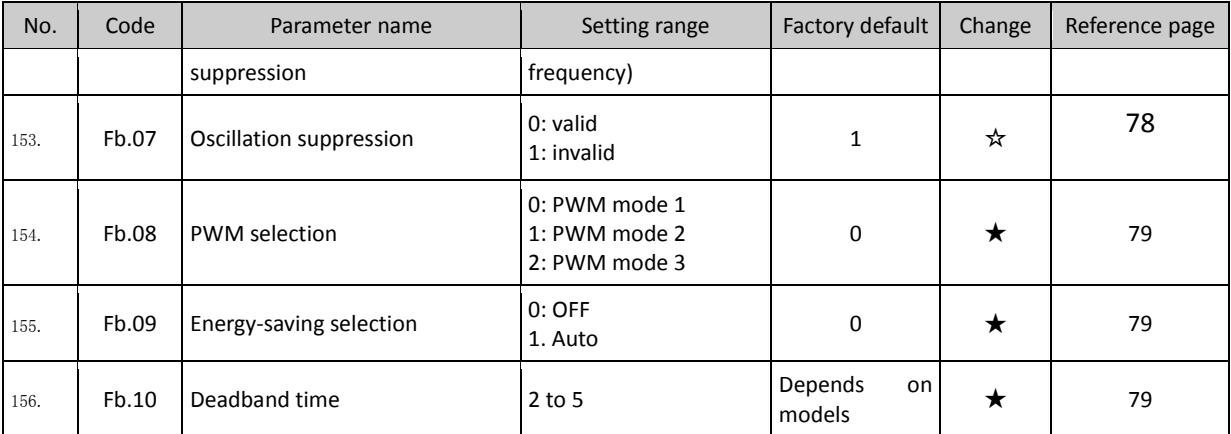

## **5-1-14.E0 Group - Wobbulate control**

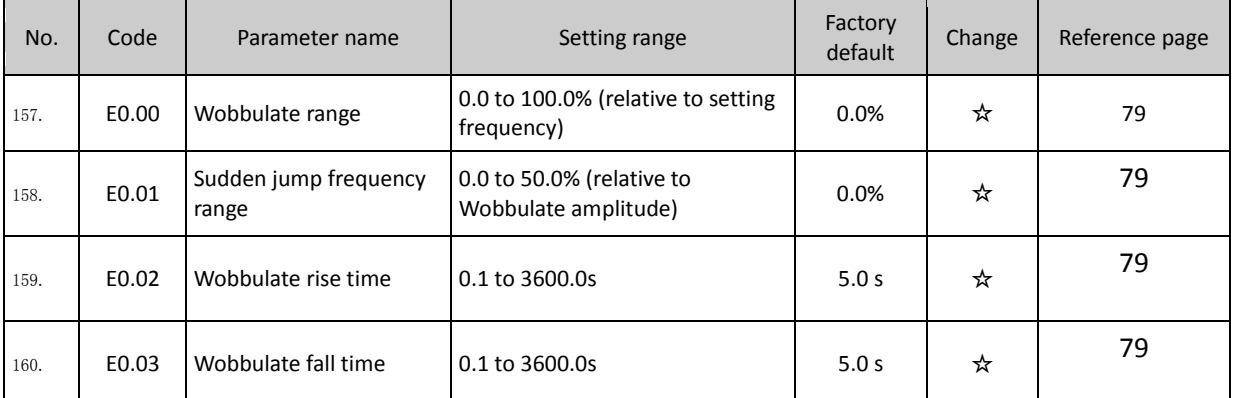

## **5-1-15.E1 Group - Multi-speed control**

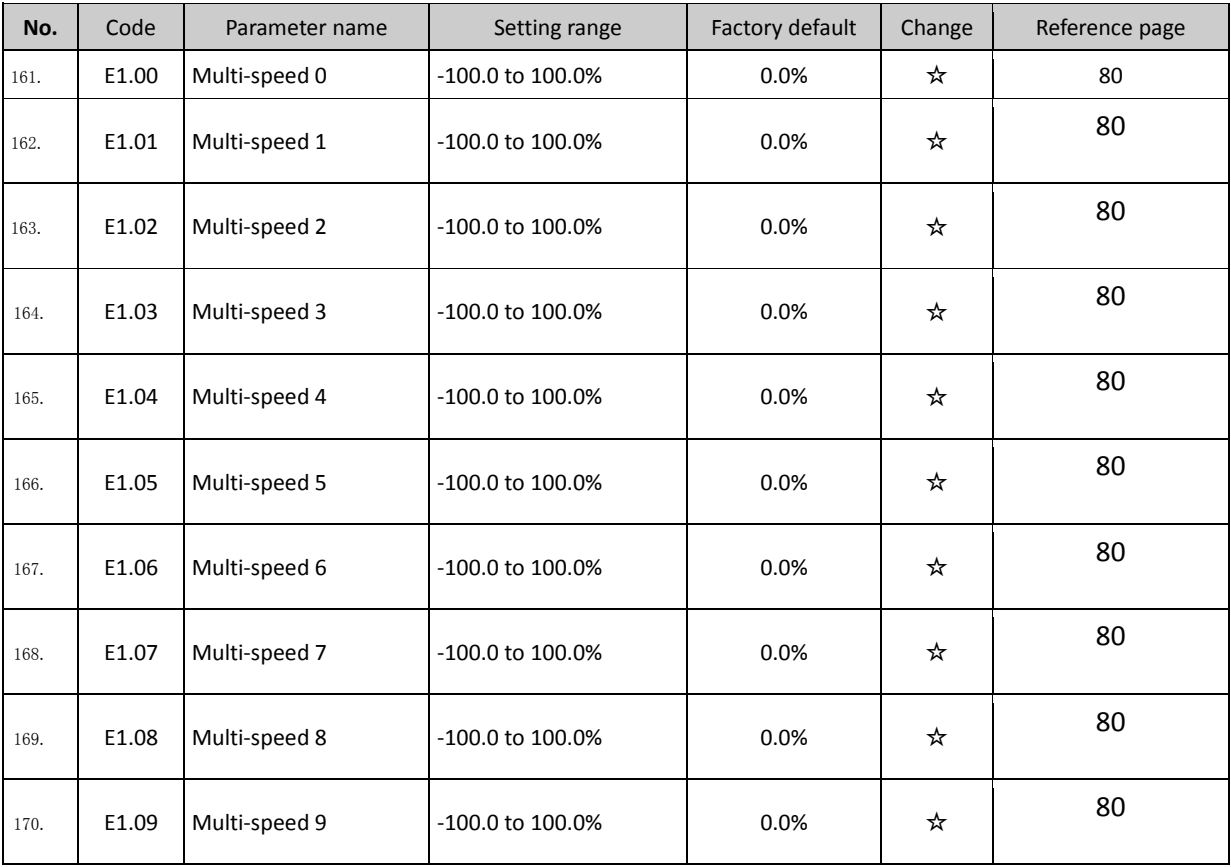

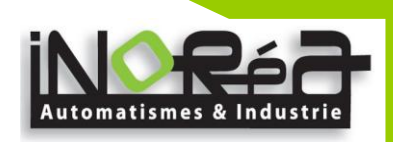

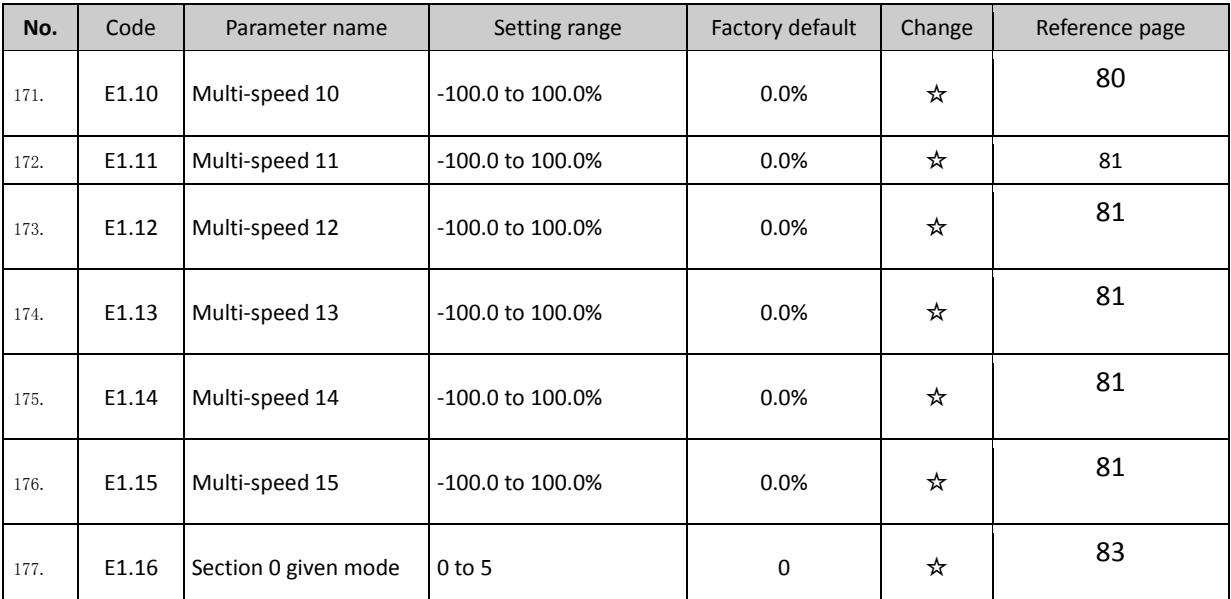

# **5-1-16.E2 Group - PID control**

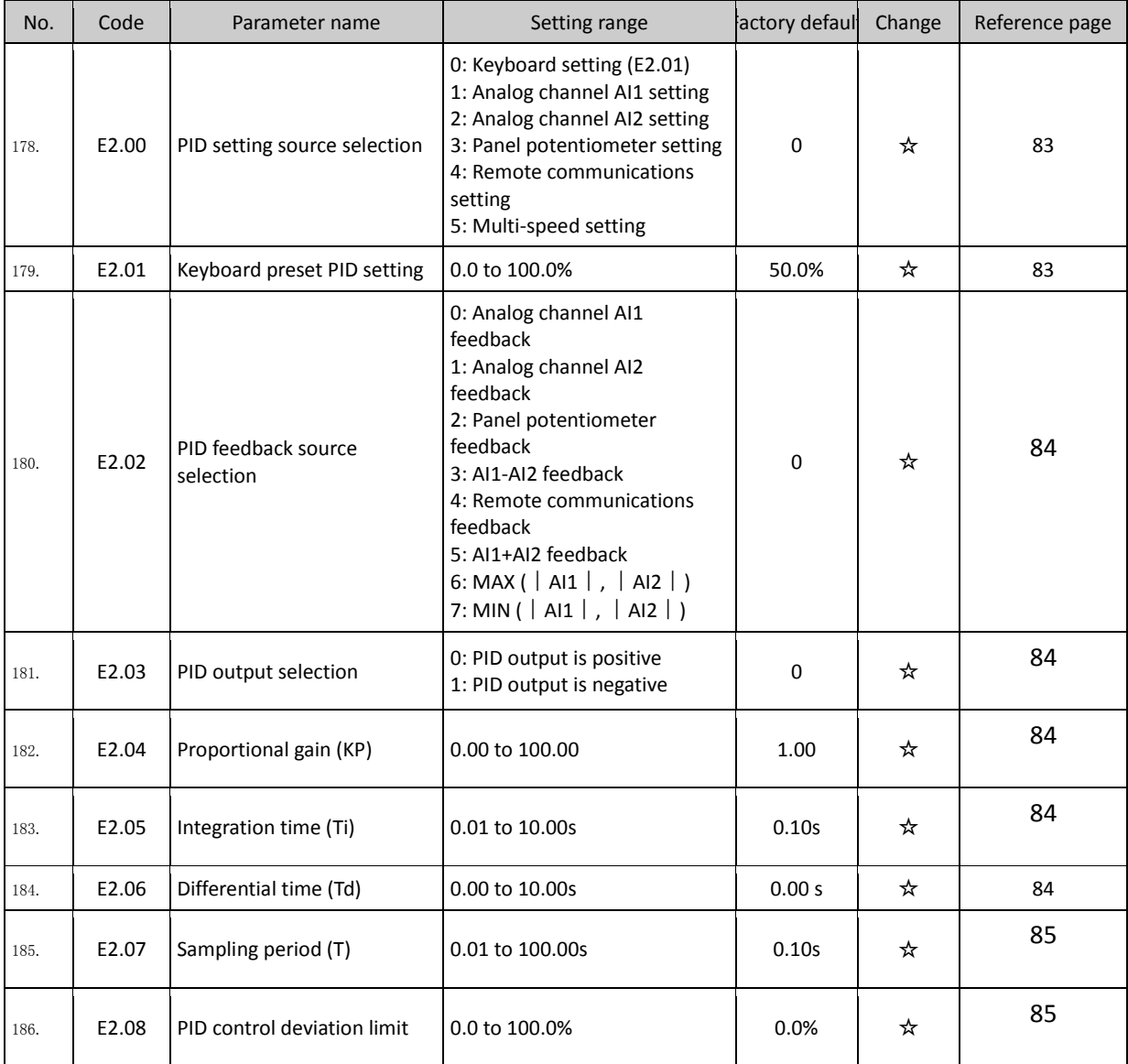

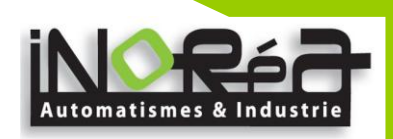

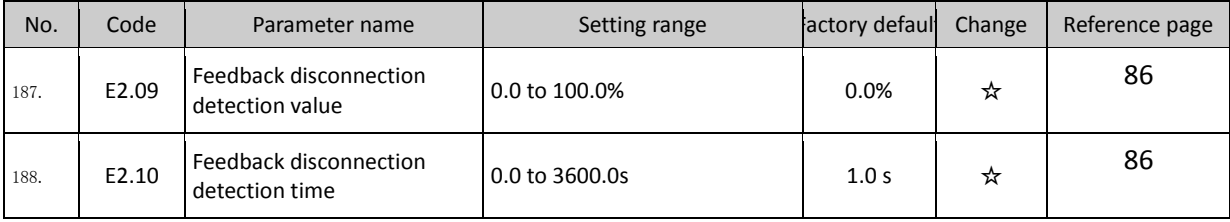

# **5-1-17.E3 Group - Virtual DI, Virtual DO**

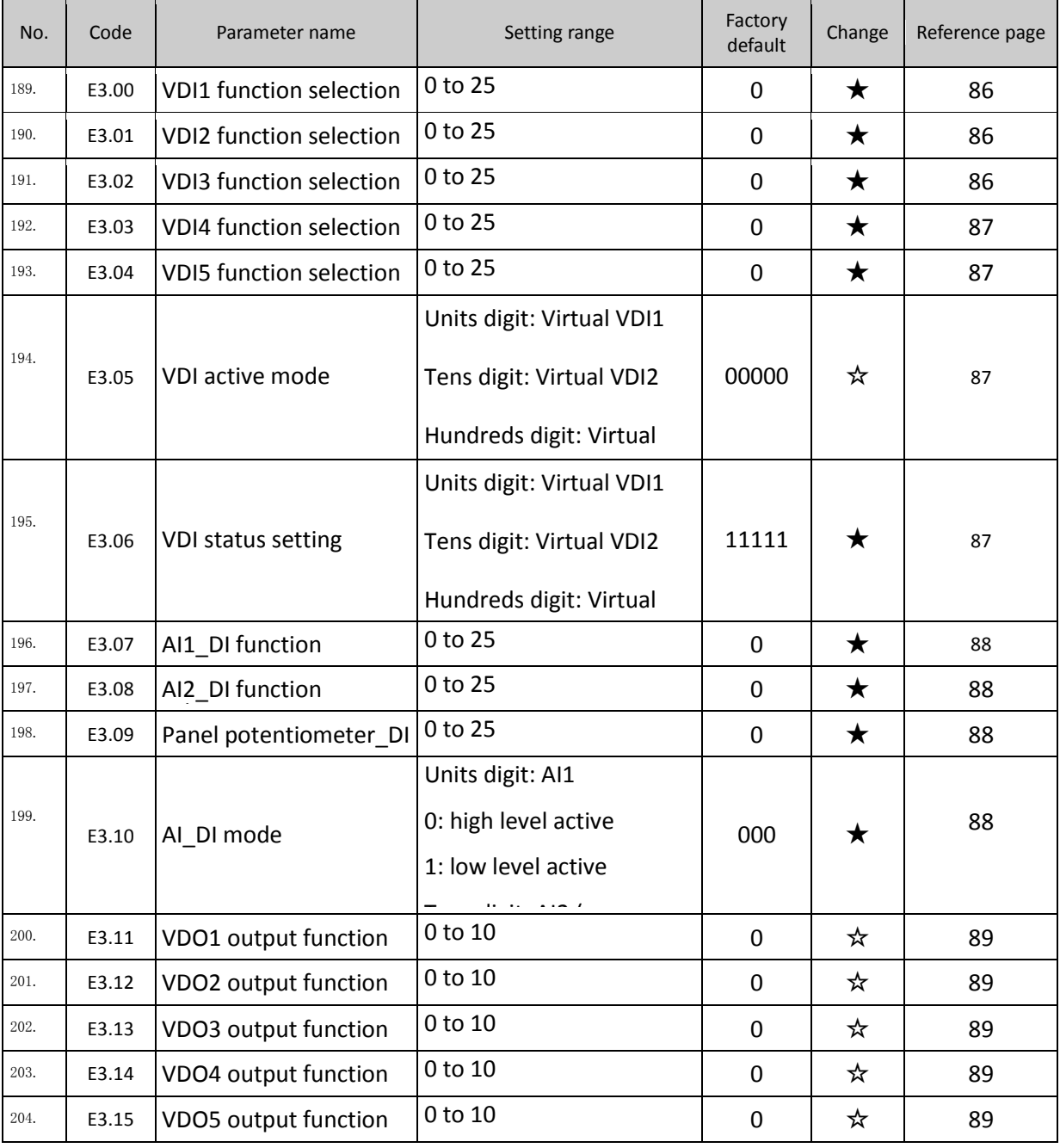

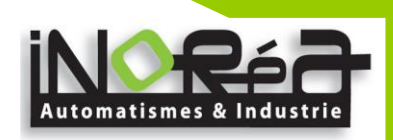

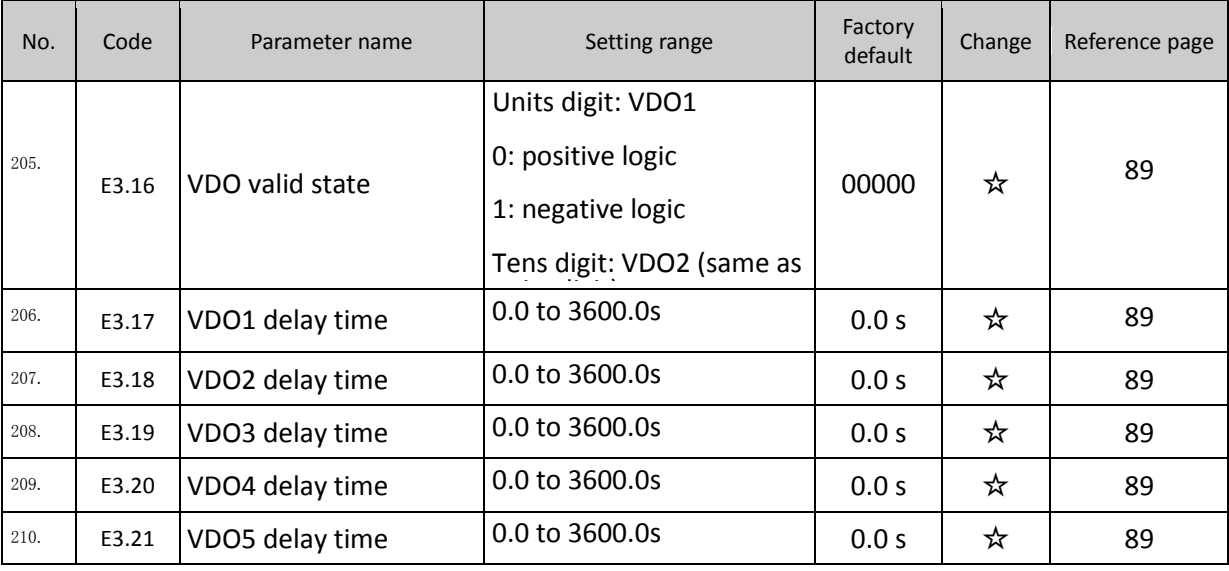

# 5-1-18.**b0 Group - Motor parameters**

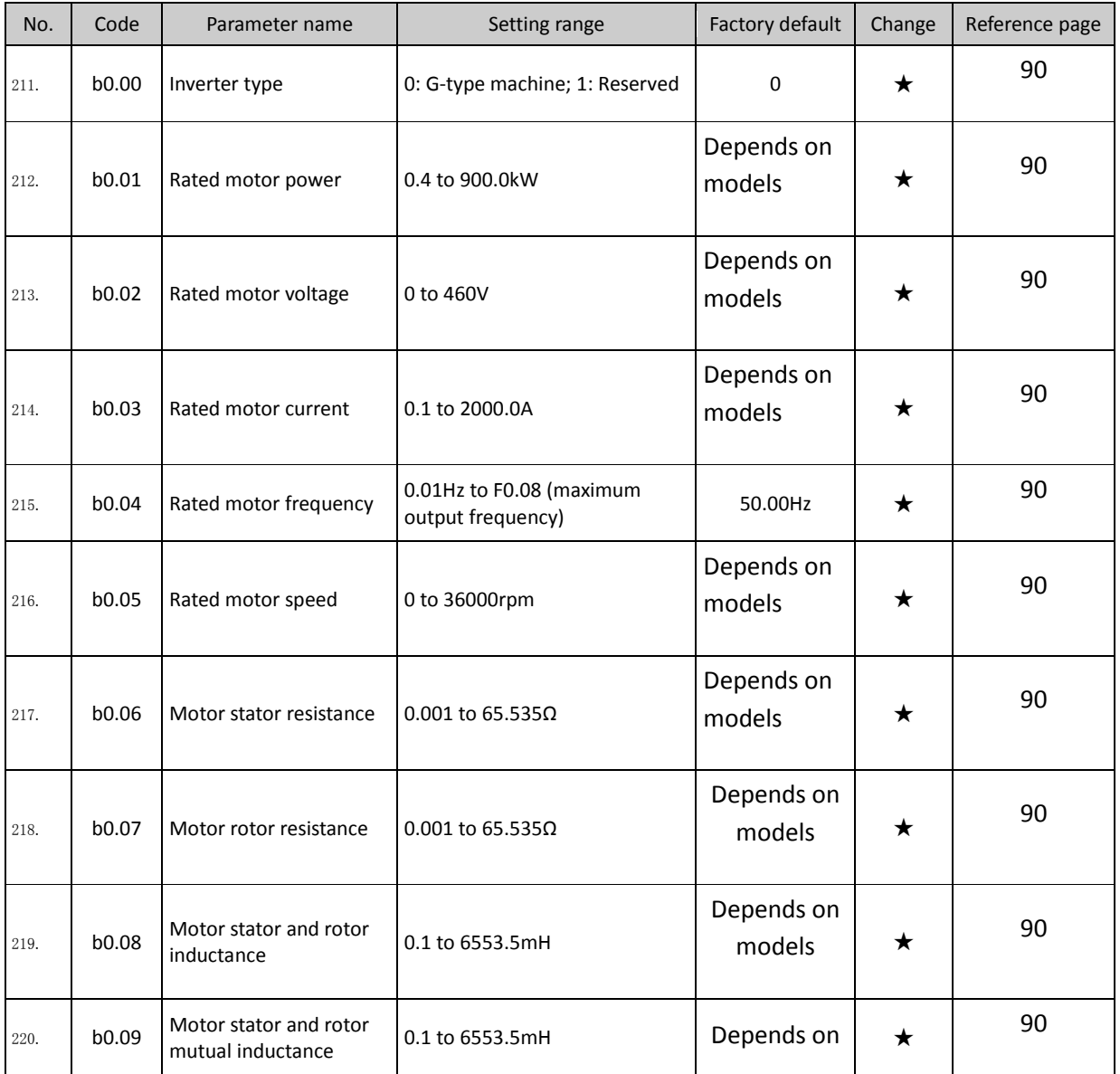

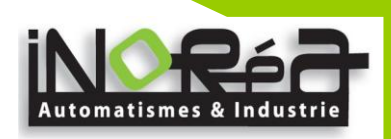

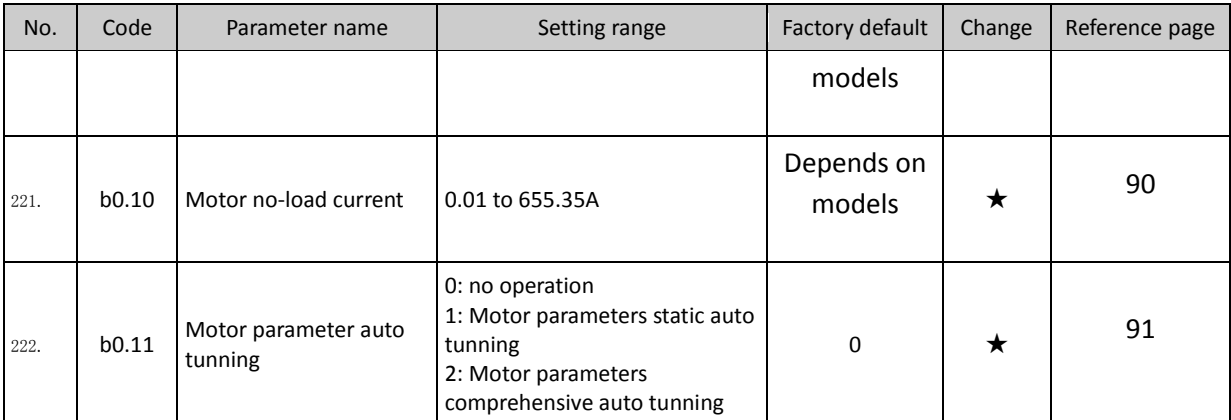

# 5-1-19.**y0 Group - Function code management**

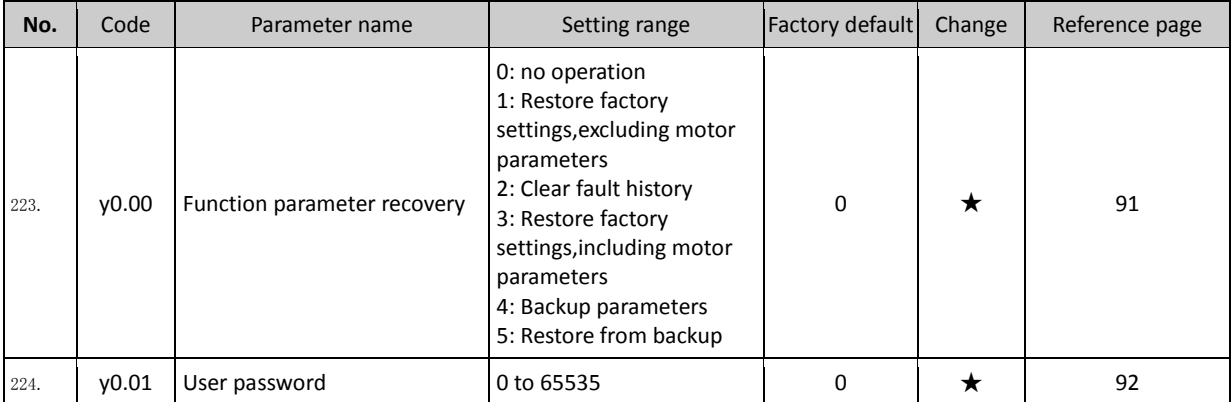

# 5-1-20.**y1 Group - Fault history search**

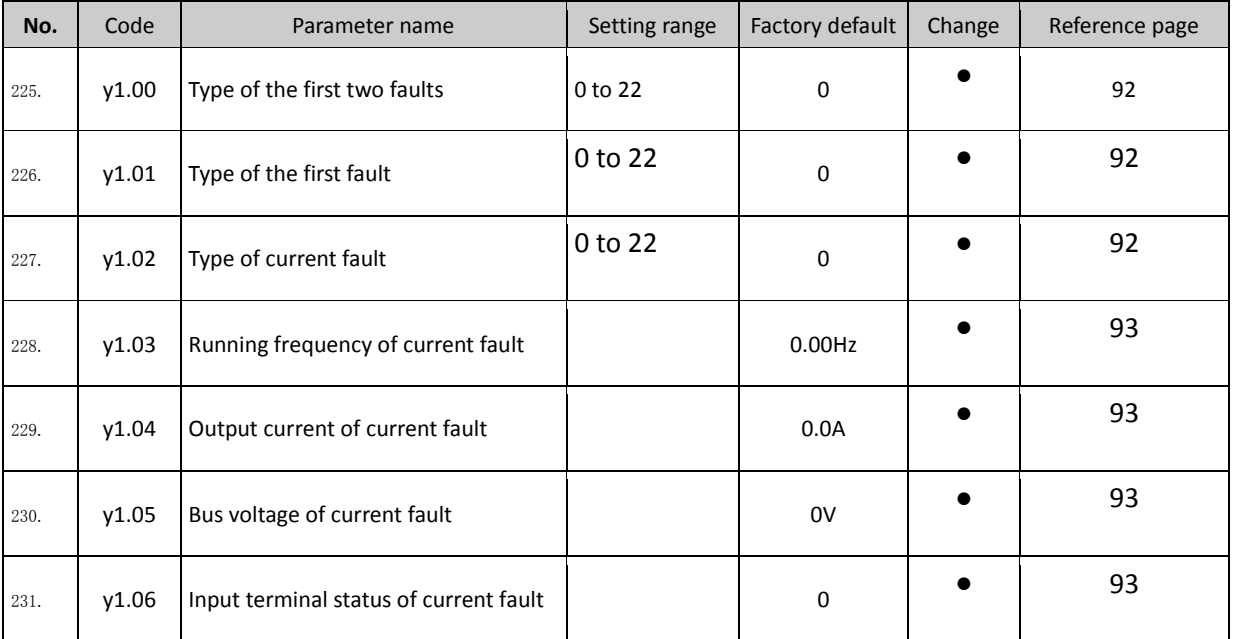

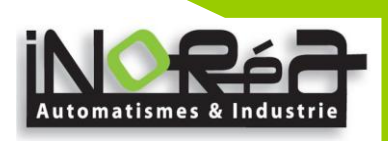

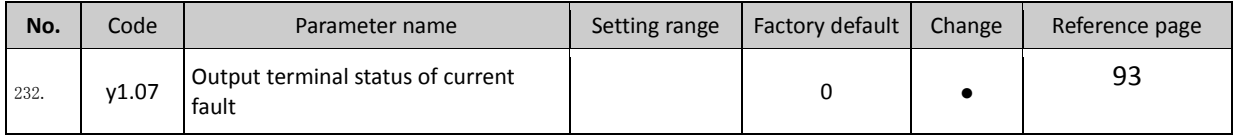

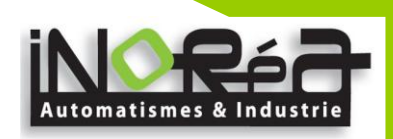

## **5-2.Function parameter description 5-2-1.dO Group - Monitoring function group**

d0 parameters group is used to monitor the inverter running status information,user can view those information through the panel to facilitate on-site commissioning, also read parameters group value via communication for host computer monitoring.

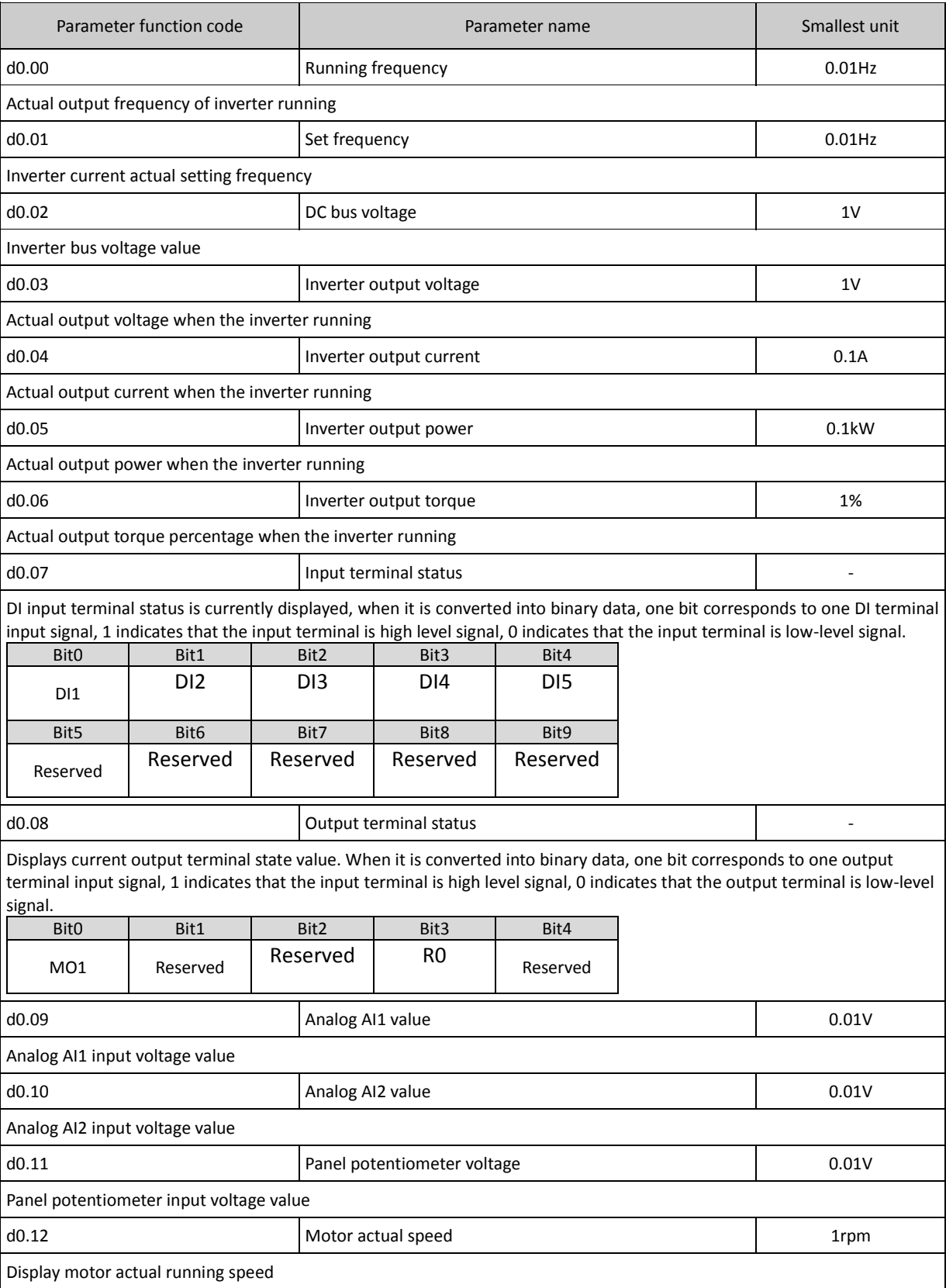

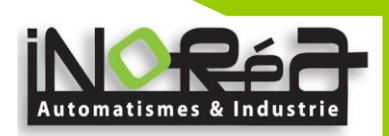

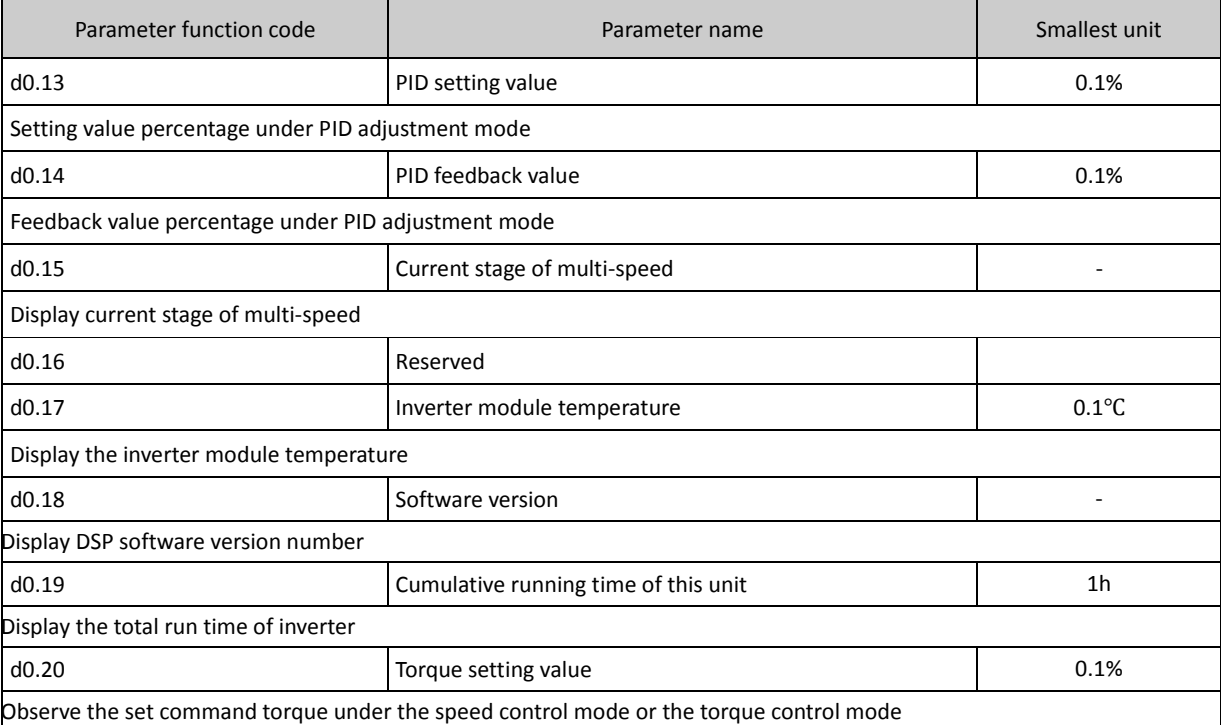

#### **5-2-1.F0 Group - Basic function group**

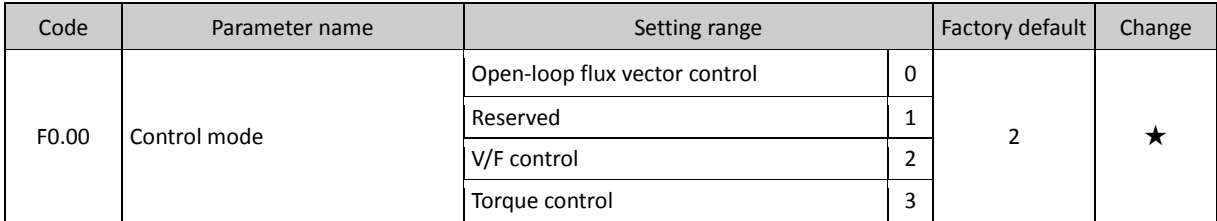

Select the operating mode of inverter:

0: open-loop flux vector control: refers to that the open-loop flux vector control is suitable for highperformance general-purpose applications where the encoder PG is not installed, an inverter can only drive one motor. Such as machine tools, centrifuges, wire drawing machines, injection molding machines and other loads. The capacity of frequency inverter and motor should not differ much, frequency inverter capacity can be 2 size bigger or 1 size smaller than motor capacity, otherwise may lead to control performance degradation, or the un-normal operation of drive system.

1: Reserved

2: V/F control: suitable for applications that demanding less control accuracy, such as fans, pumps and other loads. It can used for occasions that one inverter drives multiple motors.

3: Torque control: suitable for applications that demanding less torque control accuracy, such as wound, drawing and other occasions. In torque control mode, the motor speed is determined by the motor load, its acceleration and deceleration speed is no longer determined by the inverter deceleration time.

Note: open-loop flux vector control and torque control must perform motor auto tunning firstly.

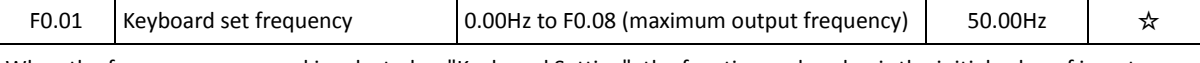

When the frequency command is selected as "Keyboard Setting", the function code value is the initial value of inverter frequency digital setting.

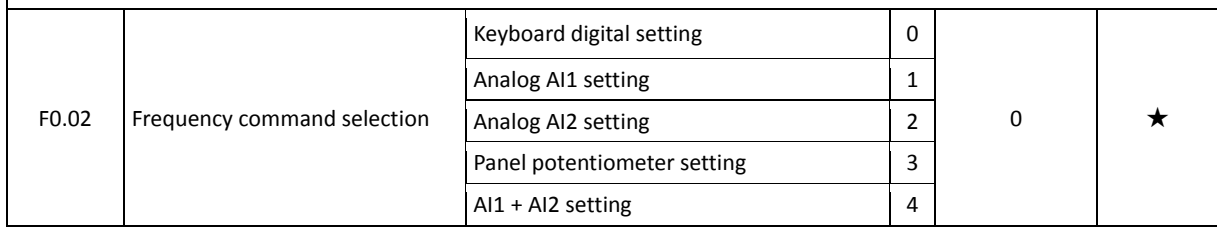

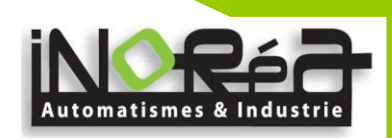

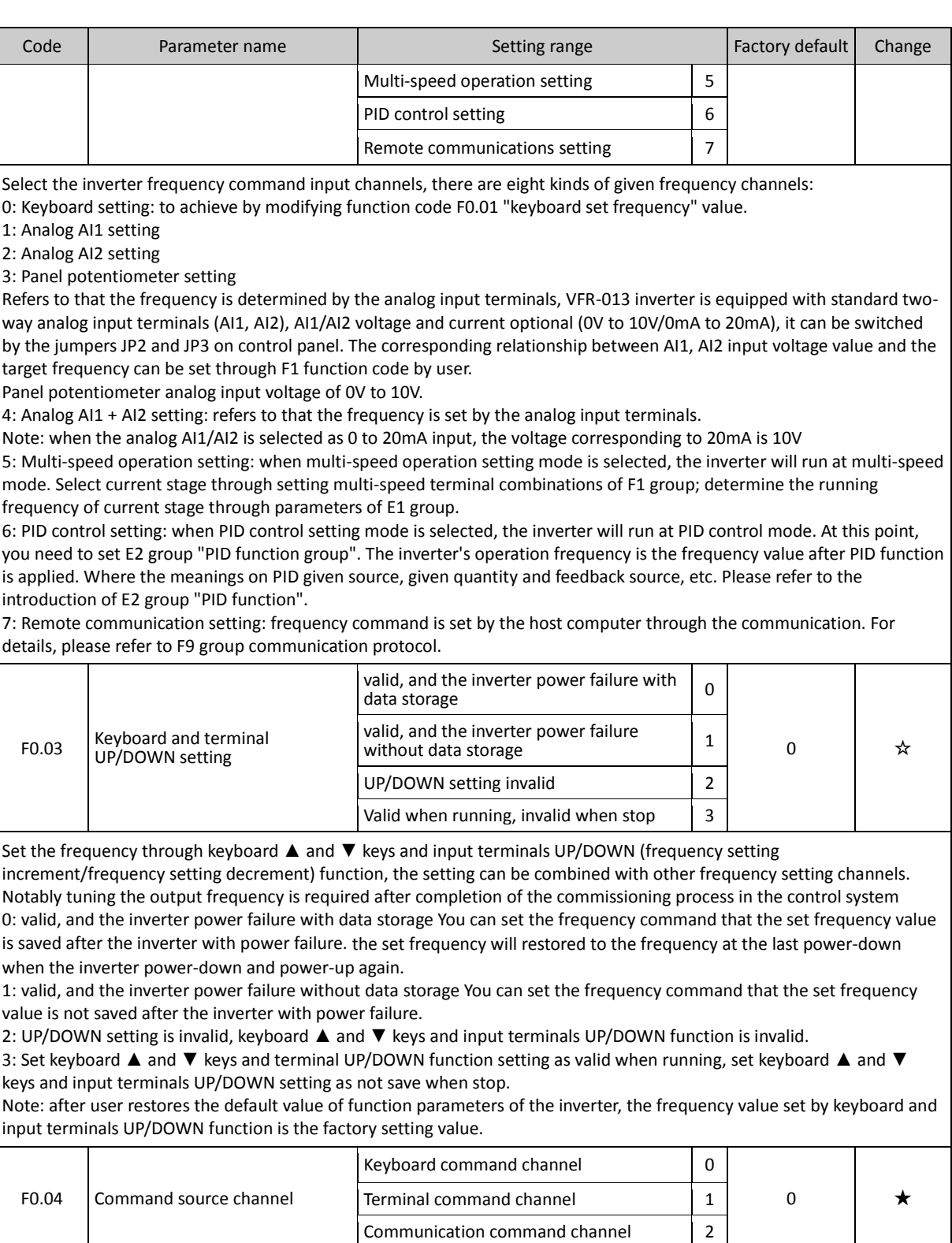

Select inverter control command channel. Inverter control command include: start, stop, forward, reverse, jog and fault reset,etc.

0: keyboard command channel; RUN, STOP/RESET keys on keyboard is used to run commands

1: terminal command channel; multi-function input terminal forward, reverse, forward jog and reverse jog, etc is used to run commands.

2: communication command channel; the host computer runs commands through the communication method.

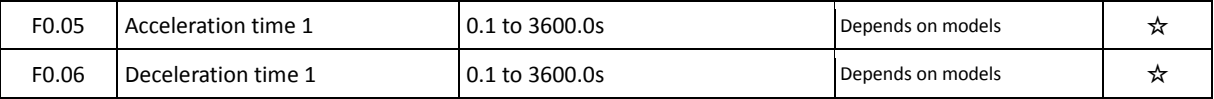

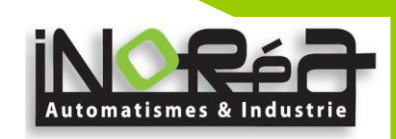

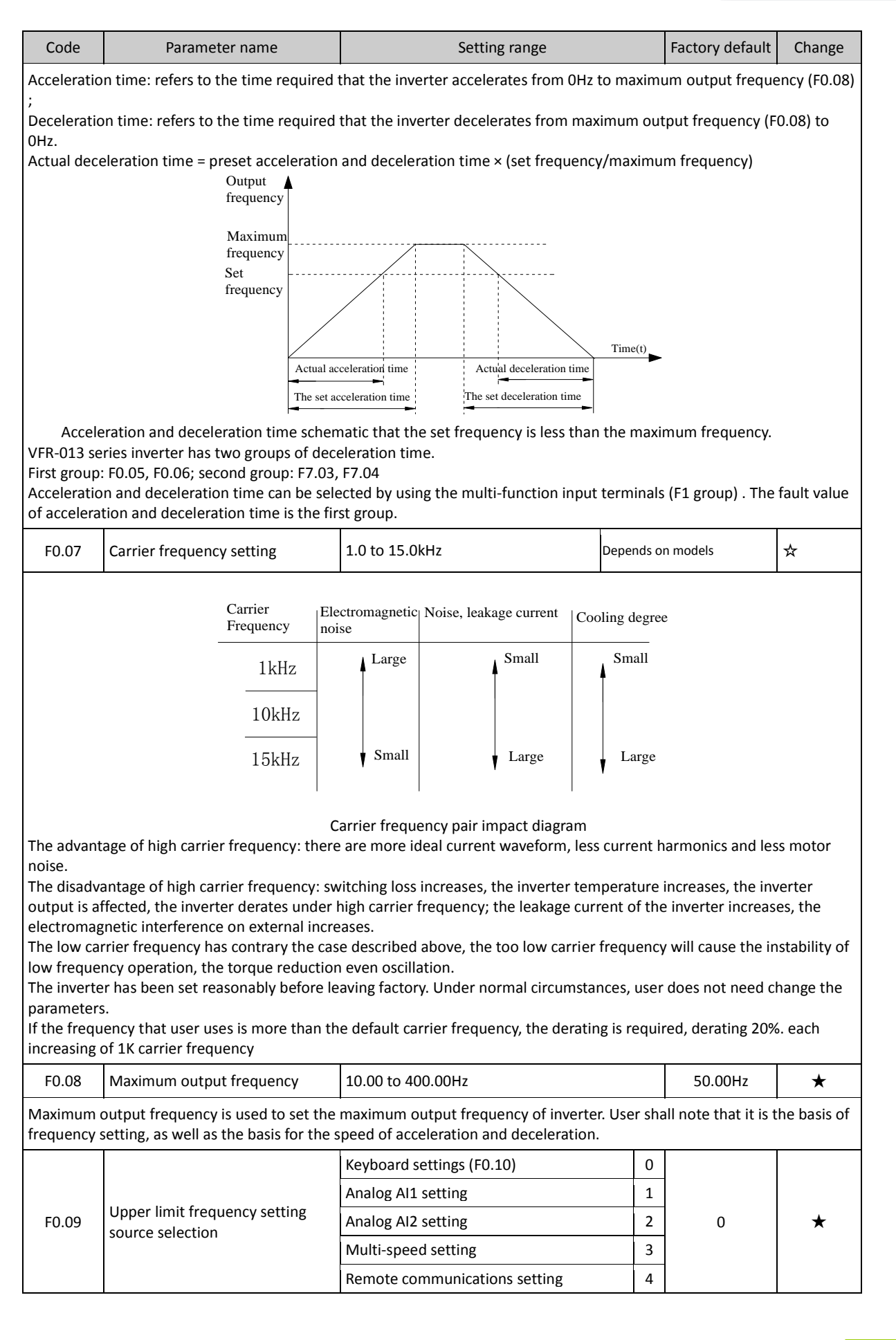

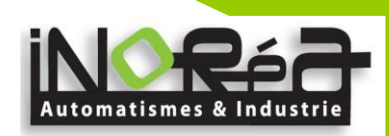

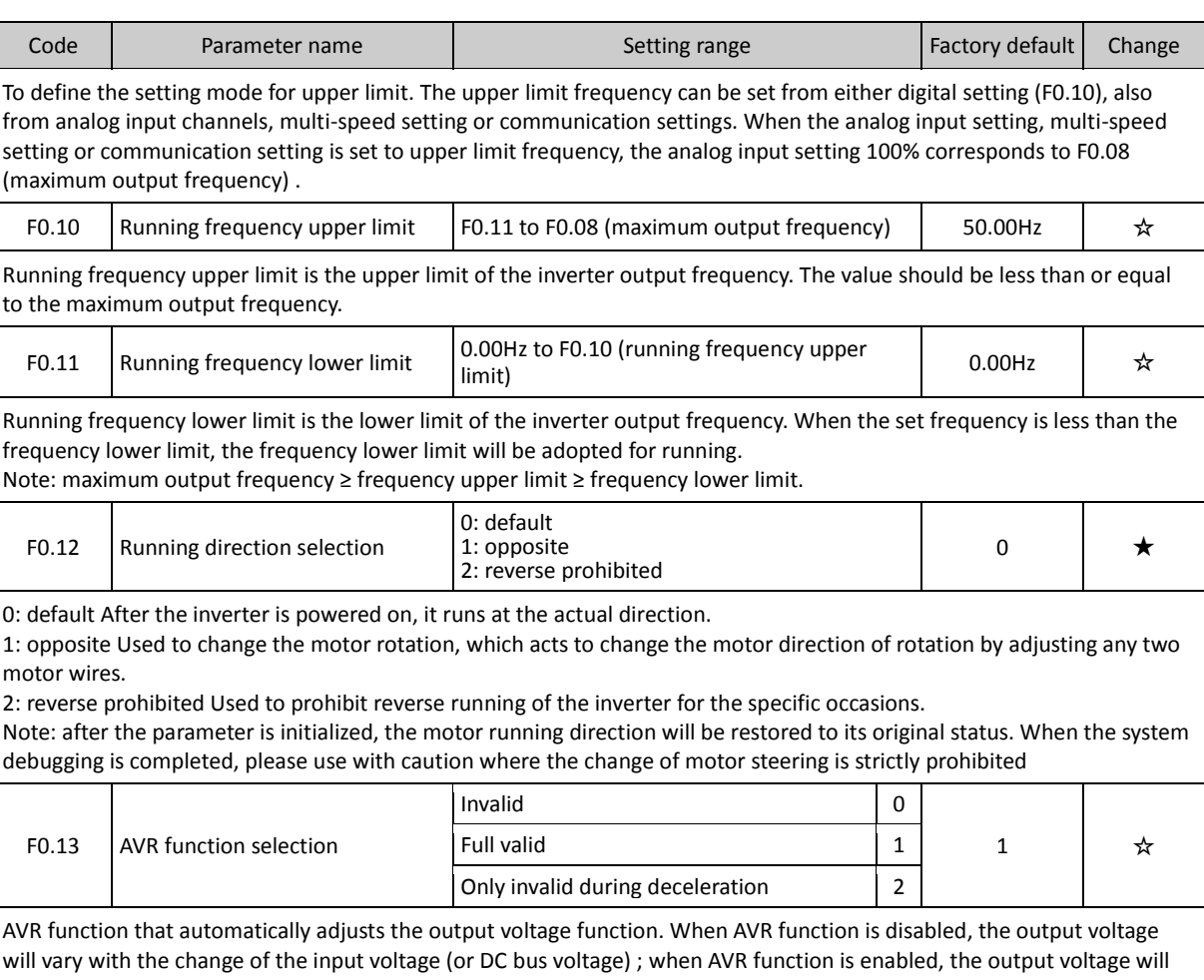

not vary with the change of the input voltage (or DC bus voltage), the output voltage remains substantially constant within the range of output capacity.

## **5-2-2.F1 Gruop - Input terminals group**

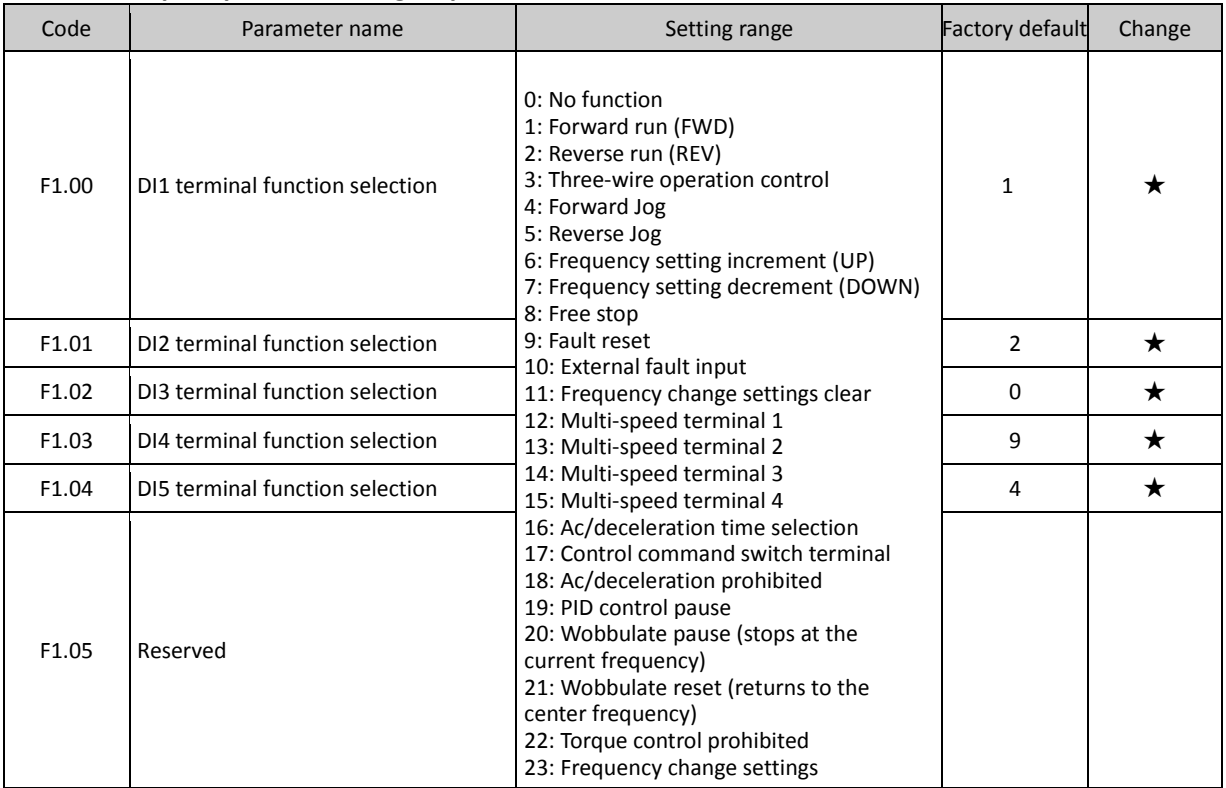

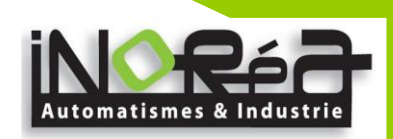

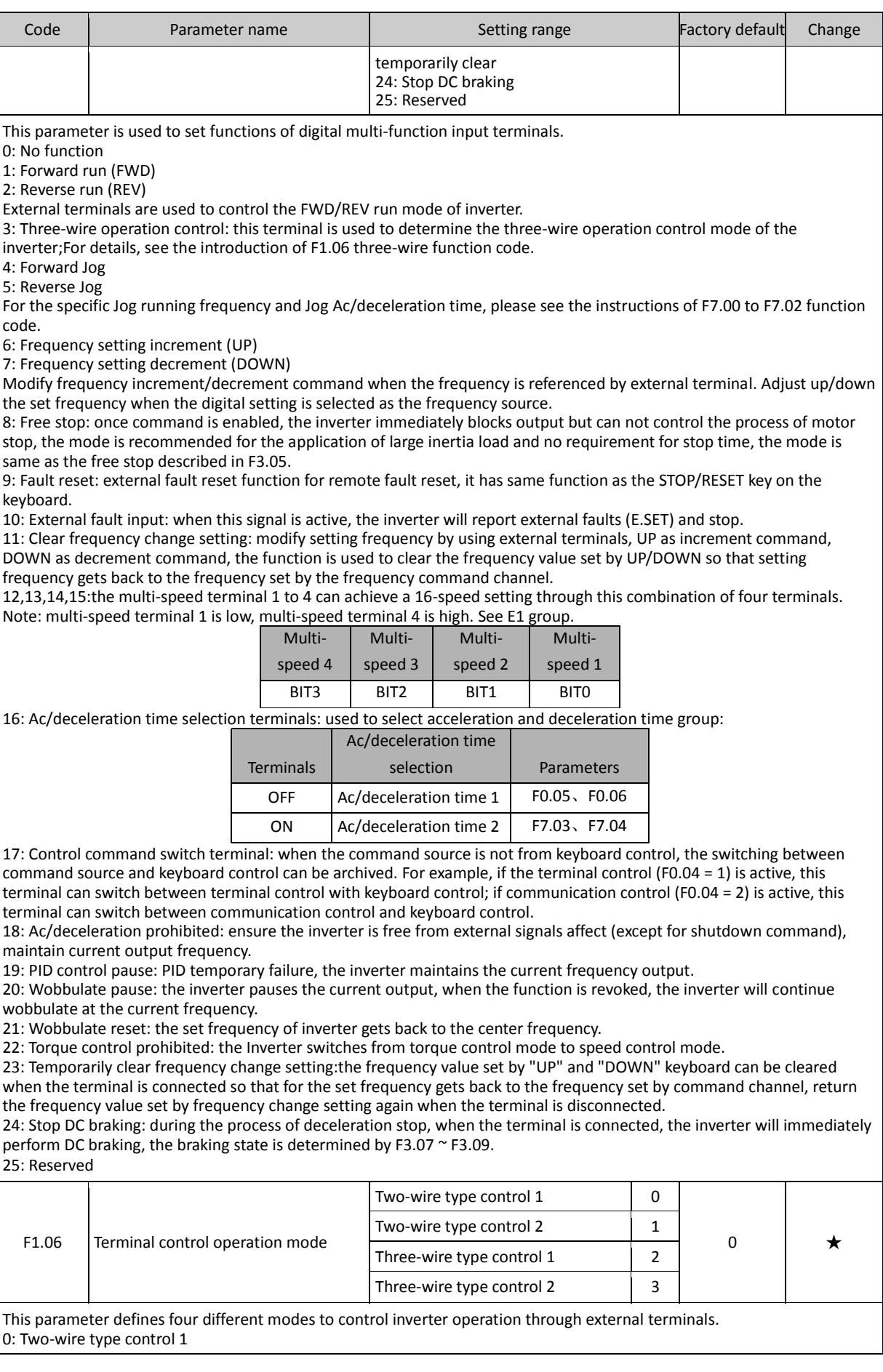

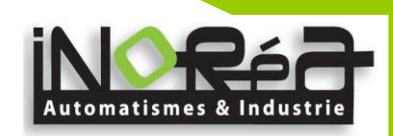

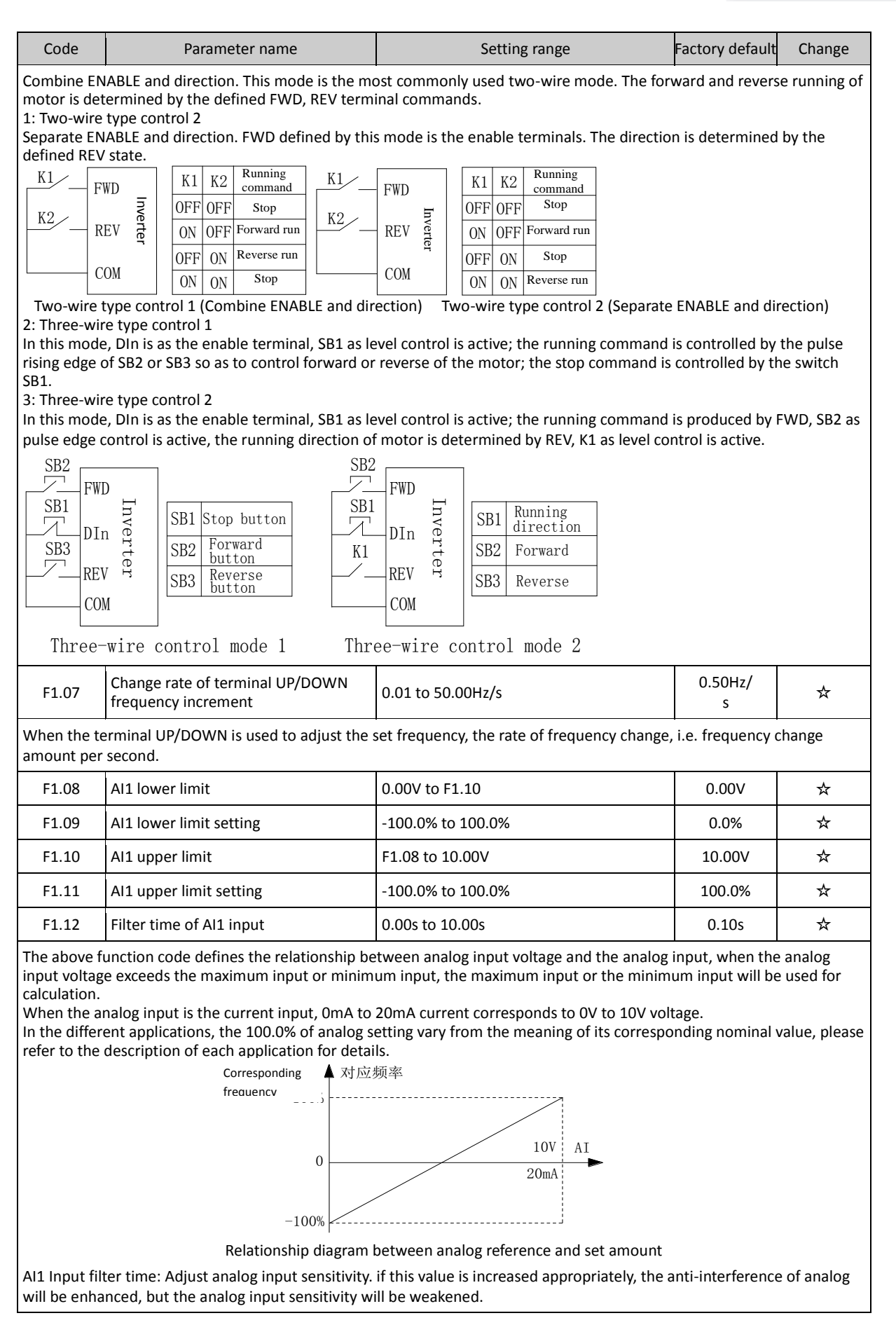

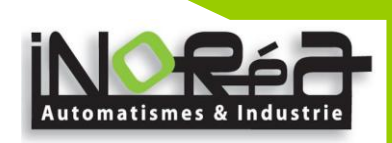

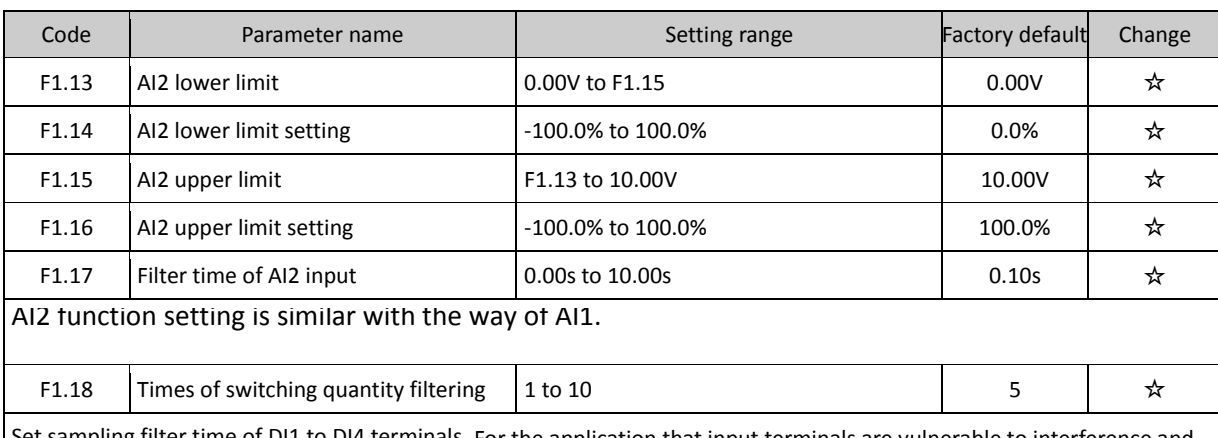

Set sampling filter time of DI1 to DI4 terminals. For the application that input terminals are vulnerable to interference and cause the accidental operation, you can increase this parameter so as to enhance the anti-interference ability. However, the increase of filter time will cause DI terminal slow response.

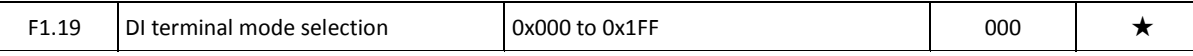

This function code is used to set the polarity of the input terminals. When the bit is set to 0, the polarity of input terminal is positive; when the bit is set to 1, the polarity of input terminal is negative.

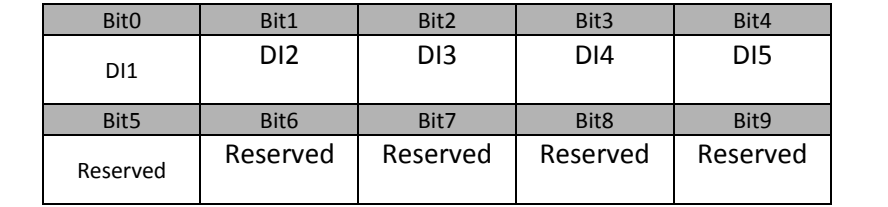

## **5-2-3.F2 Group - Output terminals group**

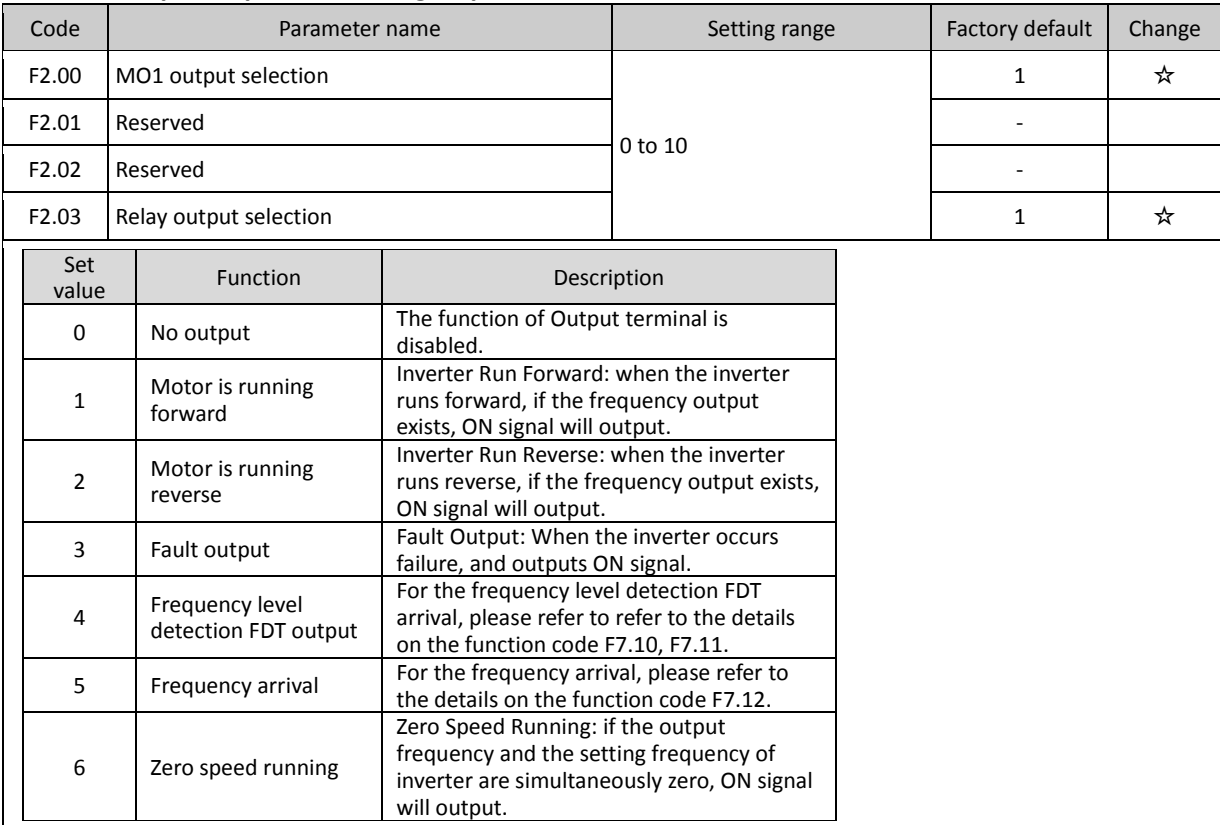

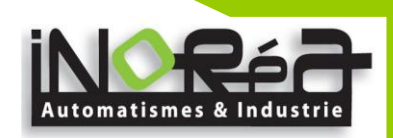

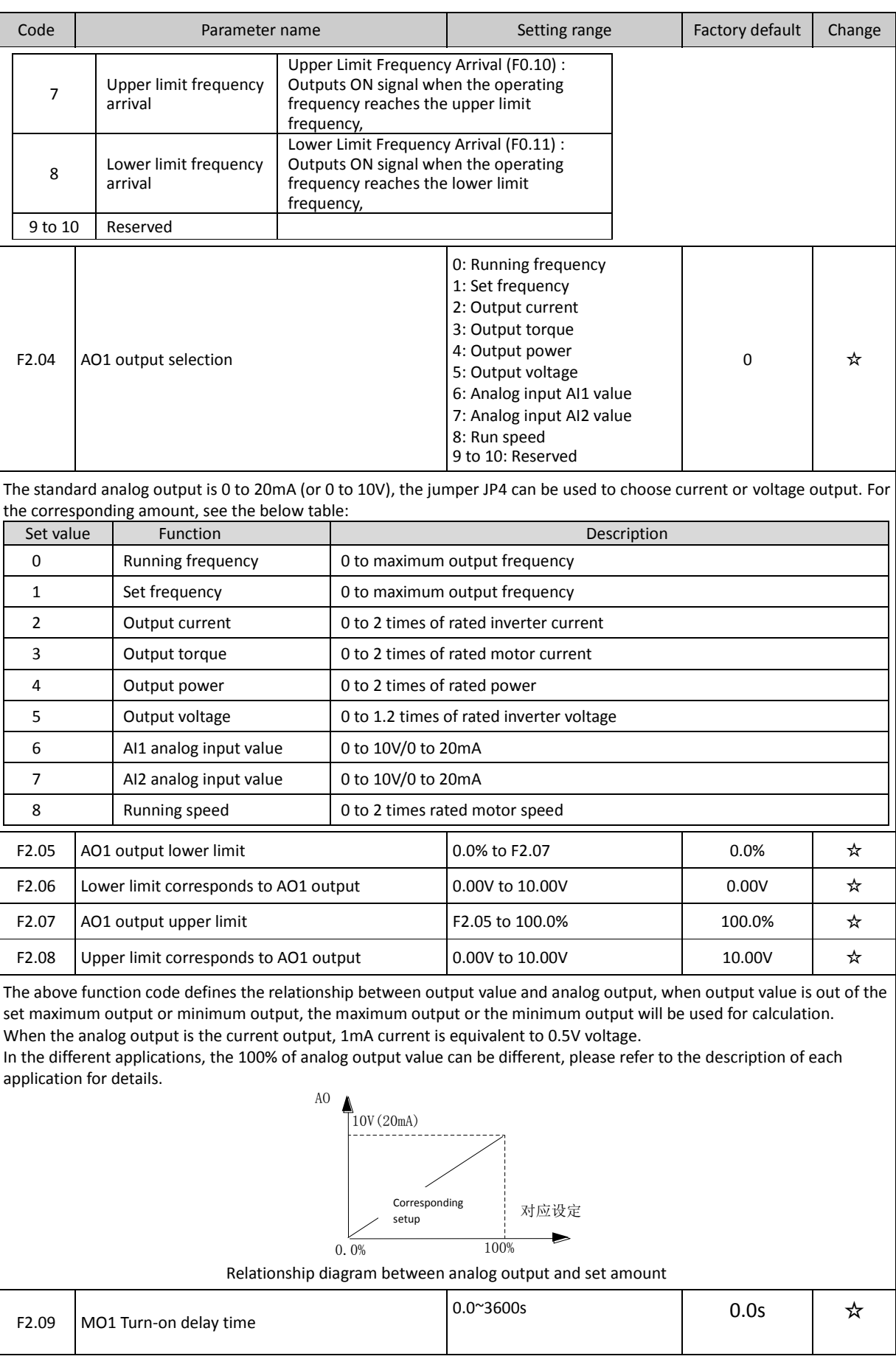

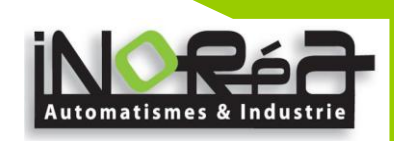

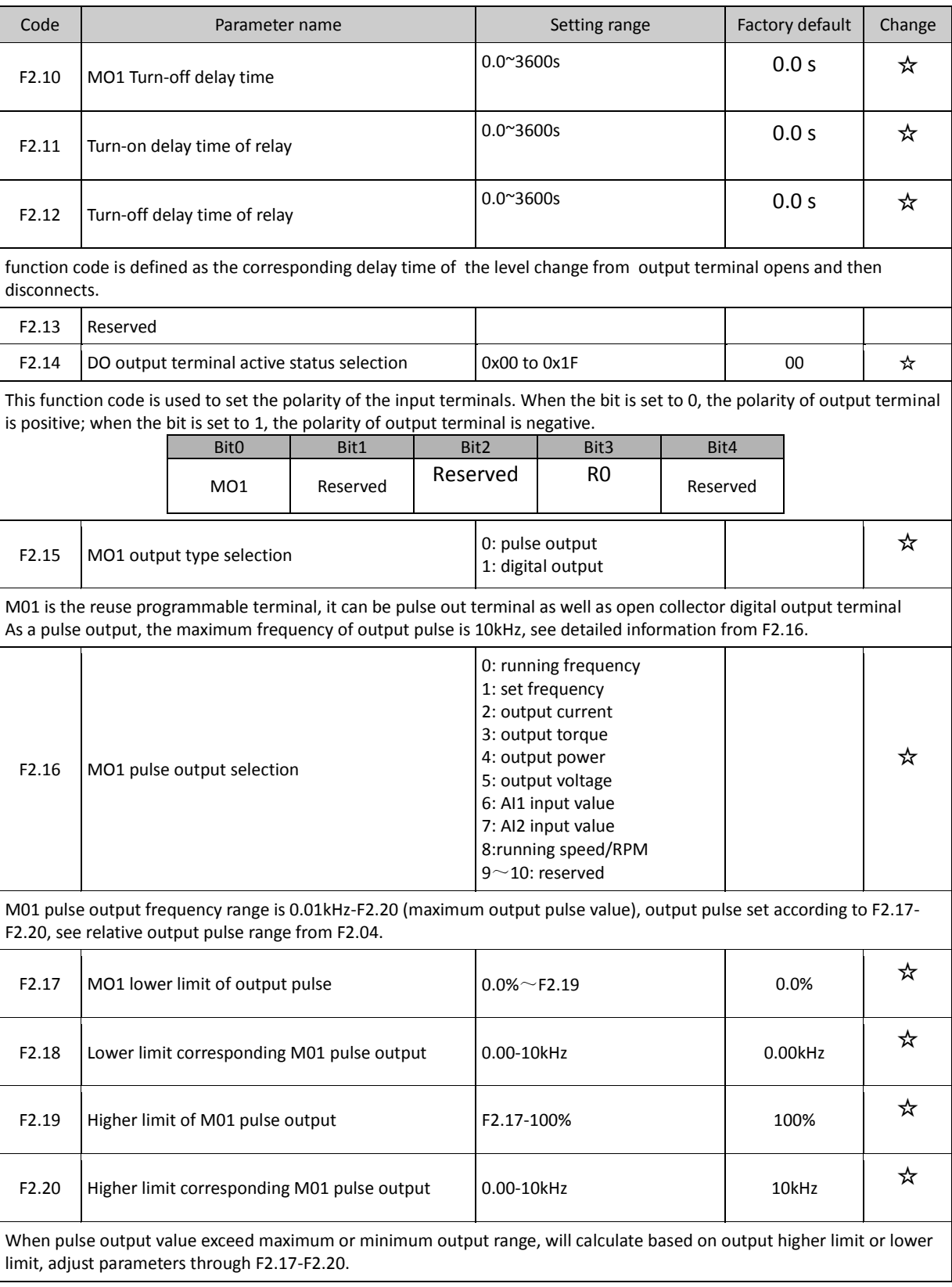

# **5-2-4.F3 Group - Start and stop control group**

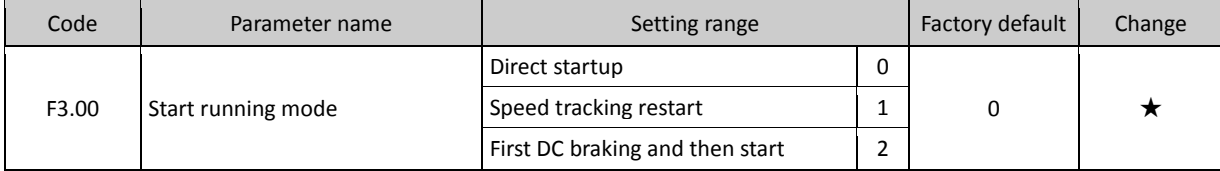

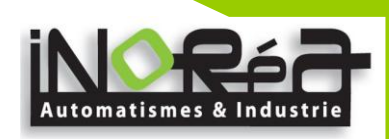

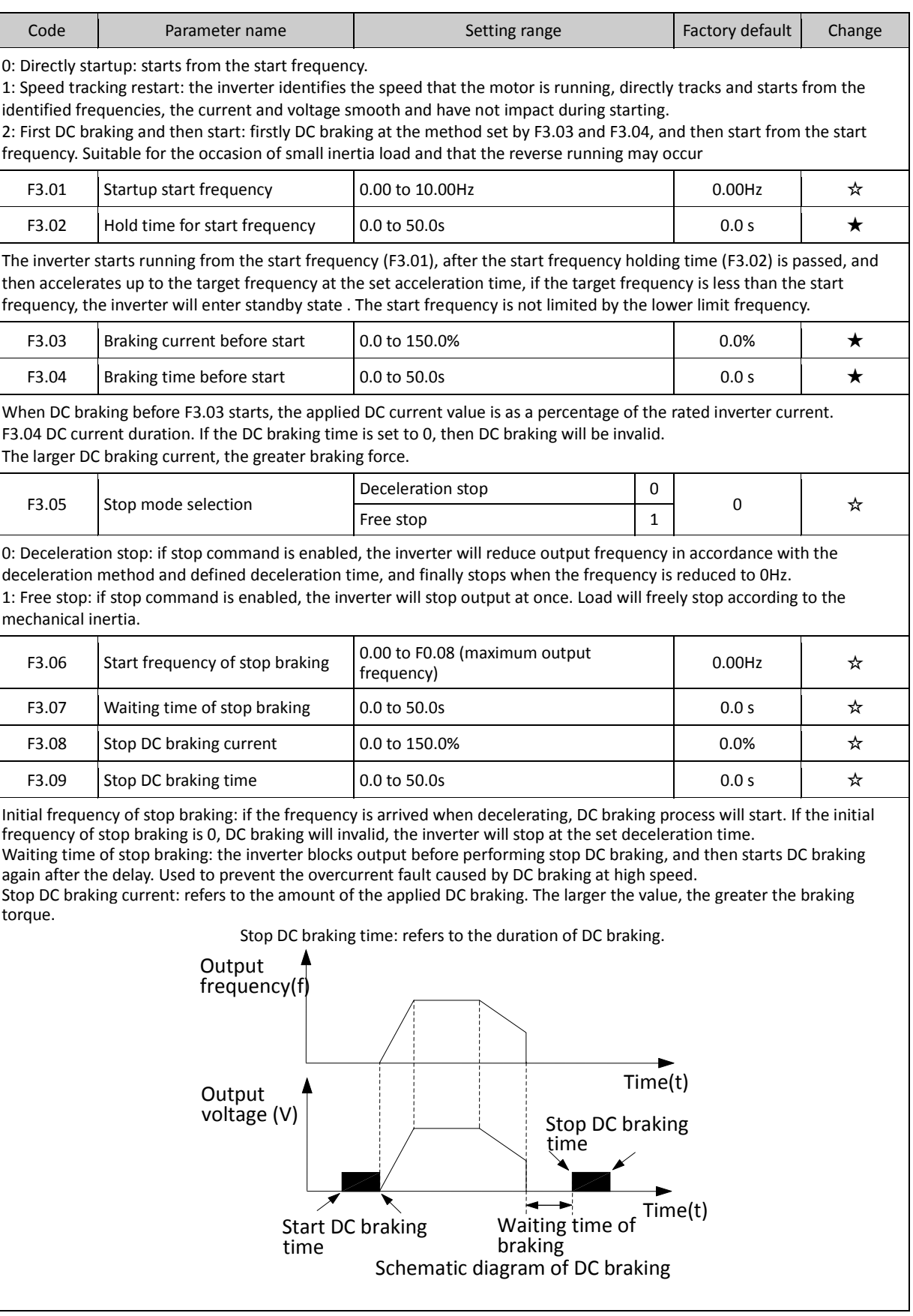

#### **5-2-5.F4 Group - V/F control group**

F4 group of function code is only valid to V/F control, invalid to vector control.

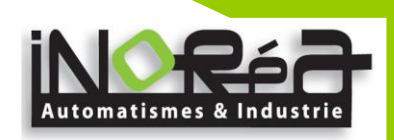

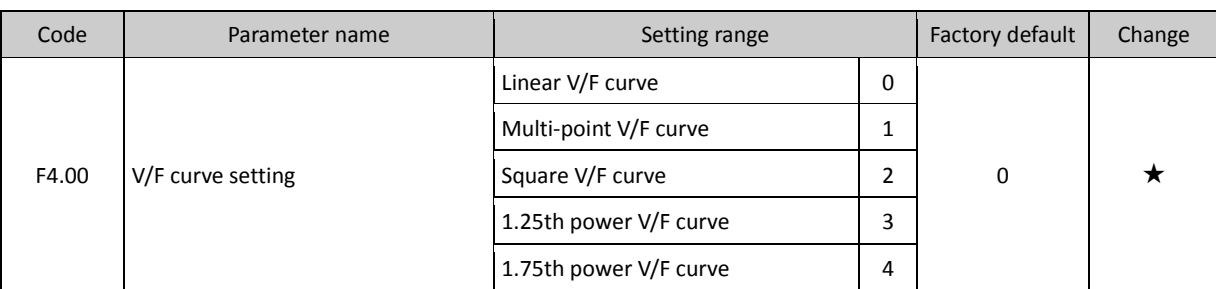

0: Linear V/F curve Suitable for ordinary constant torque load.

1: multi-point V/F curve, suitable for dehydrator, centrifuge and other special loads

Any V/F relationship curves can be obtained by setting parameters F4.03 to F4.08.

2: power V/F curve Suitable for fans, pumps and centrifugal loads.

3 to 4: V/F relationship curve between linear V/F and square V/F.

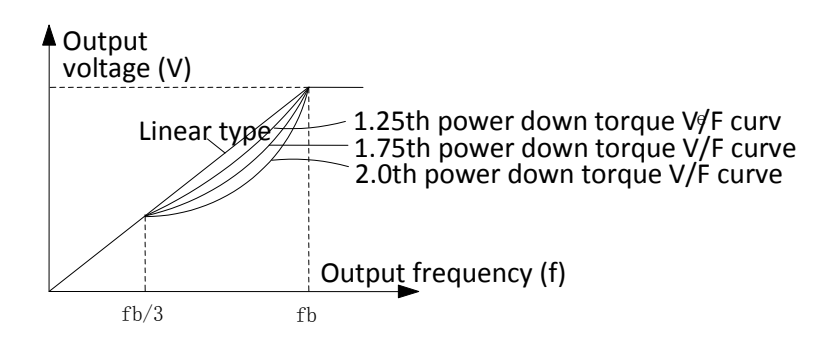

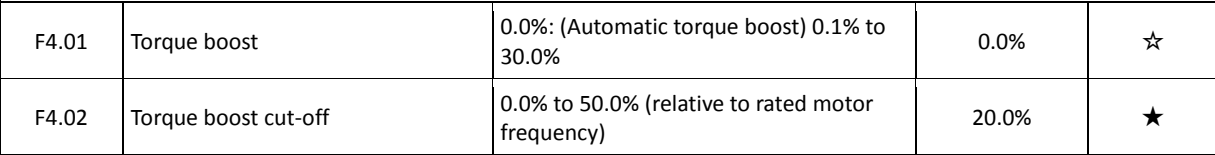

Torque boost is mainly used in below cutoff frequency (F4.02), V/F curve after boosting is as shown below, the torque boost can improve the characteristics of V/F frequency torque.

Select the amount of torque according to the appropriate load size, the large load can increase the boost, but the boost value should not be set too large, the torque boost is too large, the motor will run over excitation, the inverter output current increases, the motor heats up, and the efficiency is reduced.

When the torque boost is set to 0.0%, the inverter will perform automatic torque boost.

Torque boost cut-off point: below this frequency point, the torque boost is valid, conversely invalid.

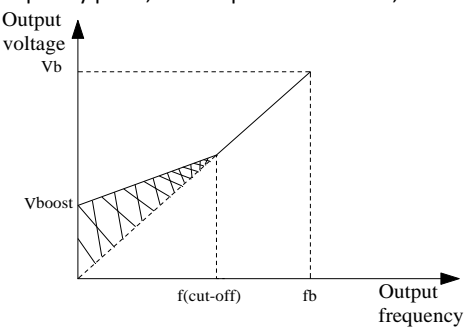

Schematic diagram of manual torque boost voltage

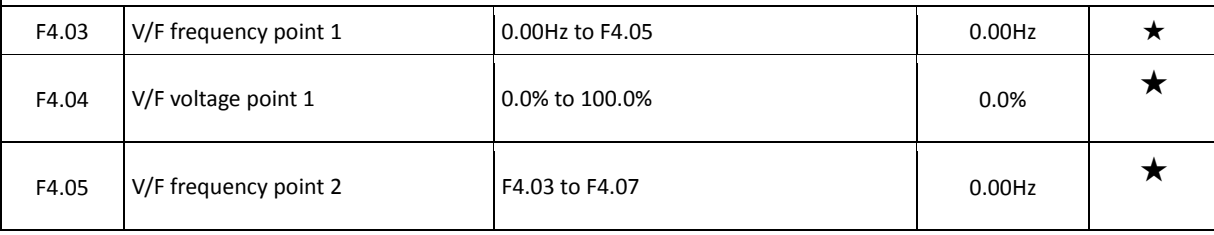

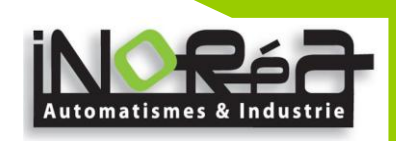

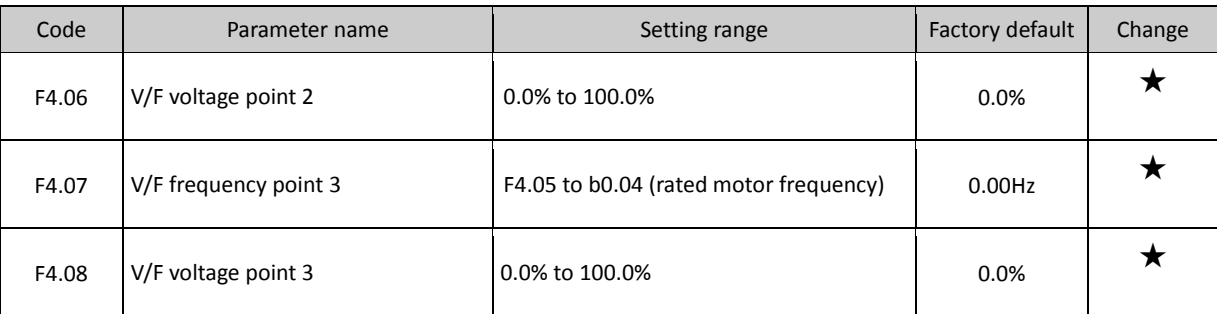

F4.03 to F4.08 six parameters are used to define multi-point V/F curve.

The multi-point V/F curve is set according to the load characteristics of motor, please be noted that the relationship between three voltage points and three frequency points must be meet: V1 <V2 <V3, F1 <F2 <F3. The setting of multi-point V/F curve is as shown in below figure.

In the sate of low frequency, if the voltage is set to a higher value, which may cause motor overheating even burned, the inverter may appear overcurrent stall or overcurrent protection.

V1 to V3: voltage percentage of the 1st to 3rd stages of multi-speed; F1 to F3: frequency percentage of the 1st to 3rd stages of multi-speed; Vb: motor rated voltage; Fb motor rated operating frequency.

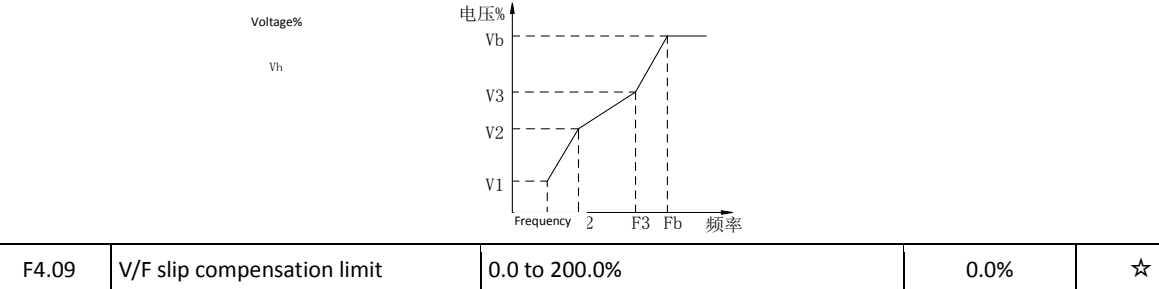

This parameter can compensate for the changes of motor speed due to the load is applied during V/F control, so as to improve the mechanical properties of the motor hardness. This value should be set to the rated slip frequency of motor, the rated slip frequency is calculated as follows:

Rated slip frequency =  $FB-n * p/60$ 

Where: FB is for the motor rated frequency, its corresponding function code is b0.04, n is the motor rated speed, its corresponding function code b0.05, P is the number of motor pole pairs.

#### **5-2-6.F5 Group - Vector control group**

F5 function code is only valid to vector control, invalid to V/F control

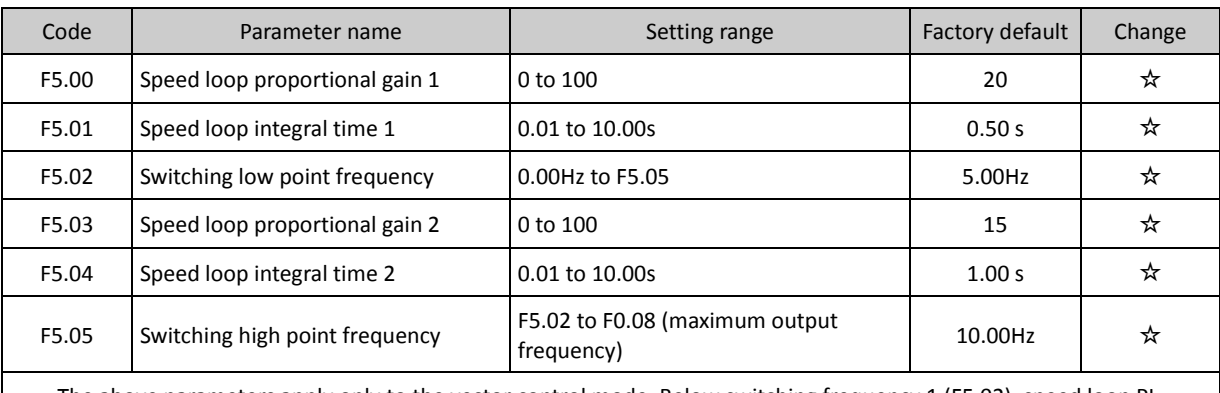

The above parameters apply only to the vector control mode. Below switching frequency 1 (F5.02), speed loop PI parameters: F5.00 and F5.01. Above switching frequency 2 (F5.05), speed loop PI parameters: F5.03 and F5.04. Between the two, PI parameters are obtained by the linear changes of two sets of parameters, as shown below:

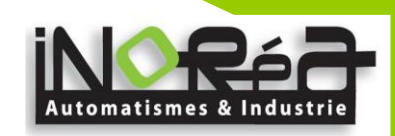

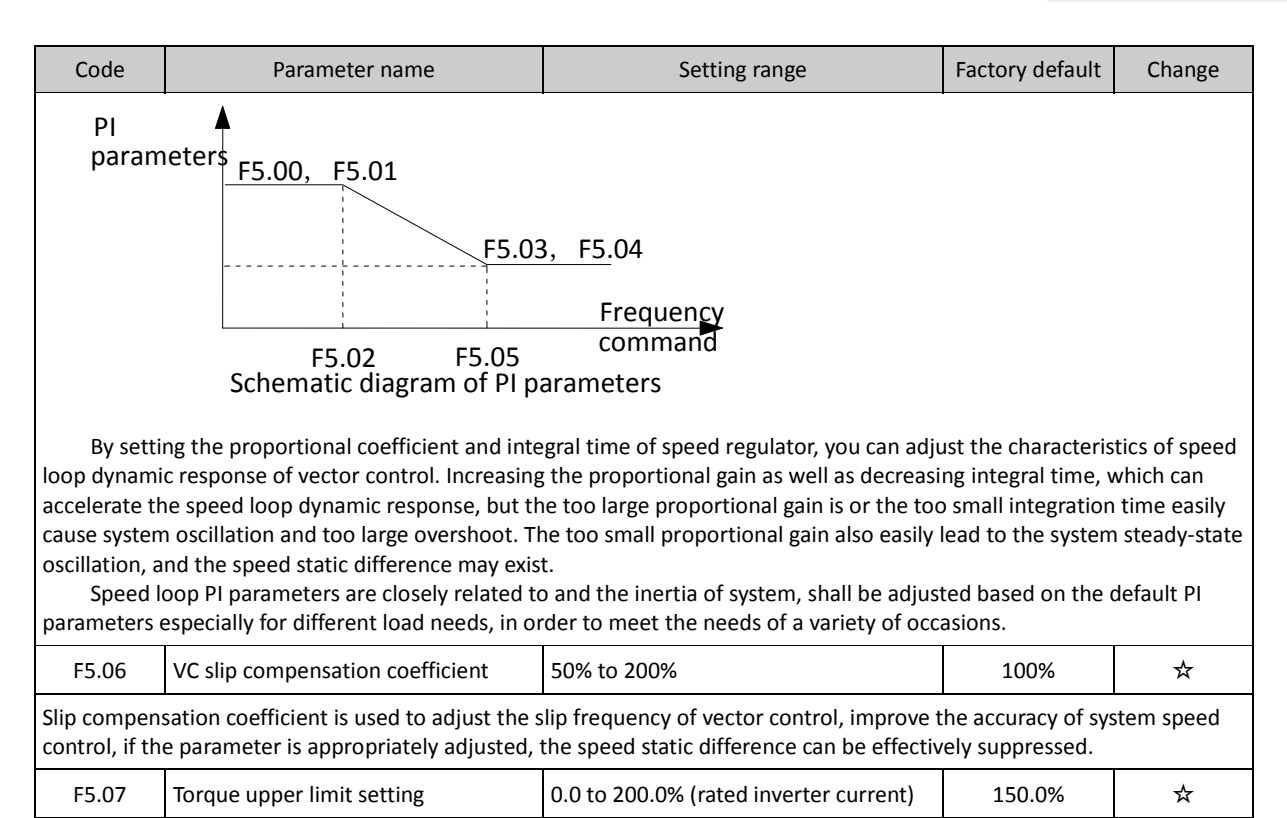

#### **5-2-2.F6 Group - Keyboard and display group**

Set the inverter rated output current corresponding to 100.0%.

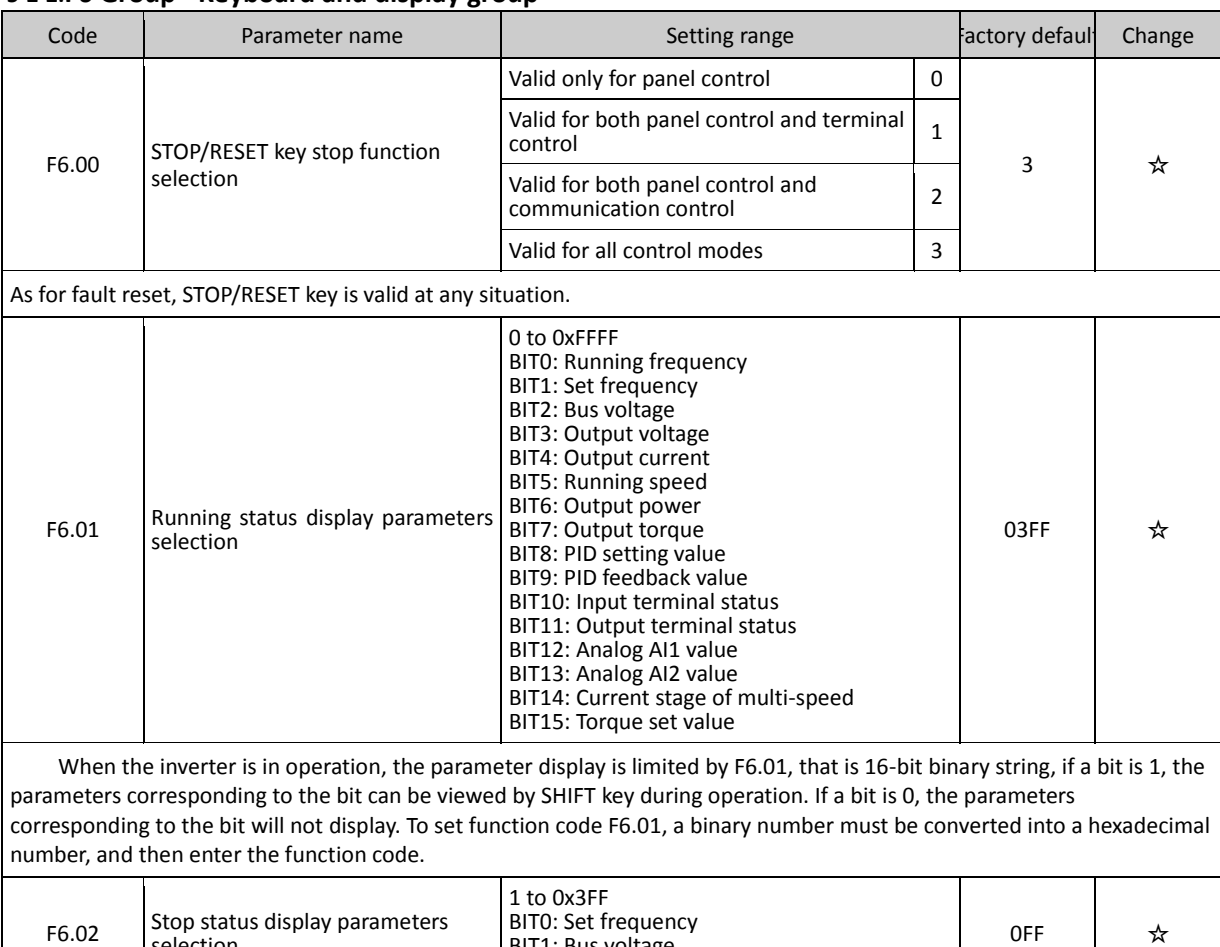

BIT1: Bus voltage BIT2: Input terminal status

selection

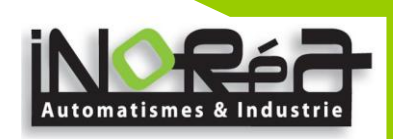

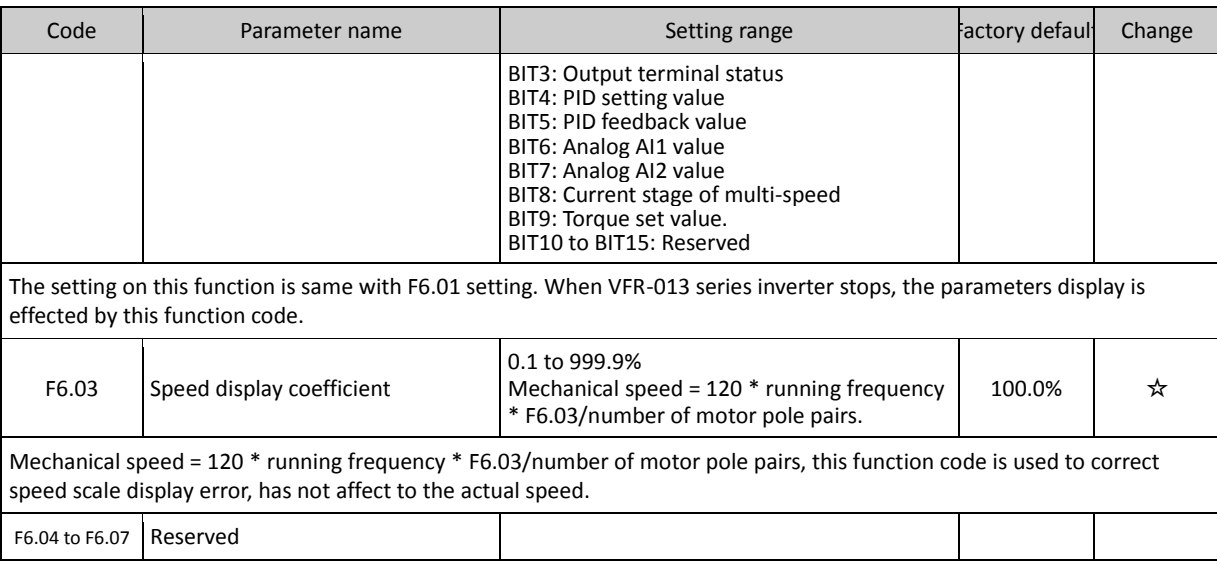

# **5-2-3.F7 Group - Auxiliary function group**

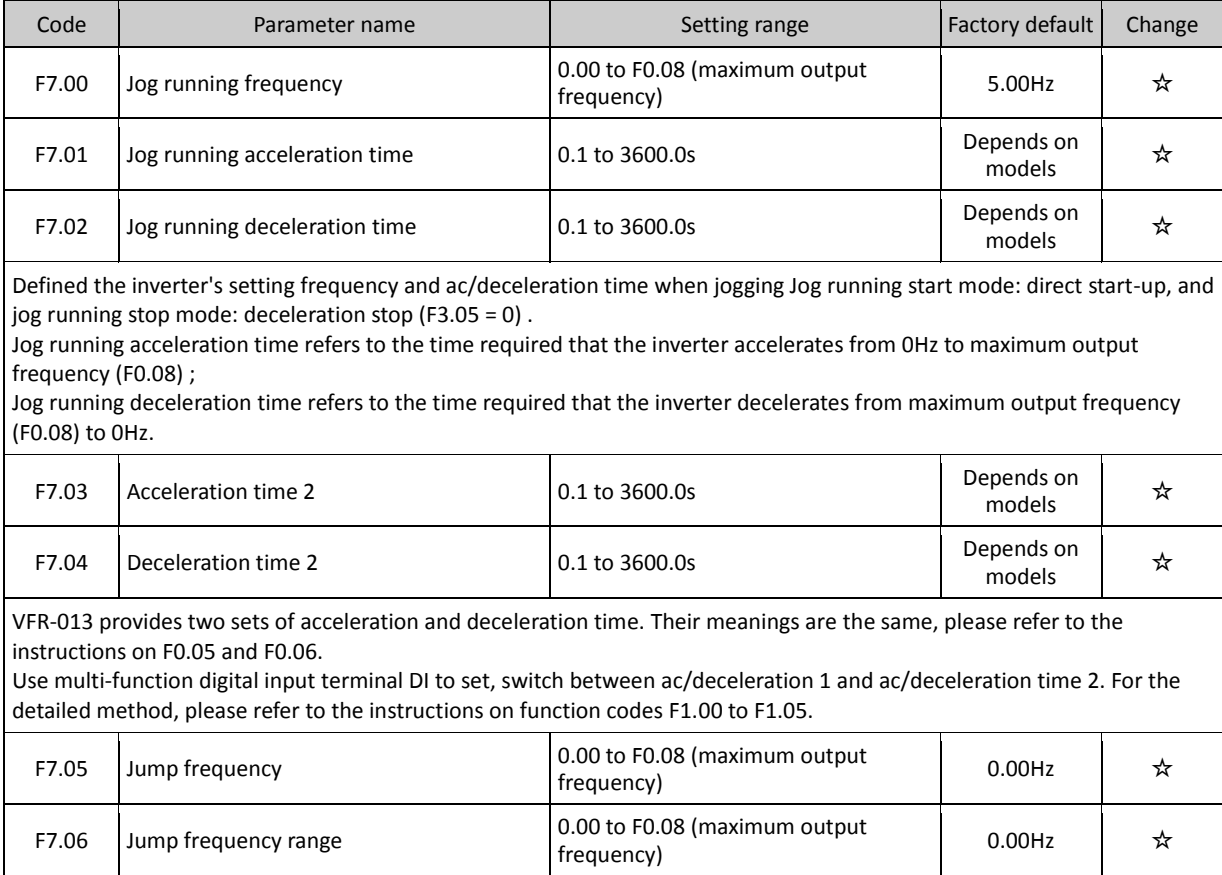

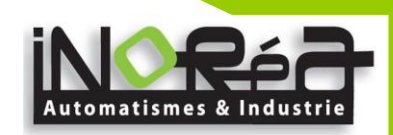

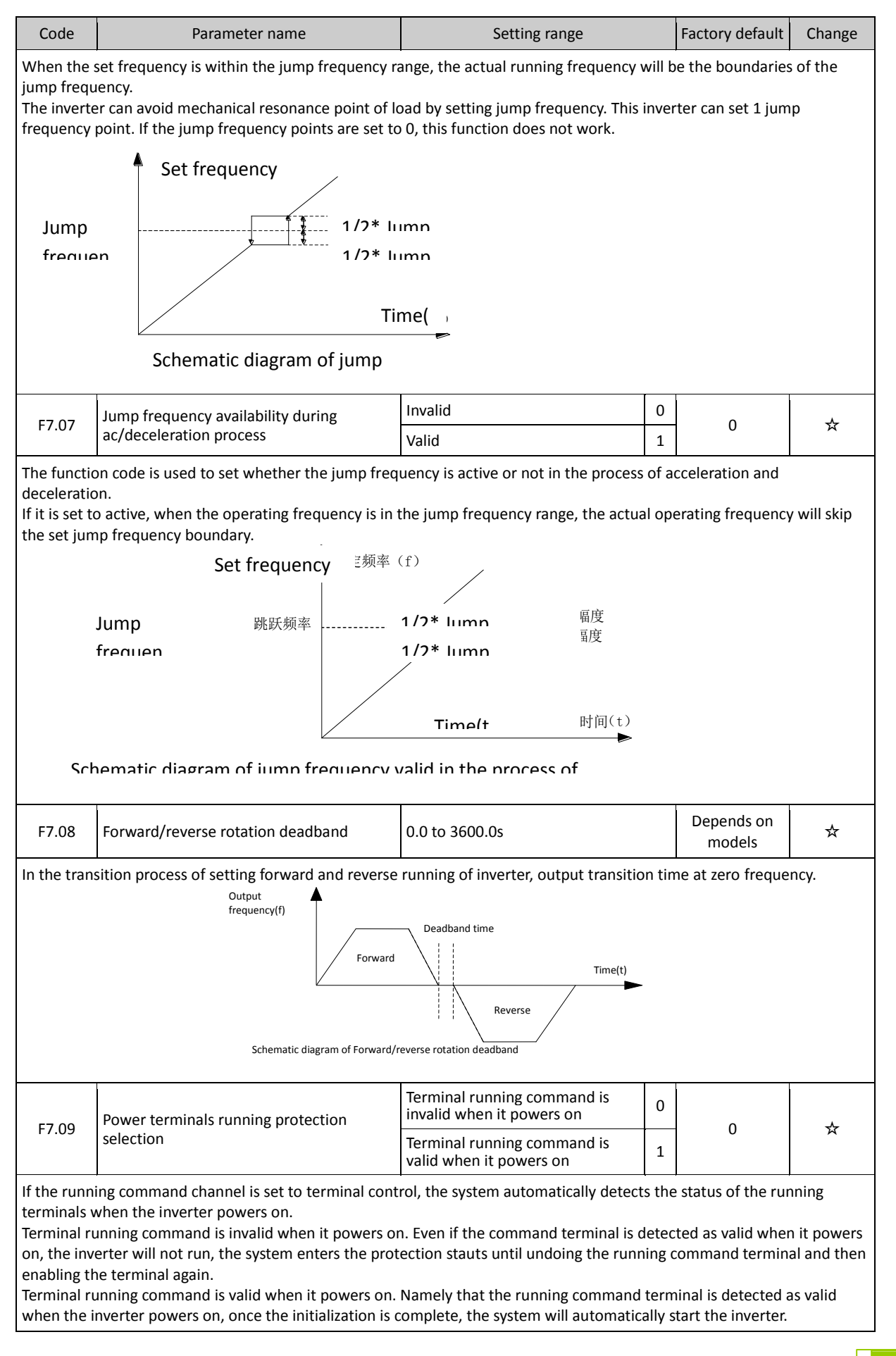

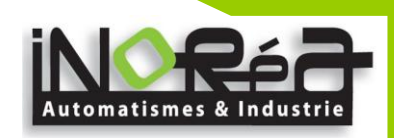

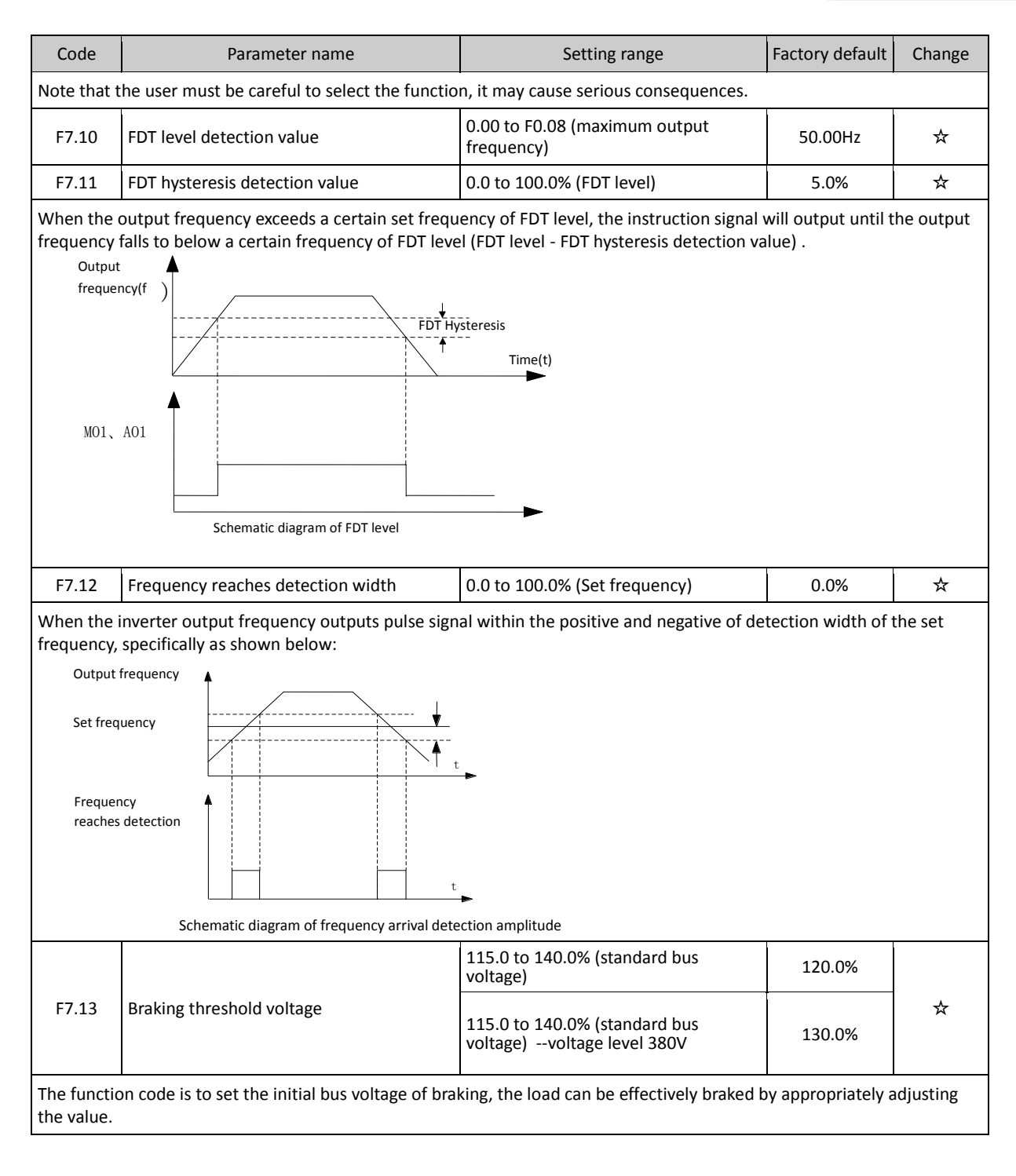

## **5-2-4.F8 Group - Fault and protection group**

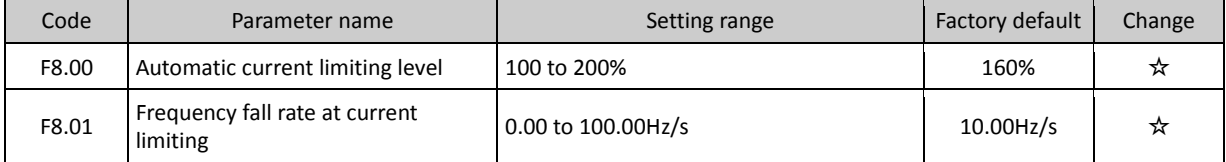

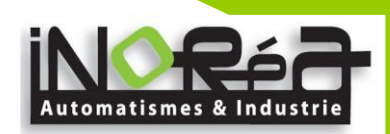

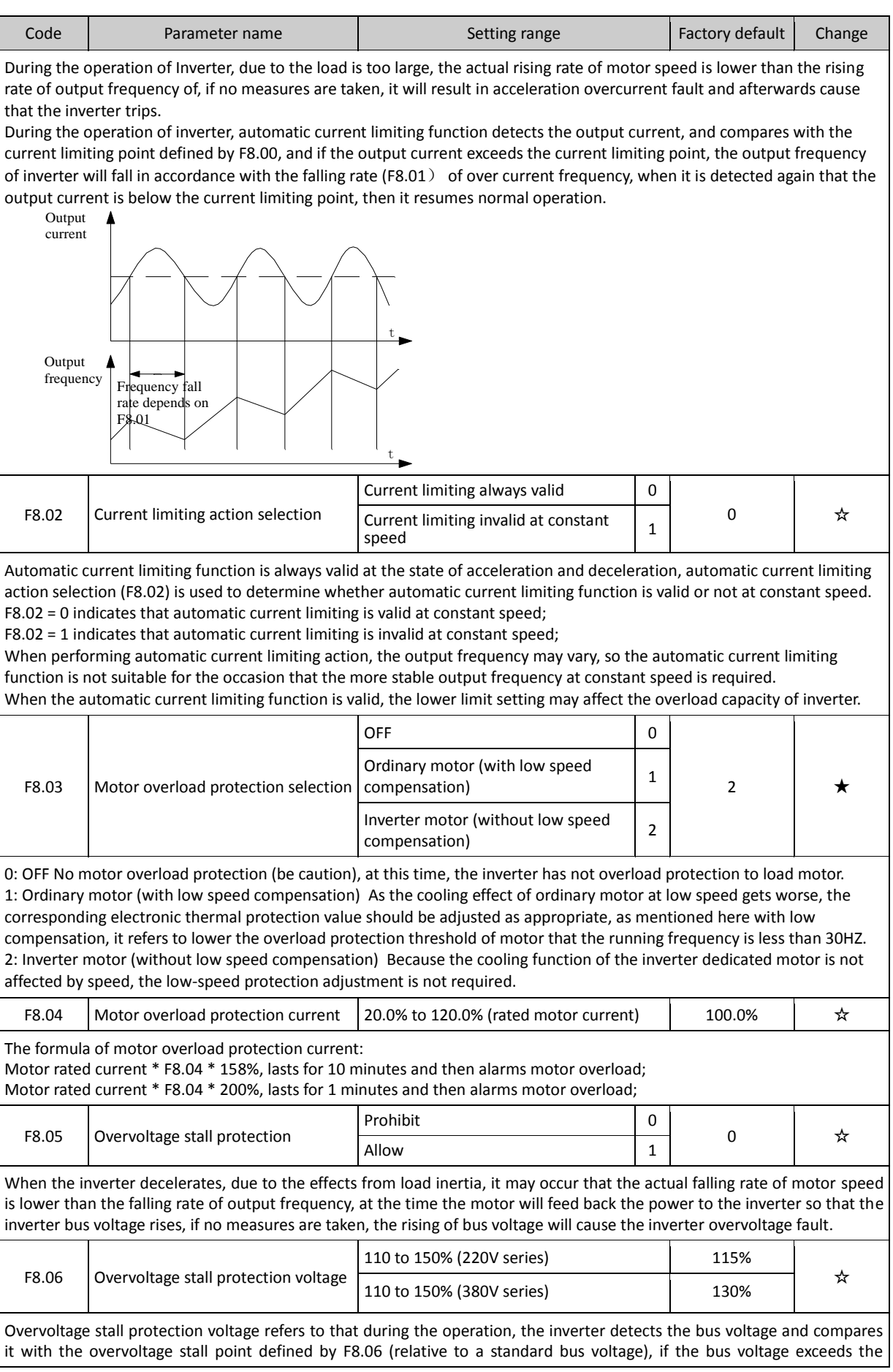

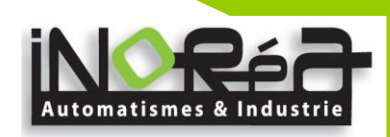

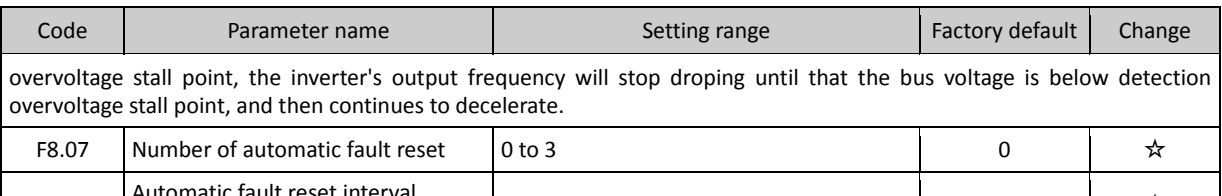

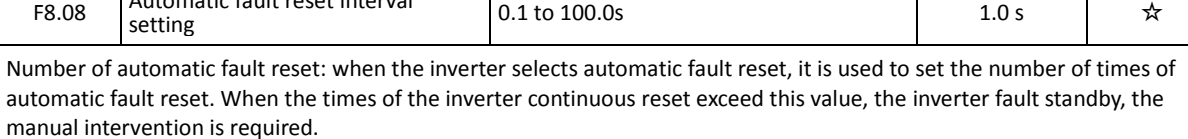

Automatic fault reset interval setting: choose interval between fault occurrence and automatic reset.

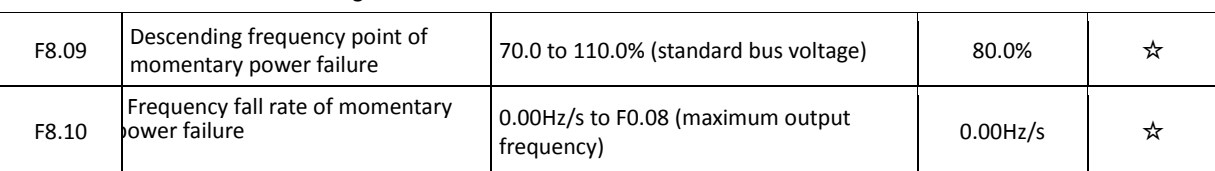

#### **5-2-5.F9 Group - Communication parameter group**

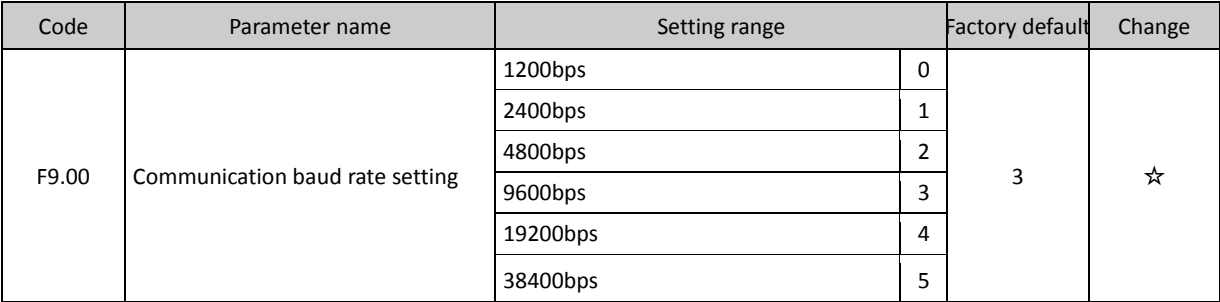

This parameter is used to set the data transfer rate between the host computer and the inverter. Note: the baud rate must be set to the same for the host computer and the inverter, otherwise communication can not be achieved. The larger baud rate, the faster communication speed.

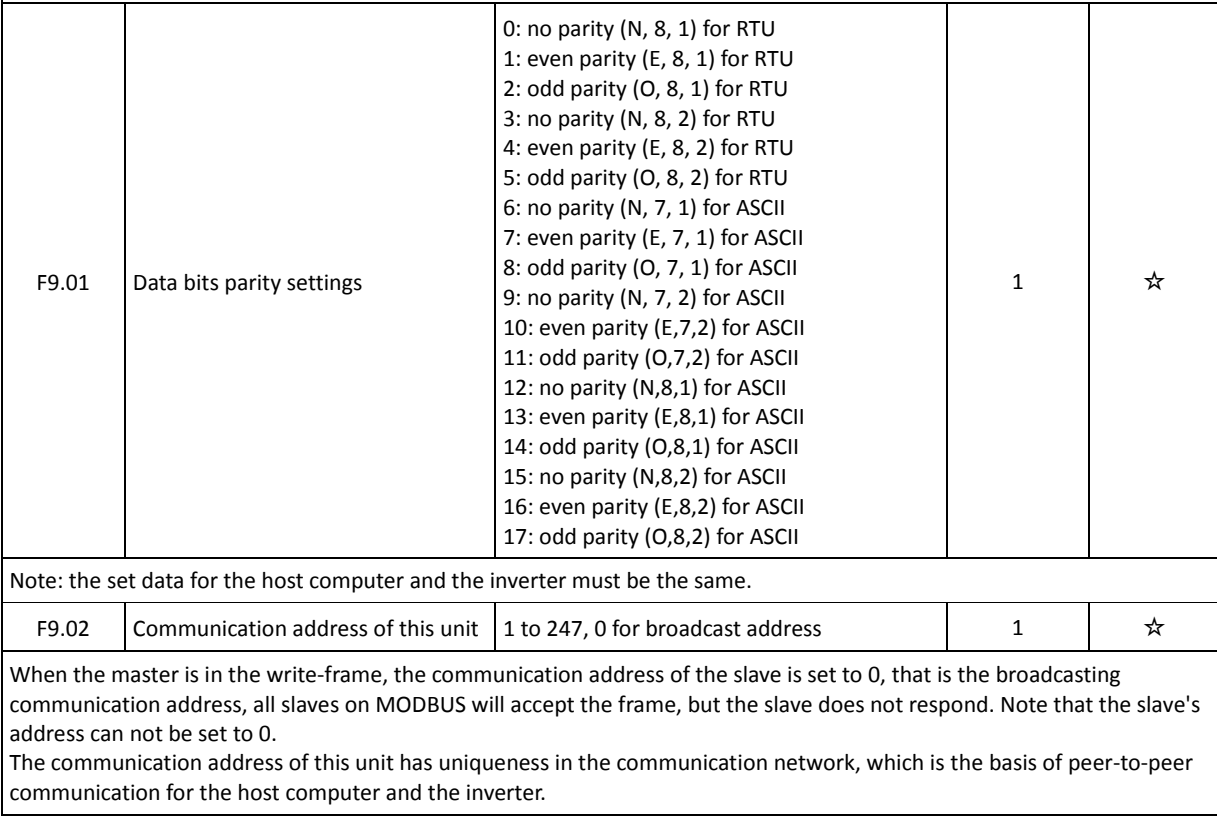

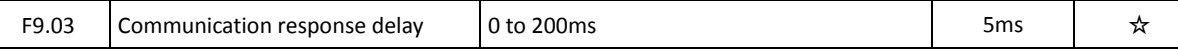

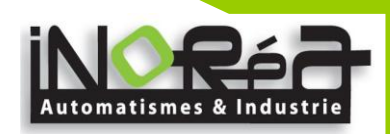

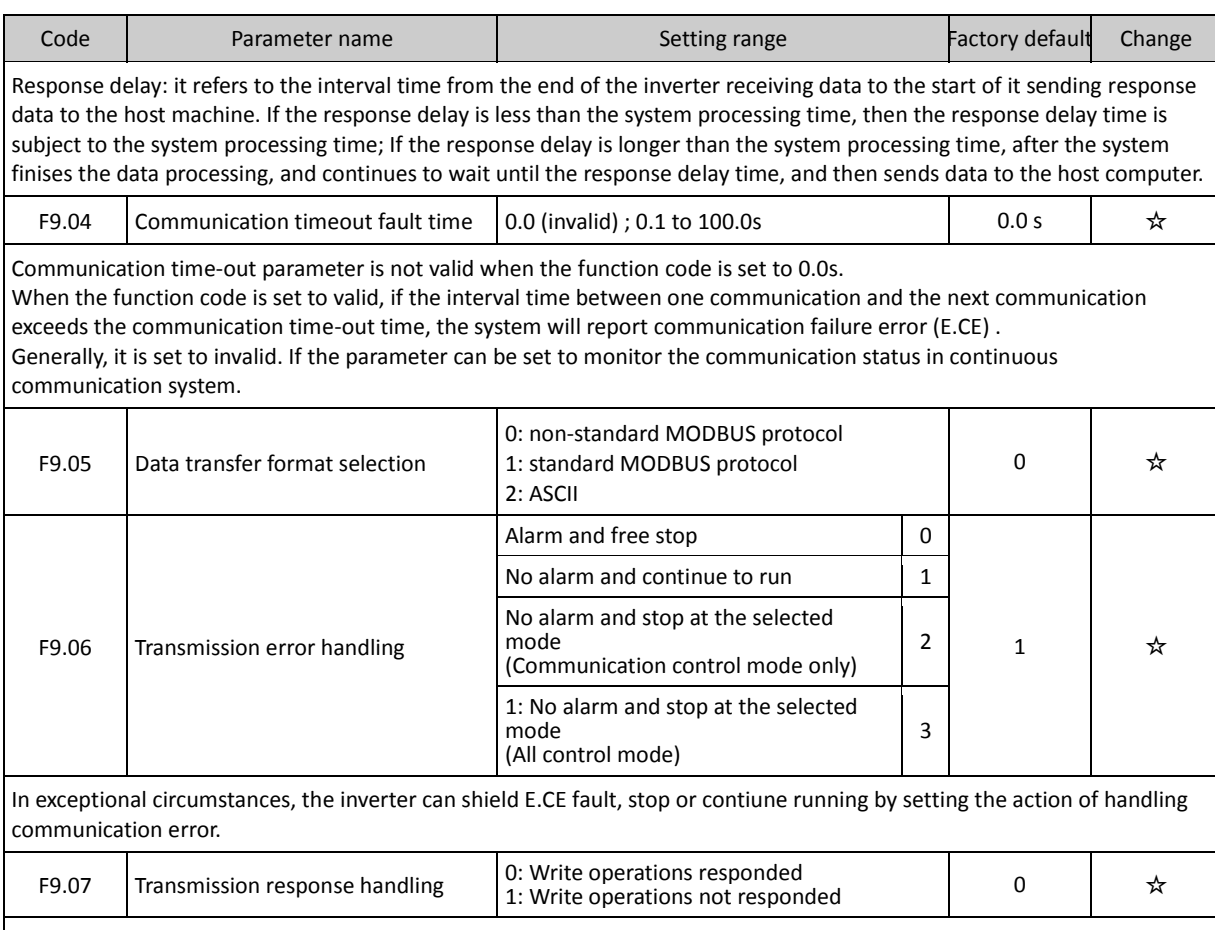

When units digit of the function code LED is 0, the host computer of inverter responds both write and read commands. When units digit of the function code LED is 1, the host computer of inverter responds read command only, this way can improve communication efficiency.

When tens digit of the function code LED is 0, the inverter will not save the set value at power failure.

#### **5-2-6.FA Group - Torque control group**

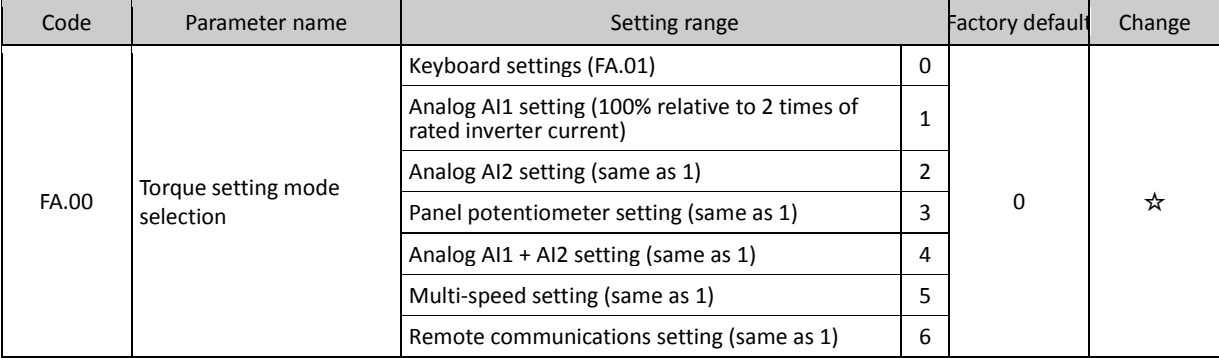

Only when F0.00 = 3, both torque control and FA.00 function code are valid. Under torque control mode, the inverter outputs torque according to the set output torque command, the output frequency is limited by upper limit frequency, when the load speed is greater than the set upper limit frequency, the inverter output frequency will be limited, at the time the output torque is different from the set torque.

When the torque command is set by the keyboard (FA.00 = 0), the torque command can be obtained from setting the function code FA.01. When the torque is set to negative, the motor will reverse. Analog, multi-speed and communication settings, the set 100.0% corresponds to two times of rated inverter current and the set -100.0% corresponds to negative 2 times of rated inverter current.

The multi-function input terminals are used to switch between torque control and speed control.

When the set torque of inverter is greater than the load torque, the inverter output frequency will rise, when the inverter output frequency reaches the upper limit of the frequency, the inverter will run at the upper limit frequency.

When the set torque of inverter is less than the load torque, the inverter output frequency will fall, when the inverter output frequency reaches the lower limit of the frequency, the inverter will run at the lower limit frequency.

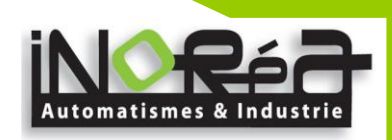

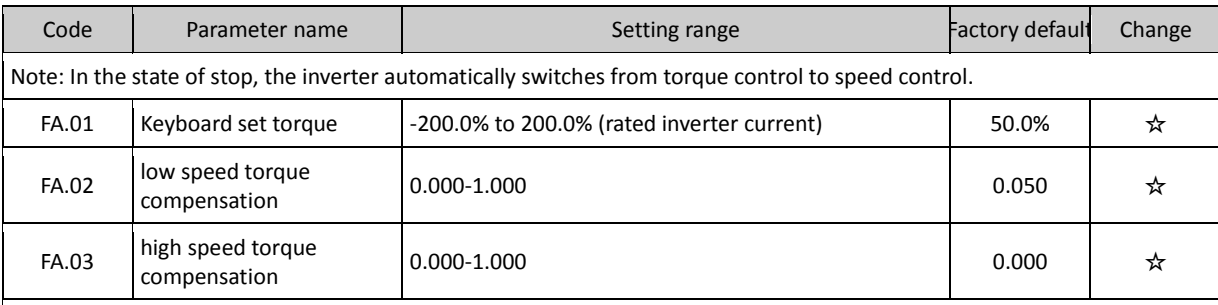

Low speed torque compensation is to overcome friction, F5.02 is as cut-off point, compensation value below F5.02 for FA. 02 values.

High speed torque compensation is to overcome friction, F5.05 is as cut-off point, compensation value above F5.02 for FA. 05 value.

When setting is between F5.02 and F5.05, compensation value is a linear change.

#### **5-2-7.Fb Group - Control optimization group**

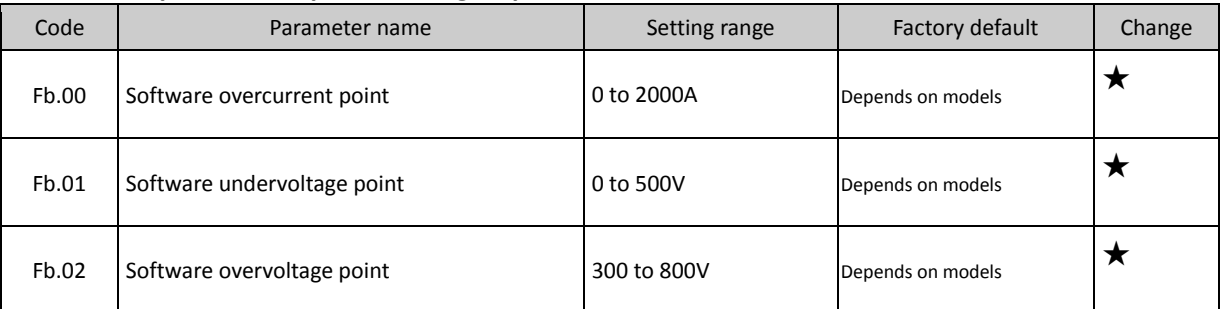

Note: Adjusting this parameter would easily affect protective function of frequency inverters, recommend user to set Fb.00 to Fb.02 parameters very carefully if necessary.

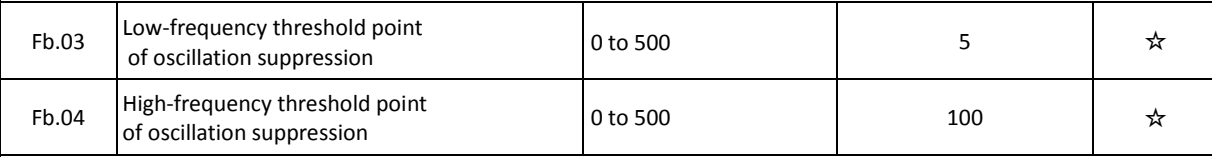

But most of the motors that run at certain frequency range occur current shocks, sometime the motor can not run steadily, even it can lead to the inverter overcurrent. When Fb.07 = 0, the oscillation suppression is enabled; if Fb.03, Fb.04 is set to very small, both the effect of oscillation suppression and the increase of current are more obvious, conversely, the effect of oscillation suppression is very week.

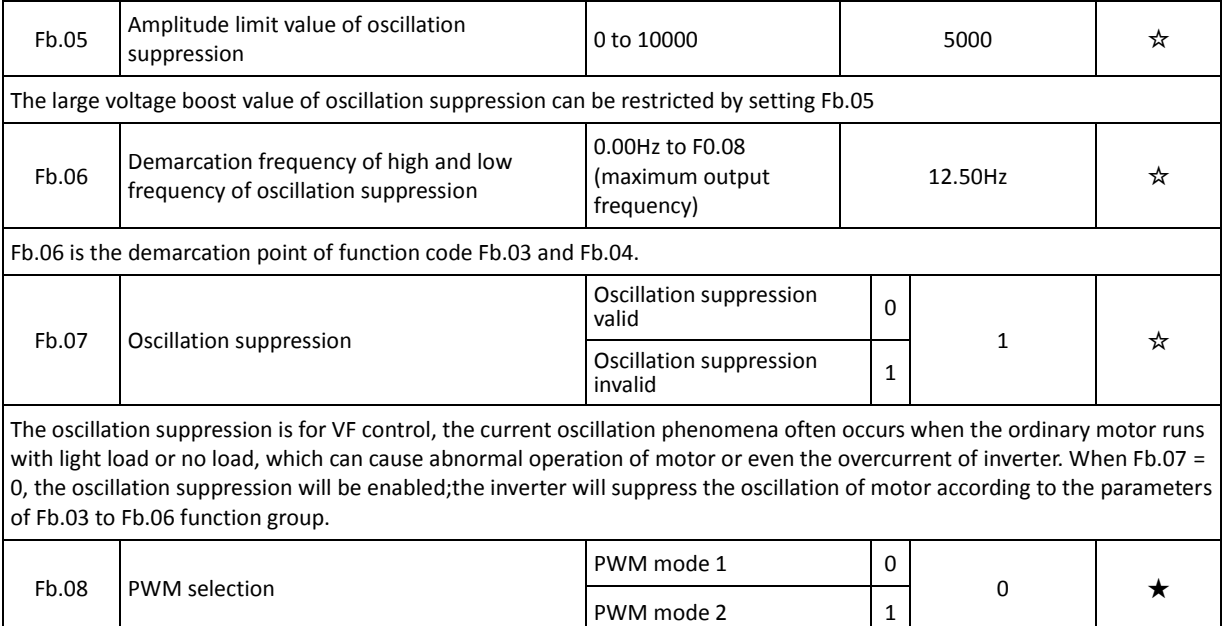

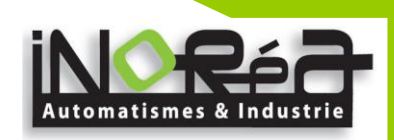

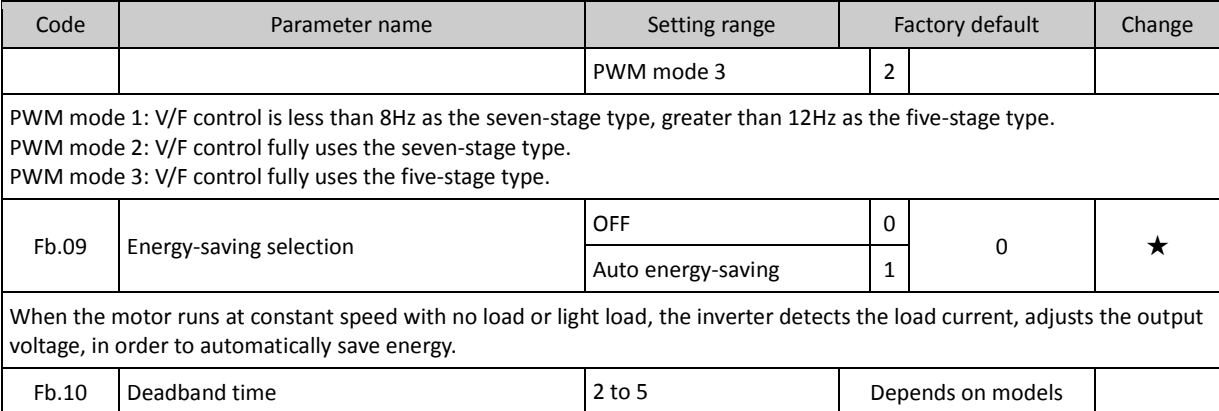

#### **5-2-8.E0 Group - Wobbulate control group**

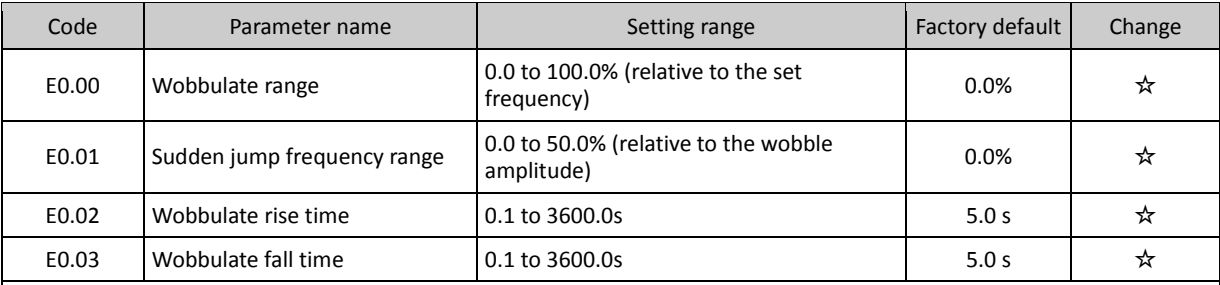

Wobbulate function is suitable for the textile, chemical, and other industries, as well as occasions that needs traverse and winding function. As shown in Figure 5-15

Wobbulate function means that the inverter output frequency swings up and down to set the frequency centering around the set frequency, the locus the operating frequency on the timeline is as shown in figure, which the swing amplitude is set by E0.00, when E0.00 is set to 0, the wobbulate will not work.

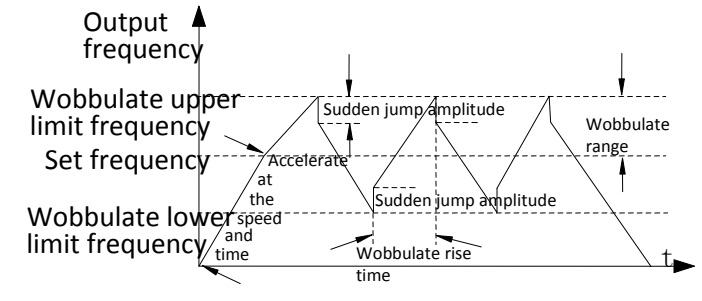

Figure 5-15 Wobbulate Operation Schematic

Wobbulate amplitude: the frequency of wobbulate operation is restricted by the upper and lower frequencies. Amplitude is relative to the center frequency (the set frequency) : Swing AW = center frequency × Swing range E0.00. Sudden jump frequency = Swing (AW) ×Sudden jump frequency range (E0.01), that is the value that sudden jump frequency i relative to swing in the state of wobbulate operation.

Wobbulate rise time: the time passed from the lowest point to the highest point Wobbulate fall time: the time passed from the highest point to the lowest point

#### **5-2-9.E1 Group - Multi-speed control group**

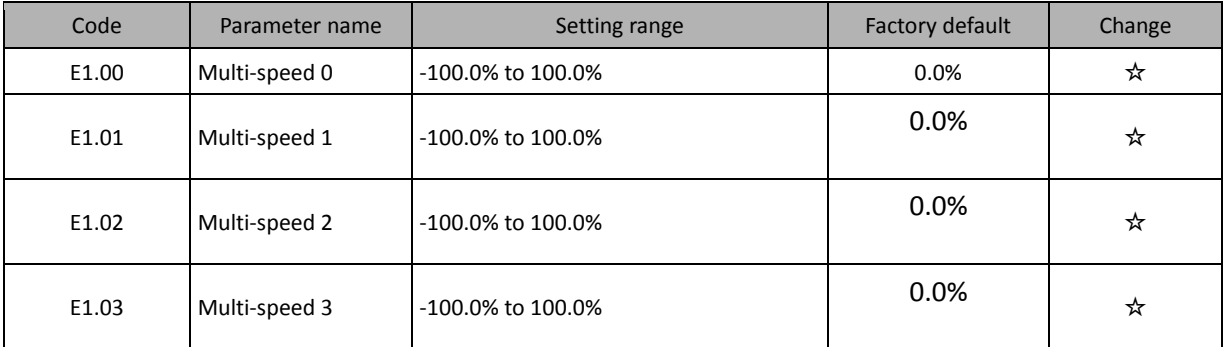

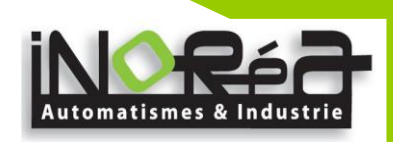

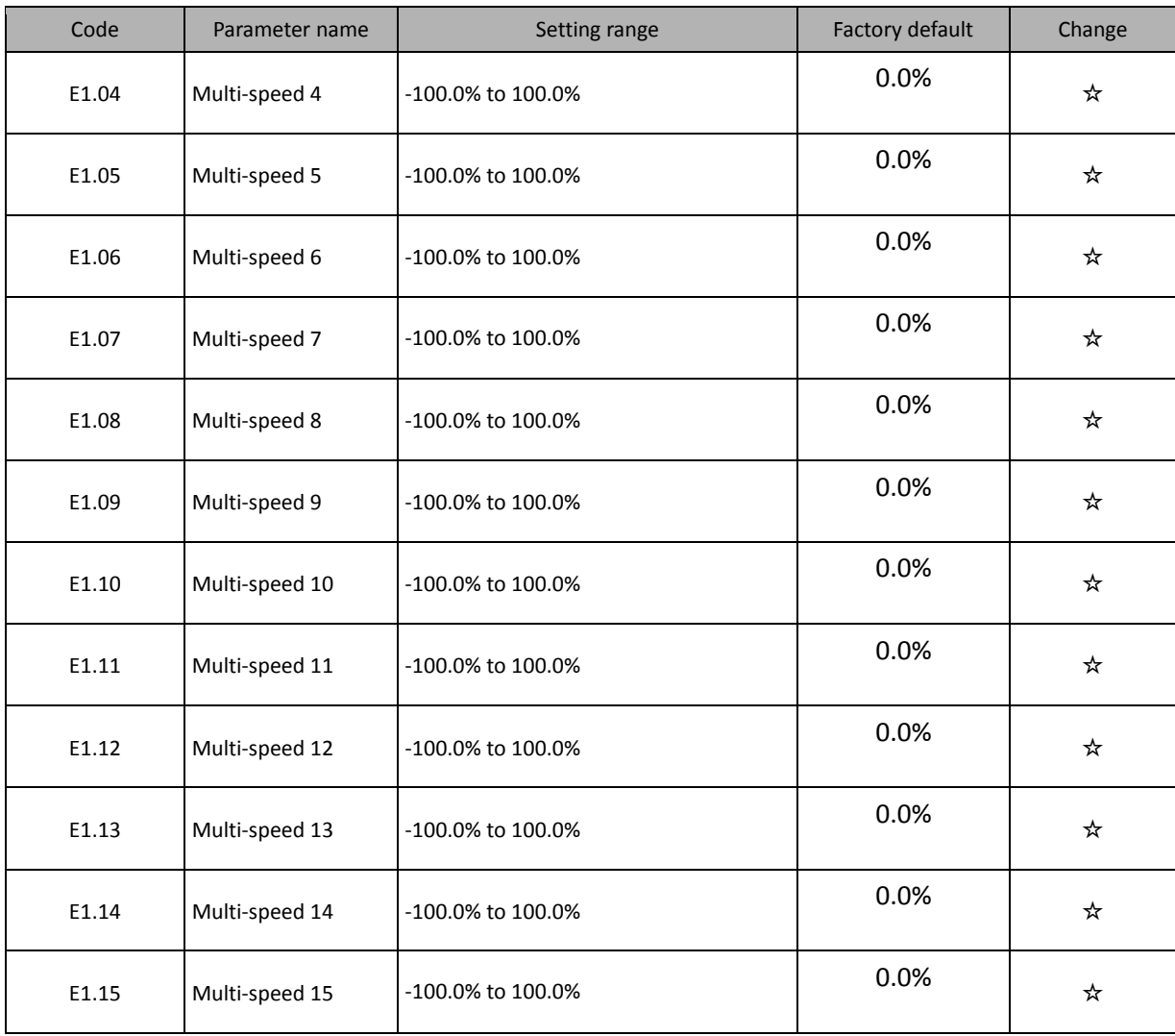

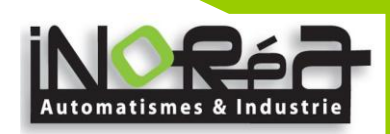

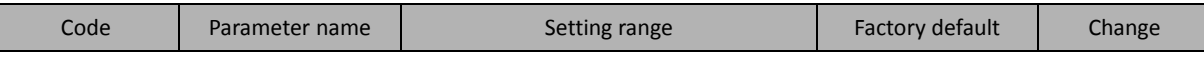

The start-stop channel selection is determined by the function code F0.02 under the multi-speed mode, multi-speed process is controlled by the combination of terminal 1, terminal 2, terminal 3 and terminal 4. The relationship of stage and multi-speed is followed as:

The relationship of multi-speed and multi-speed terminal is followed as:

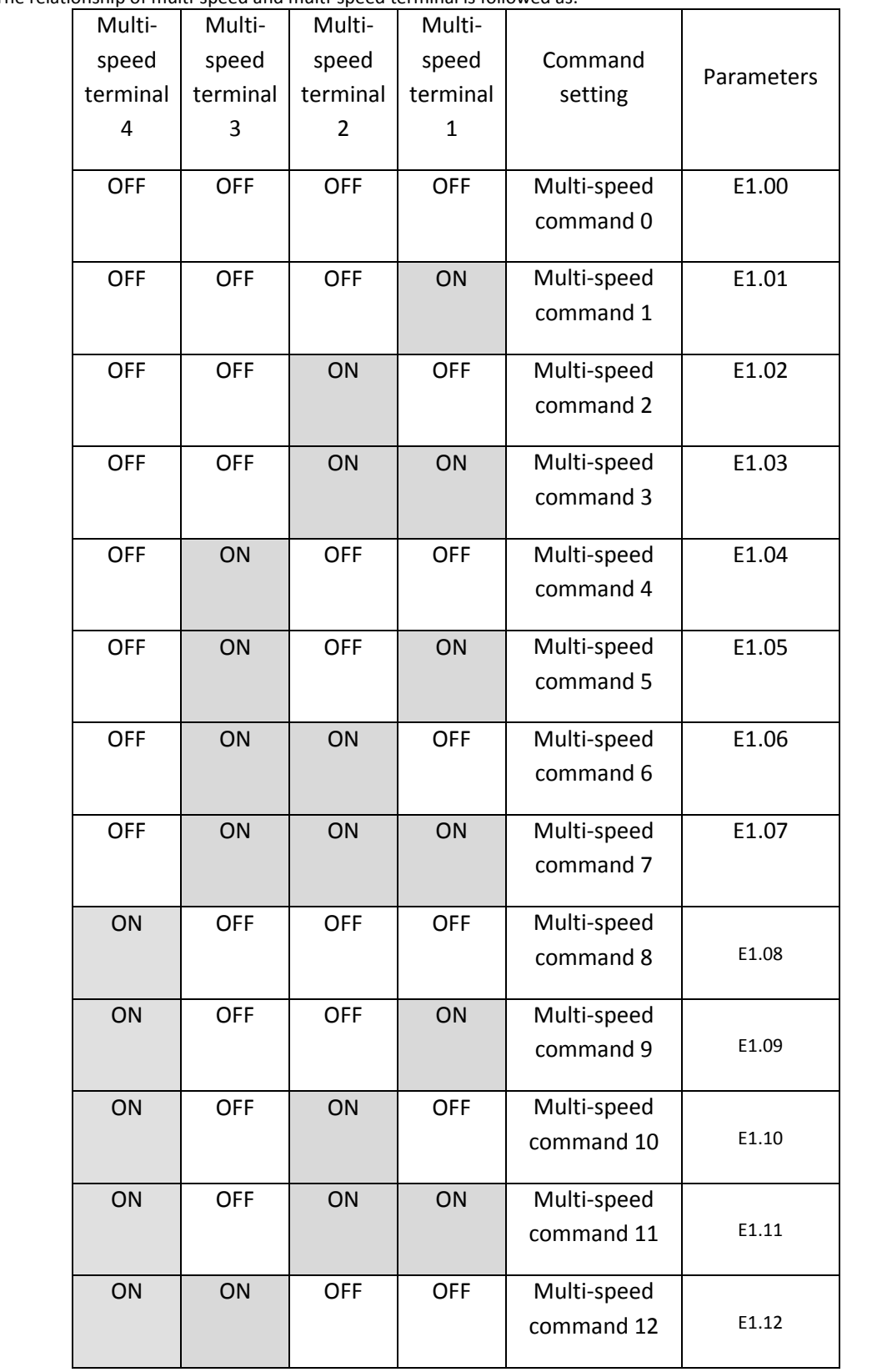

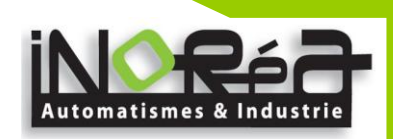

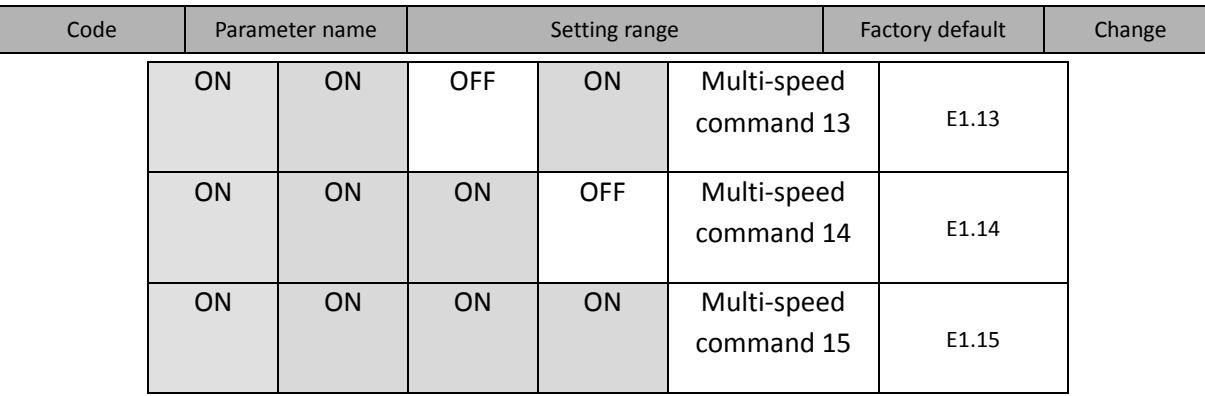

When multi-speed is selected as frequency source, the 100.0% of function code E1.00 to E1.15 corresponds to maximum output frequency F0.08.

Multi-stage command is used for the function of multi-speed, also for PID setting source to meet the need to switch between different setting values.

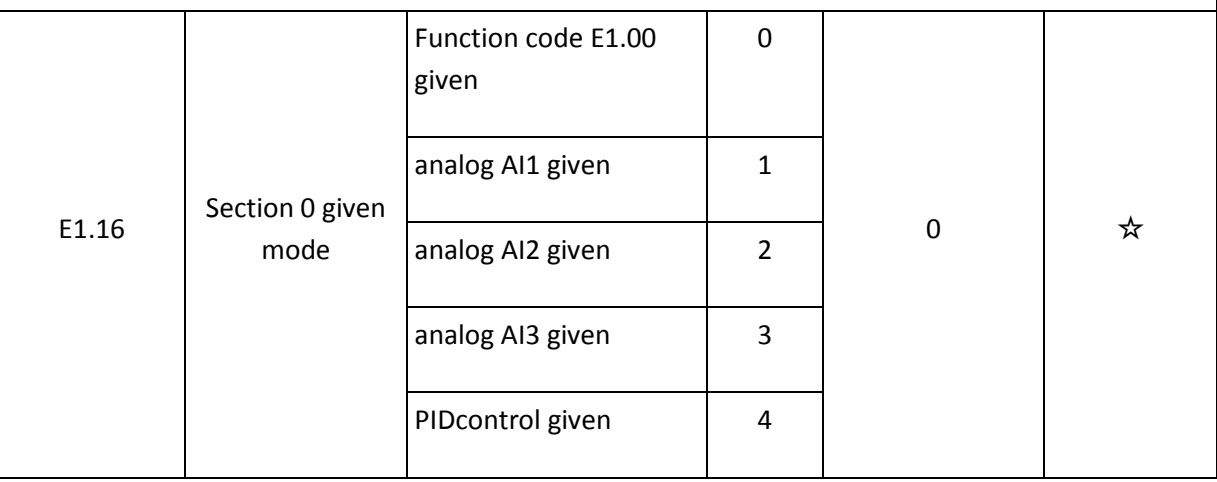

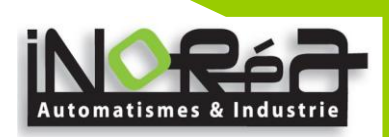

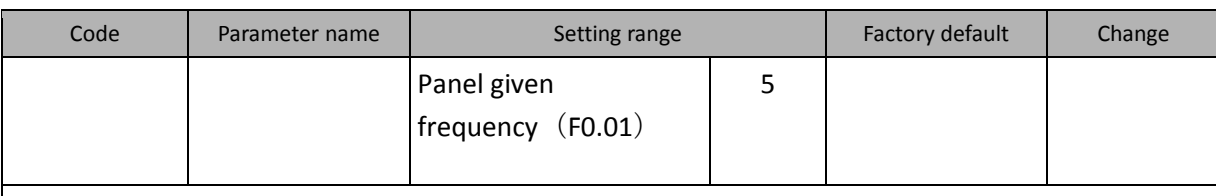

This parameter is decided the multistage instruction 0's giving channel. Multistage instruction 0 not only can select E1.00, there are a variety of other options too. it is convenience to change the multistage instruction and other given way.

#### **5-2-10.E2 Group - PID control group**

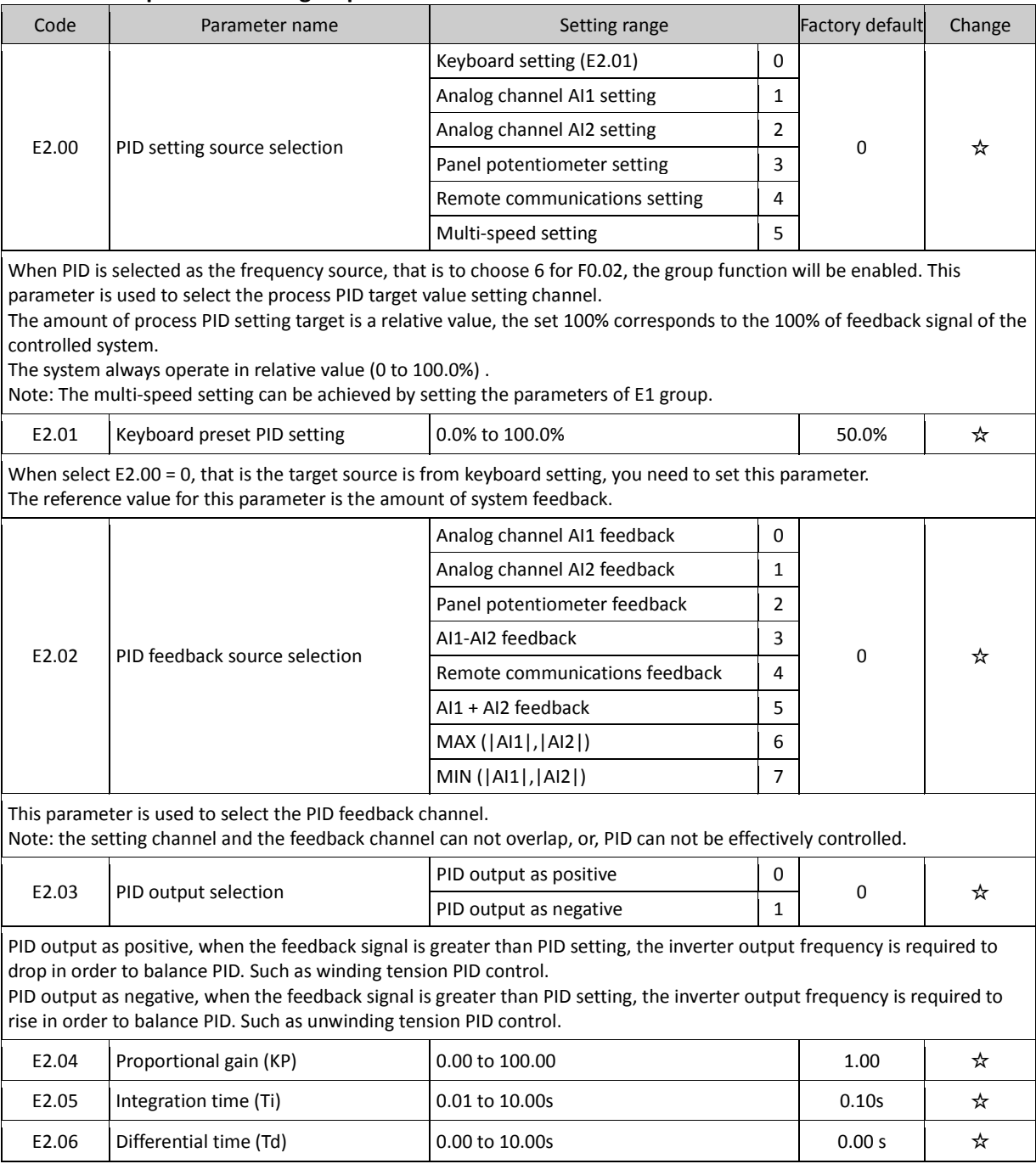

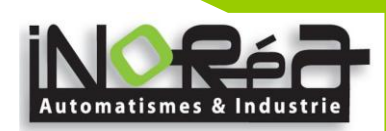

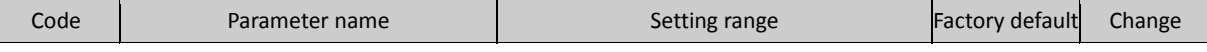

Proportional gain (KP) : used to decide the extent of the PID regulator, the greater P, the greater adjusting extent. This parameter 100 means that when the deviation of PID feedback value and setting value is 100%, the PID regulator will adjust the output frequency command to the maximum output frequency (Ignore the integral and differential actions) .

Integration time (Ti) : used to decide the speed that PID regulator adjusts integrally the deviation between feedbacks and settings of PID. The integration time means that when the deviation of PID feedback value and setting value is 100%, the integration regulator (Ignore proportional and derivative actions) will successively adjust to the maximum output frequency (F0.08) for the time. The shorter integration time, the greater extent of integral adjustment

Differential time (Td) : used to decide the extent that PID regulator adjusts the deviation between feedbacks and settings of PID. The differential time means that the feedback value changes 100% within the time, the differential regulator will adjust to the maximum output frequency (F0.08) (Ignore proportional and integral action) . The longer differential time, the greater extent of adjustment

PID is the most commonly used control method in the process control, and the role of its each part varies, the working principle and the adjusting method is briefly described as follows:

Proportional adjustment (P) : When the deviation between feedback and setting exists, as for the adjustment amount that the output is proportional to the deviation, if the deviation is constant, then the adjustment amount will be constant too. Proportional adjustment can respond quickly to changes in the feedback, but simply adopt proportional adjustment, which can not realize the control without difference. The larger proportional gain, the faster the system adjustment, but if the too large proportional gain will cause oscillation. How to adjust: firstly set integration time to very long, and set differential time to zero, simply adopt proportional adjustment to make the system running, then change the setting value to observe the deviation (static difference) between feedback signal and setting amount, if the static difference changes in the direction of setting amount (for example, when increasing setting amount, the feedback amount is always less than setting amount after the system is stable), continue to increase the proportional gain, and vice versa reduce the proportional gain, repeat the above process until the static difference is relatively small (it is hard to achieve zero static difference) .

Integration time (I) : when the deviation between feedback and setting exists, the output adjustment amount continuously increases, if the deviation persists, the adjustment amounts will continue to increase until zero deviation. The integration regulator can effectively eliminate static difference. If the action of integration regulator shows too strong, the overshoot occurs repeatedly, the system shows unstable until oscillation. The oscillations caused by too strong integral action is characterized by that the feedback signal bobs and the range of oscillation gradually increases until the oscillation. The integration time parameter adjustment generally descend, gradually adjust the integration time to observe the effect of system adjustment until the system reaches the steady speed requirements.

Differential time (D) : when the deviation of feedback and setting changes, as for the adjustment amount that the output is proportional to the deviation, the adjustment amount only have something to do with the direction and size of deviation change, not itself direction and size. The role of differential regulation adjusts according to the changing trends when the feedback signal changes,thereby suppressing the changes of feedback signal. Please use differential regulator with caution, because the differential easily amplify the interference of system, especially the interference of high changes frequency.

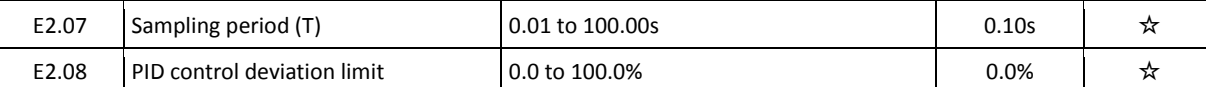

Sampling period (T) : refers to the sampling period of feedback amount, the regulator operates once each sampling period. The greater sampling period, the slower response.

PID control deviation limit: refers to allowable deviation between PID system output value and closed-loop setting value, as shown in figure, PID regulator stops adjustment. The reasonable setting to this function code can adjust the accuracy and stability of PID system.

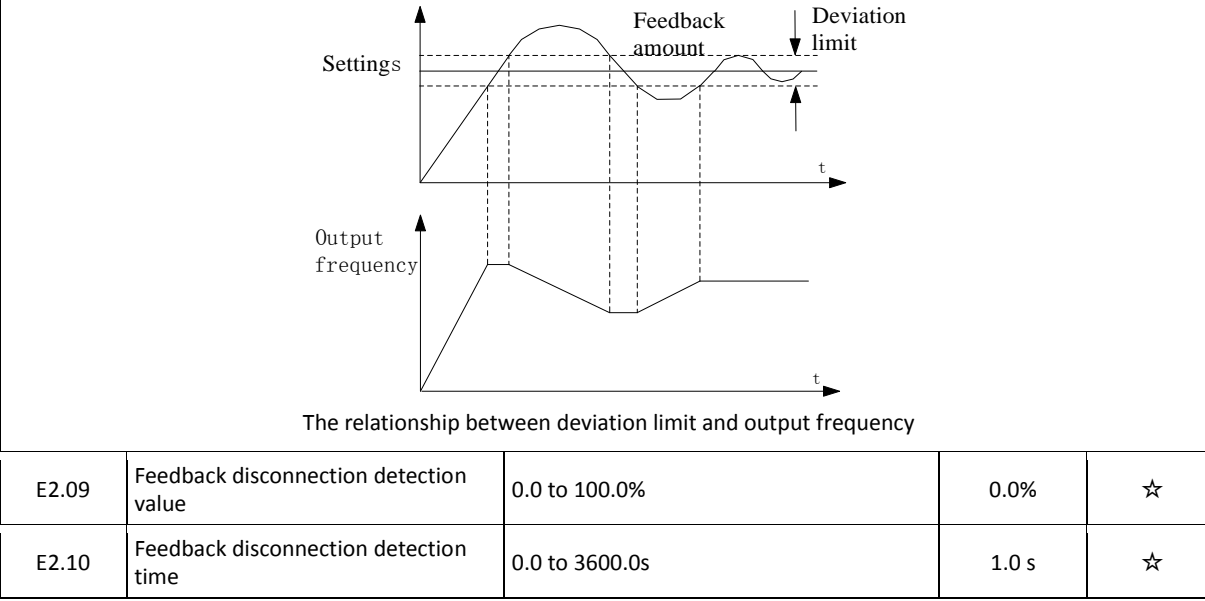

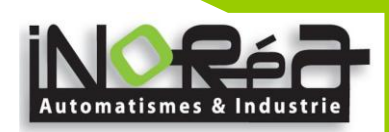

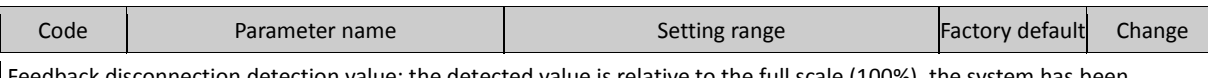

connection detection value: the detected value is relative to the full scale (100%), the system has been detecting PID feedback, when the feedback value is less than or equal to the feedback disconnection detection value, the system starts to detect timing. When the detection time exceeds the feedback disconnection detection time, the system will report PID feedback disconnection fault (E.PId).

## **5-2-11.E3 Group - Virtual DI, virtual DO group**

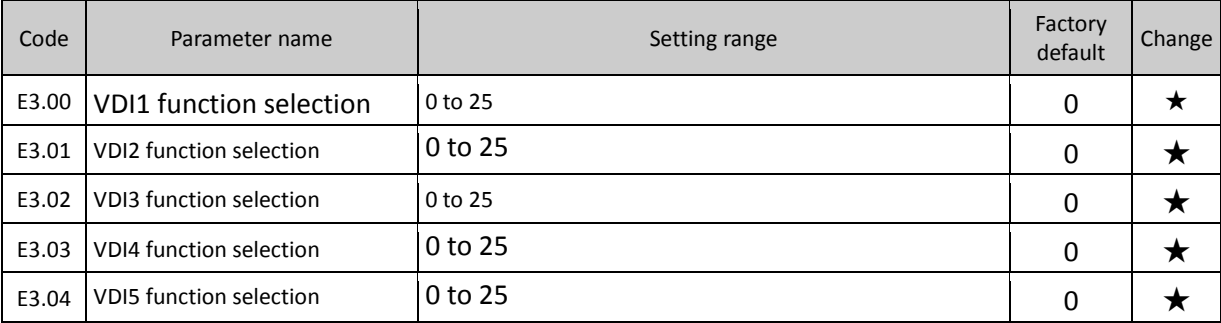

The function of virtual VDI1 to VDI5 is same as DI on the control panel, they can be used as a multi-functional digital inputs, please refer to the introduction of F1.00 to F1.05 for detailed settings.

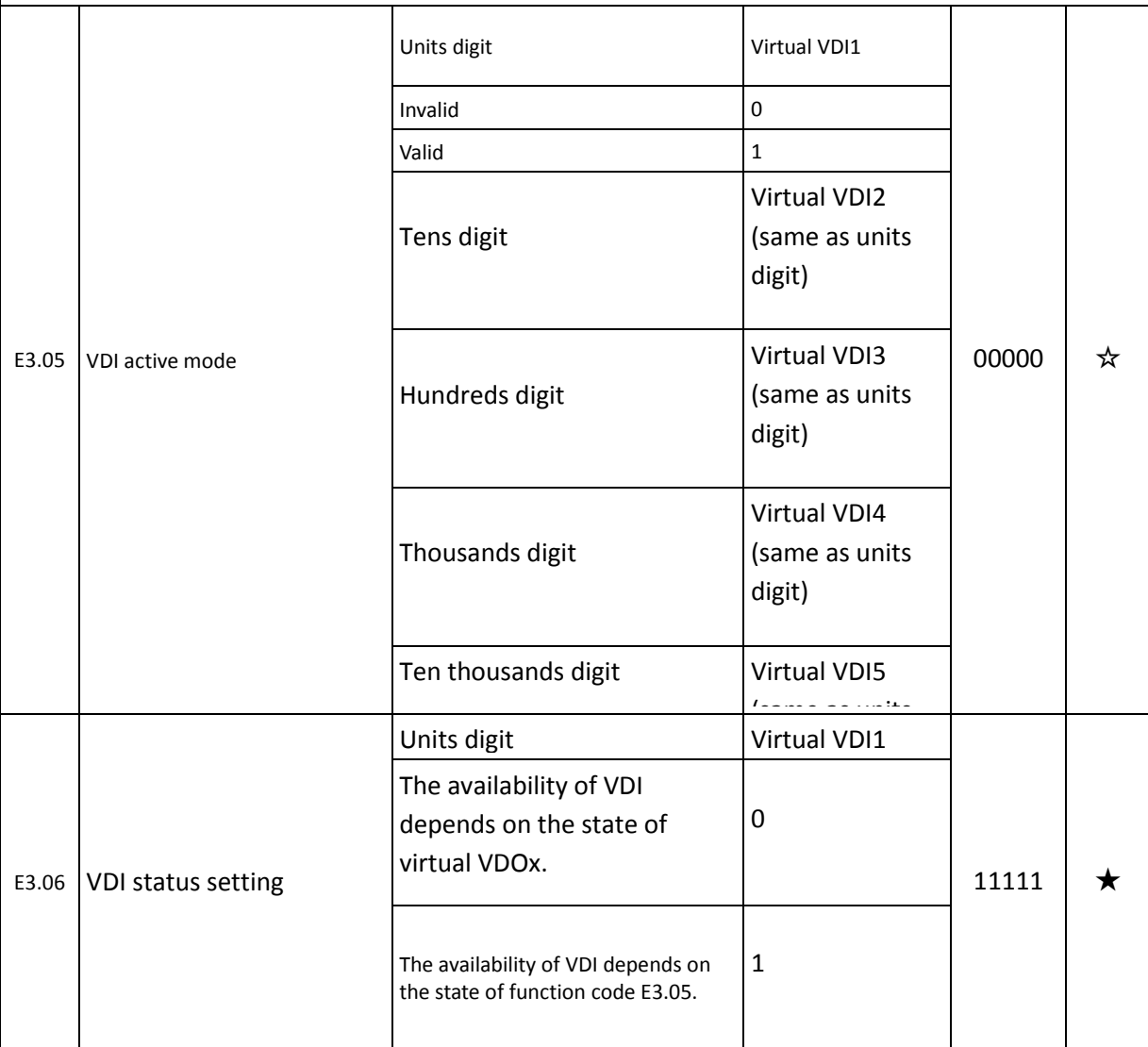
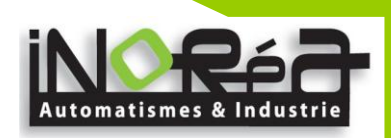

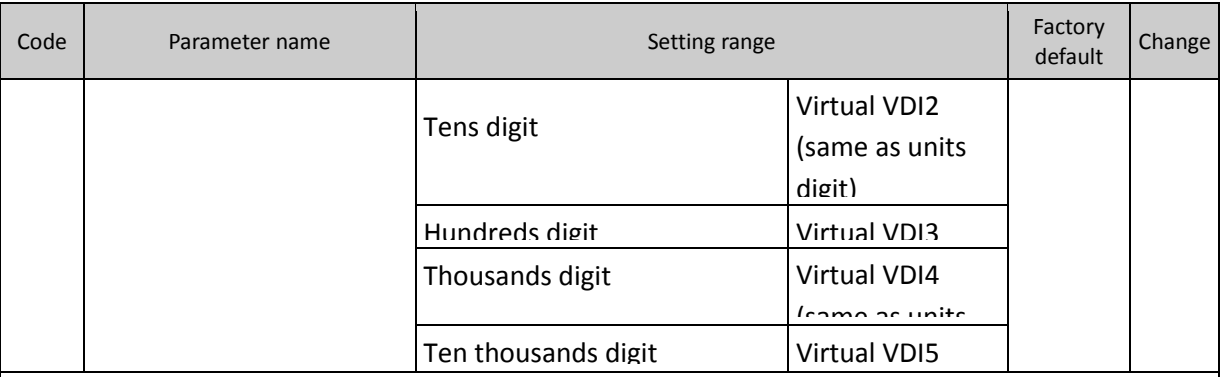

It is different from ordinary digital input terminal, the state of virtual VDI has two kinds of setting, the selection depends on E3.06.

If the state of selection VDI is determined by the state of corresponding virtual VDO, the availability of VDI depends on the valid or invalid VDO output, and VDIx only binds VDOx (x is 1 to 5) .

if the state of selection VDI is set by the function code, the status of virtual input terminals can be determined through E3.05 binary bits respectively.

The following example illustrates the use of VDI. Example 1, to achieve the following function: "Upon arrival of running frequency, the inverter will perform free stop" Using the following settings method: set that the VDI state selection depends on VDO, set VDI1 function as "free stop" (E3.00 = 8) ; set that VDI1 terminal active mode depends on VDO1 (E3.06 = xxx0) ; set VDO1 output function as "Frequency Arrival" (E3.11 = 5) ;

When the inverter reaches the set frequency, the state of VDO1 is ON, at the time VDI1 input

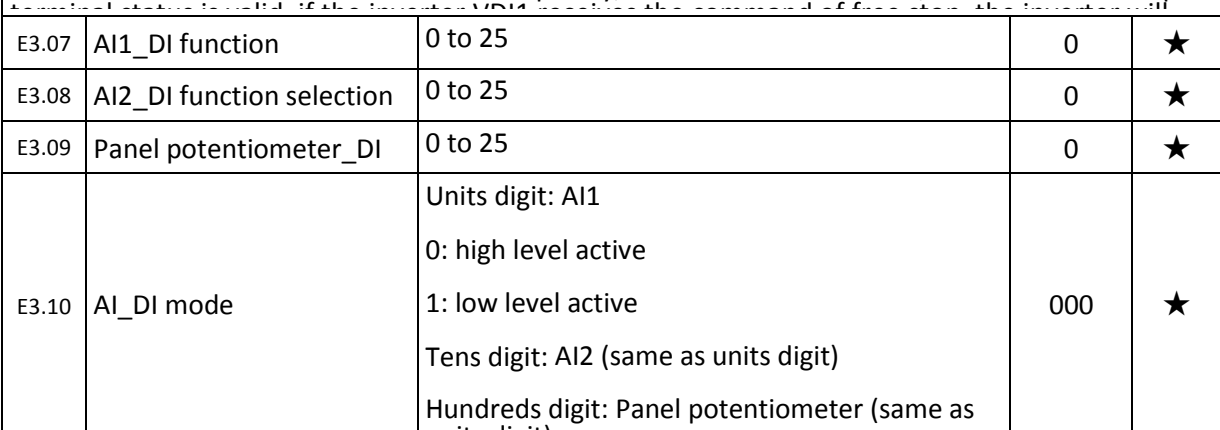

units digital)<br>Units digital This function code is used to set AI as DI, when AI is used as DI, when AI input voltage is greater than 7V, AI terminal state is high level, when AI input voltage drops below 3V, AI terminal status is low level. The voltage between 3V to 7V is regarded as the hysteresis, E3.10 is used to determine whether AI high level or low level is active when AI is used as DI. The method of setting AI as DI is same as the ordinary DI setting, please refer to the instructions on DI settings in F1 group.

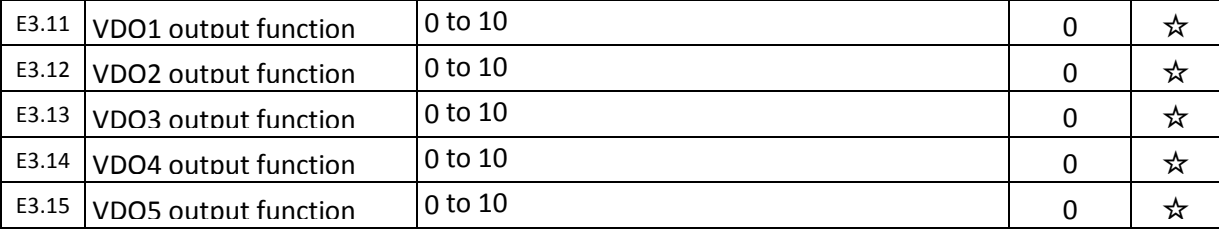

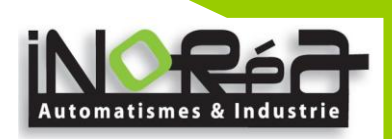

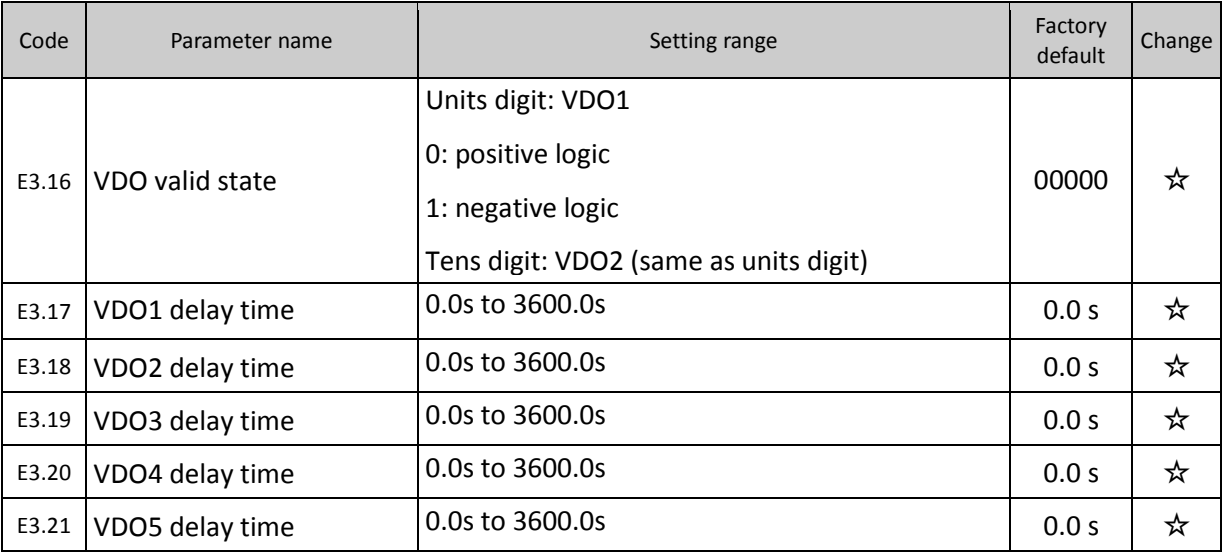

VDO is similar with DO output function, which can used with VDIx together to achieve some simple logic control.

When VDOx output function is selected as 0, the state of VDO1 to VDO5 output is determined by the state of DI1 to DI5 input on control panel, at this time VDOx corresponds to VDIx fully.

When VDOx output function is not set to 0, the setting and using method of VDOx function is same as DO output in F2 group, please refer to related parameter description in F2 group.

Similarly VDOx output active state can be set by E3.16, select positive logic or negative logic.

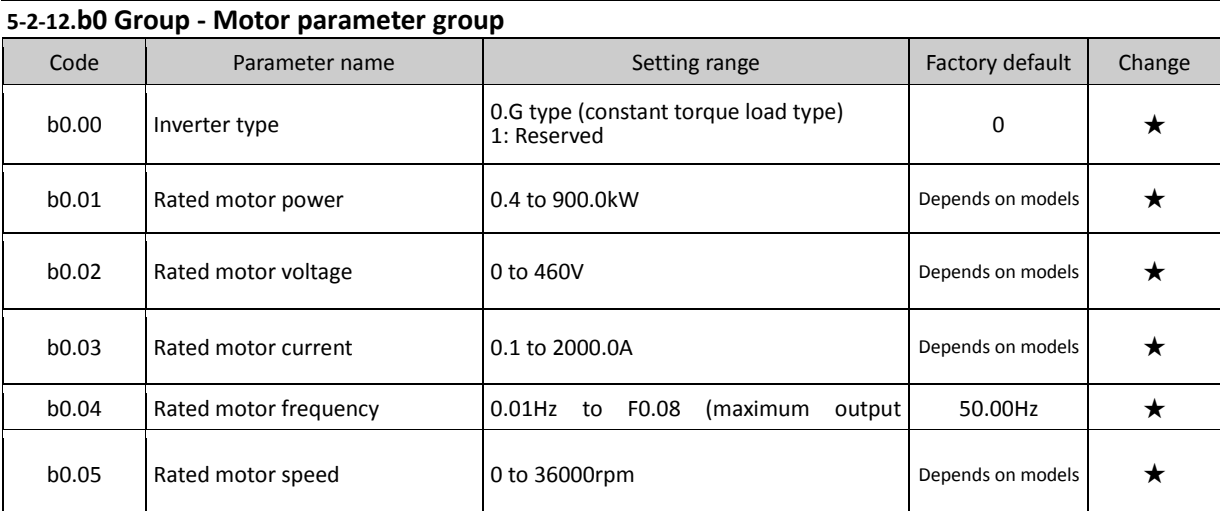

Note: please set up according to the motor nameplate parameters. The excellent vector control performance needs the accurate motor parameters.

The inverter provides the function of parameter auto tunning. The accurate parameter auto tunning depends on correctly inputing parameters on the motor nameplate.

In order to guarantee the control performance, please try to ensure that the inverter power matches the motor power, if the gap between the two is too large, the inverter control performance will be significantly reduced. Note: Resetting the motor rated power (b0.01) will initialize motor parameters b0.06 to b0.10.

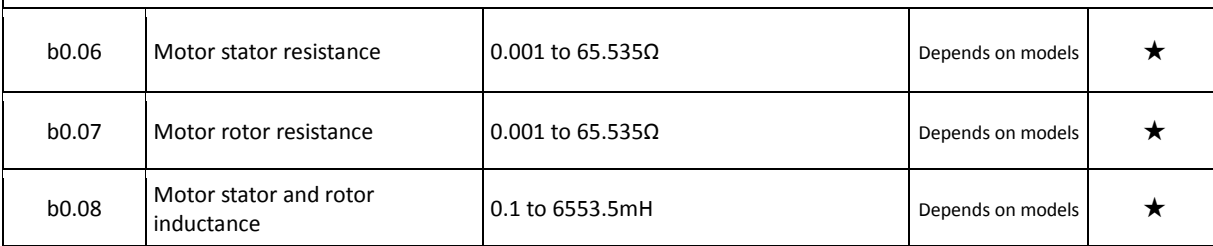

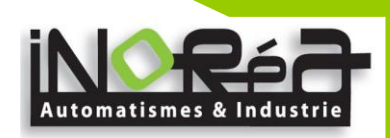

0 ☆

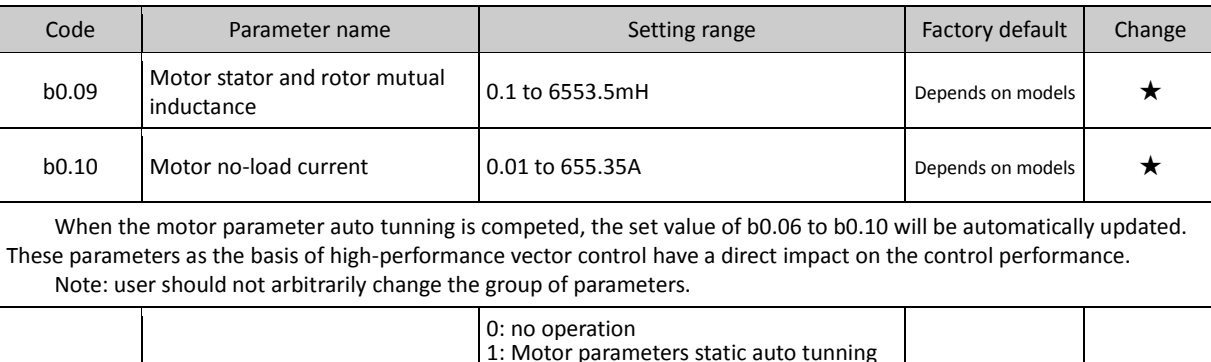

0: no operation

b0.11 Motor parameter auto tunning

1: Static parameter auto tunning: you do not need to disengage the motor and its load, must enter the correct motor nameplate parameters (b0.01 to b0.05) before motor parameter auto tunning, the resistance value of motor stator will be detected after motor parameter auto tunning. The mutual inductance and the no-load current of motor will not be measured, user can enter the appropriate values based on experience.

tunning

2: Motor parameters comprehensive auto

2: Rotation parameter auto tunning: you must enter the correct motor nameplate parameters (b0.01  $\sim$  b0.05) before motor parameter auto tunning, and disengage the motor and its load so that the motor is in the state of rest or no-load, otherwise the result of motor parameter auto tunning may be incorrect.

Before motor parameter auto tunning, set appropriate acceleration time and deceleration time (F0.05, F0.06) based on the size of the motor inertia, otherwise it may occur overcurrent or overvoltage fault in the process of motor parameter auto tunning.

Set b0.11 to 2 and then press ENTER key to start the state of motor parameter auto tunning, at this time, the LED displays "-TUN-" and flashes, press RUN key to start parameter auto tunning, when "TUN-0 ~ TUN-3 " is displayed, TUN-4 motor starts running. When the parameter auto tunning is completed, display "-END-", and finally return to the stop interface. When "-TUN-" is flashing, press PRG to exit the state of parameter auto tunning.

When performing parameter auto tunning, press STOP/RESET key to terminate the operation of parameter auto tunning.

Note: The start and stop of parameter auto tunning can be only controlled by the keyboard; when parameter auto tunning is completed, this function code automatically returns to 0.

#### **5-2-13.y0 Group - Function code management**

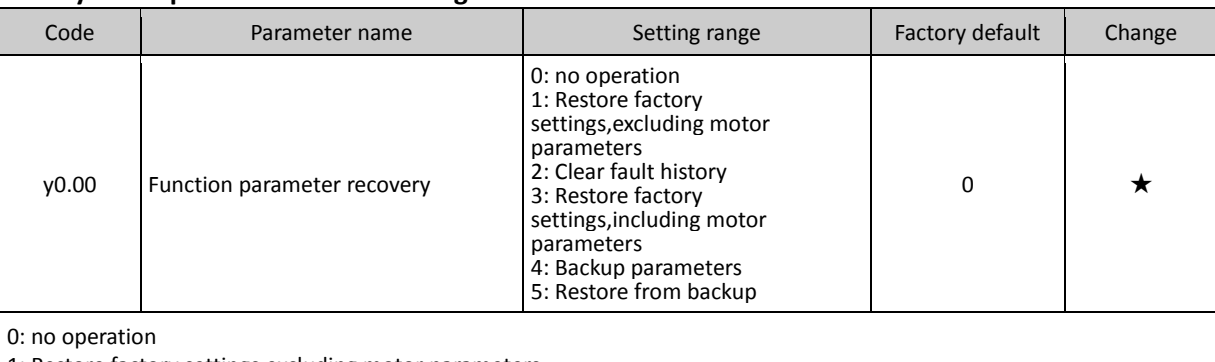

1: Restore factory settings,excluding motor parameters

2: Clear fault history

3: Restore factory settings,including motor parameters

4: Backup the parameters set by the current user. Backup all function parameters. It is easy to restore the default settings when user incorrectly adjust parameters.

5: Restore user backup parameters

Note: This operation is completed, the function code value is automatically restored to 0; b0 group of parameters will not be restored to the default values and from Fb.00 to Fb.02 group of parameters.

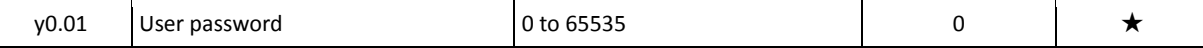

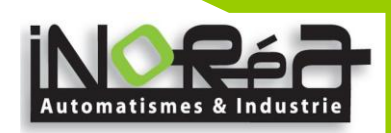

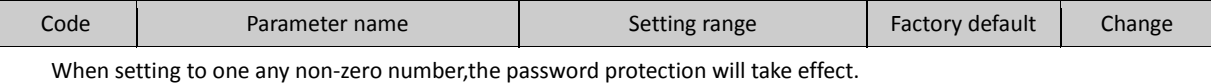

00000: clear old user password, and disable password protection function, restoring the factory defaultare also able to clear password.

When user password is set and takes effect, if user password is incorrect, user will not be able to enter parameter menu, only when the correct password is entered, user can view and modify parameters. Keep firmly in mind the set user password.

Password protection will take effect 1 minute after exiting from function code edit mode, otherwise inaccessible. <sup>[866</sup>] at this time, if you want to enter function code edit mode by pressing keys, "0.0.0.0.0" will display, the operator must enter the correct password.

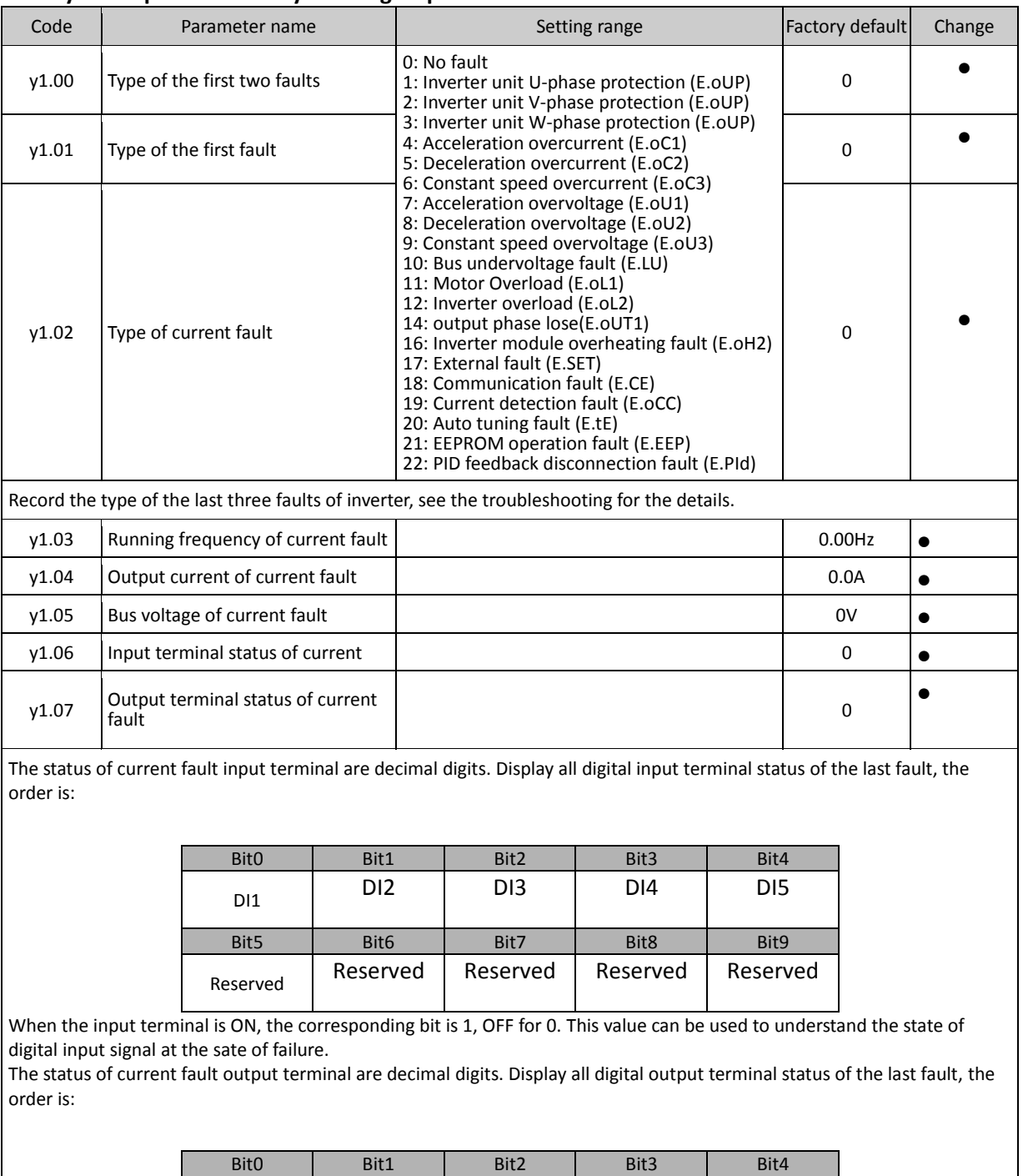

#### **5-2-14.y1 Group - Fault history search group**

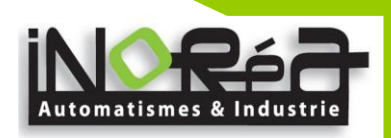

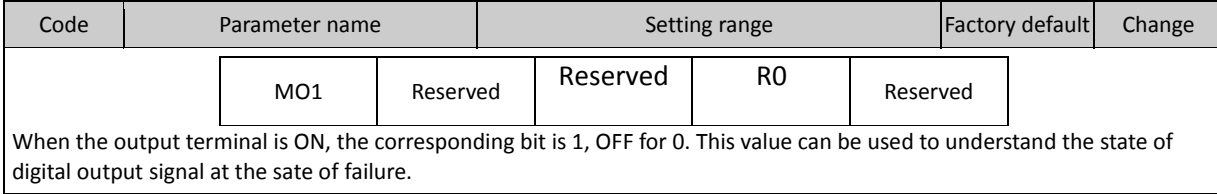

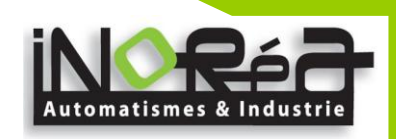

# **6. Chapter 6 EMC (Electromagnetic Compatibility)**

#### **6-1.Definition**

Electromagnetic compatibility refers to the ability that the electric equipment runs in an electromagnetic interference environment and implements its function stably without interferences on the electromagnetic environment.

#### **6-2.EMC Standard**

In accordance with the requirements of the Chinese national standard GB/T12668.3, the inverter must comply with the requirements of electromagnetic interference and antielectromagnetic interference.

Our existing products adopt the latest international standards: IEC/EN61800-3: 2004 (Adjustable speed electrical power drive systems part 3:EMC requirements and specific test methods),which is equivalent to the Chinese national standards GB/T12668.3. EC/EN61800-3 assesses the inverter in terms of electromagnetic interference and anti-electronic interference. Electromagnetic interference mainly tests the radiation interference, conduction interference and harmonics interference on the inverter (necessary for civil inverter)

Anti-electromagnetic interference mainly tests the conduction immunity, radiation immunity, surge immunity, EFTB (Electrical Fast Transient Burs) immunity, ESD immunity and power low frequency end immunity (the specific test items includes: 1. Immunity tests of input voltage sag, interrupt and change; 2.commutation notch immunity; 3. harmonic input immunity ; 4. input frequency change; 5. input voltage unbalance; 6. input voltage fluctuation) . The tests shall be conducted strictly in accordance with the above requirements of IEC/EN61800-3, and our products are installed and used according to the guideline of the Section 7.3 and can provide good electromagnetic compatibility in general industry environment.

#### **6-3.EMC Directive**

## **6-3-1.Harmonic Effect**

The higher harmonics of power supply may damage the inverter. Thus, at some places where the quality of power system is relatively poor, it is recommended to install AC input reactor.

## **6-3-2.Electromagnetic Interference and Installation Precautions**

There are two kinds of electromagnetic interferences, one is the interference from electromagnetic noise in the surrounding environment to the inverter, and the other is the interference from the inverter to the surrounding equipments.

Installation Precautions:

1) The earth wires of the Inverter and other electric products ca shall be well grounded;

2) The power cables of the inverter power input and output and the cable of weak current signal (e.g. control line) shall not be arranged in parallel but in vertical if possible.

3) It is recommended that the output power cables of the inverter shall use shield cables or steel pipe shielded cables and that the shielding layer shall be grounded reliably, the lead cables of the equipment suffering interferences shall use twisted-pair shielded control cables, and the shielding layer shall be grounded reliably.

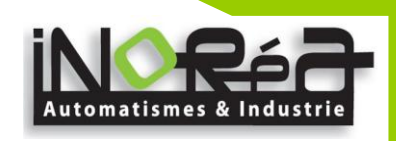

4) When the length of motor cable is longer than 100 meters, it needs to install output filter or reactor.

## **6-3-3.Remedies for the interferences from the surrounding electromagnetic equipments to the inverter:**

Generally the electromagnetic interference on the inverter is generated by plenty of relays, contactors and electromagnetic brakes installed near the inverter. When the inverter has error action due to the interferences, the following measures is recommended:

1) Install surge suppressor on the devices generating interference;

2) Install filter at the input end of the inverter,please refer to Section 6.3.6 for the specific operations.

3) The lead cables of the control signal cable of the inverter and the detection line shall use the shielded cable and the shielding layer shall be grounded reliably.

## **6-3-4.Remedies for the interferences from the inverter to the surrounding electromagnetic equipments:**

These noise interferences are classified into two types: one is the radiation interference of the inverter, and the other is the conduction interference of the inverter. These two types of interferences cause that the surrounding electric equipments suffer from the affect of electromagnetic or electrostatic induction. Further,the surrounding equipment produces error action. For different interferences, please refer to the following remedies:

1) Generally the meters, receivers and sensors for measuring and testing have more weak signals. If they are placed nearby the inverter or together with the inverter in the same control cabinet, they easily suffer from interference and thus generate error actions. It is recommended to handle with the following methods: away from the interference source as far as possible; do not arrange the signal cables with the power cables in parallel and never bind them together; both the signal cables and power cables shall use shielded cables and shall be well grounded; install ferrite magnetic ring (with suppressing frequency of 30 to 1,000MHz) at the output side of the inverter and wind it 2 to 3 turns; install EMC output filter in more severe conditions.

2) When the interfered equipment and the inverter use the same power supply, it may cause conduction interference. If the above methods cannot remove the interference, it shall install EMC filter between the inverter and the power supply.

3) The surrounding equipment shall be separately grounded, which can avoid the interference caused by the leakage current of the inverter's grounding wire when common grounding mode is adopted.

## **6-3-5.Remedies for leakage current**

There are two forms of leakage current when using the inverter. One is leakage current to the earth, and the other is leakage current between the cables.

1) Factors of affecting leakage current to the earth and its solutions:

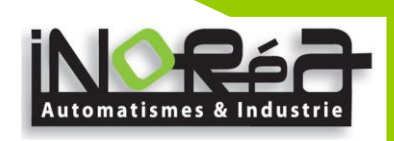

There are the distributed capacitance between the lead cables and the earth. The larger the distributed capacitance,the larger the leakage current;the distributed capacitance can be reduced by effectively reducing the distance

between the inverter and the motor. The higher the carrier frequency,the larger the leakage current. The leakage current can be reduced by reducing the carrier frequency. However, the carrier frequency reduced may result in

the increase of motor noise.Please note that additional installation of reactor is also an effective method to solve leakage current problem.

The leakage current may increase with the increase of circuit current. Therefore, when the motor power is higher, the corresponding leakage current will be higher too.

2) Factors of producing leakage current between the cables and its solutions:

There is the distributed capacitance between the output cables of the inverter. If the current passing lines has higher harmonic, it may cause resonance and thus result in leakage current. If the thermal relay is used, it may generate error action.

The solution is to reduce the carrier frequency or install output reactor. It is recommended that the thermal relay shall not be installed in the front of the motor when using the inverter, and that electronic over current protection function of the inverter shall be used instead.

#### **6-3-6.Precautions on Installing EMC input filter at the input end of power supply**

1) Note: when using the inverter, please follow its rated values strictly. Since the filter belongs to Classification I electric appliances, the metal enclosure of the filter and the metal ground of the installing cabinet shall be well earthed in a large area, and have good conduction continuity, otherwise there may be danger of electric shock and the EMC effect may be greatly affected. Through the EMC test, it is found that the filter ground end and the PE end of the inverter must be connected to the same public earth end, otherwise the EMC effect may be greatly affected.

2) The filter shall be installed at a place close to the input end of the power supply as much as possible.

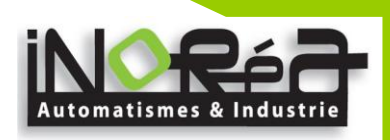

# **7. Chapter 7 Troubleshooting**

## **7-1**. **Fault message and troubleshooting**

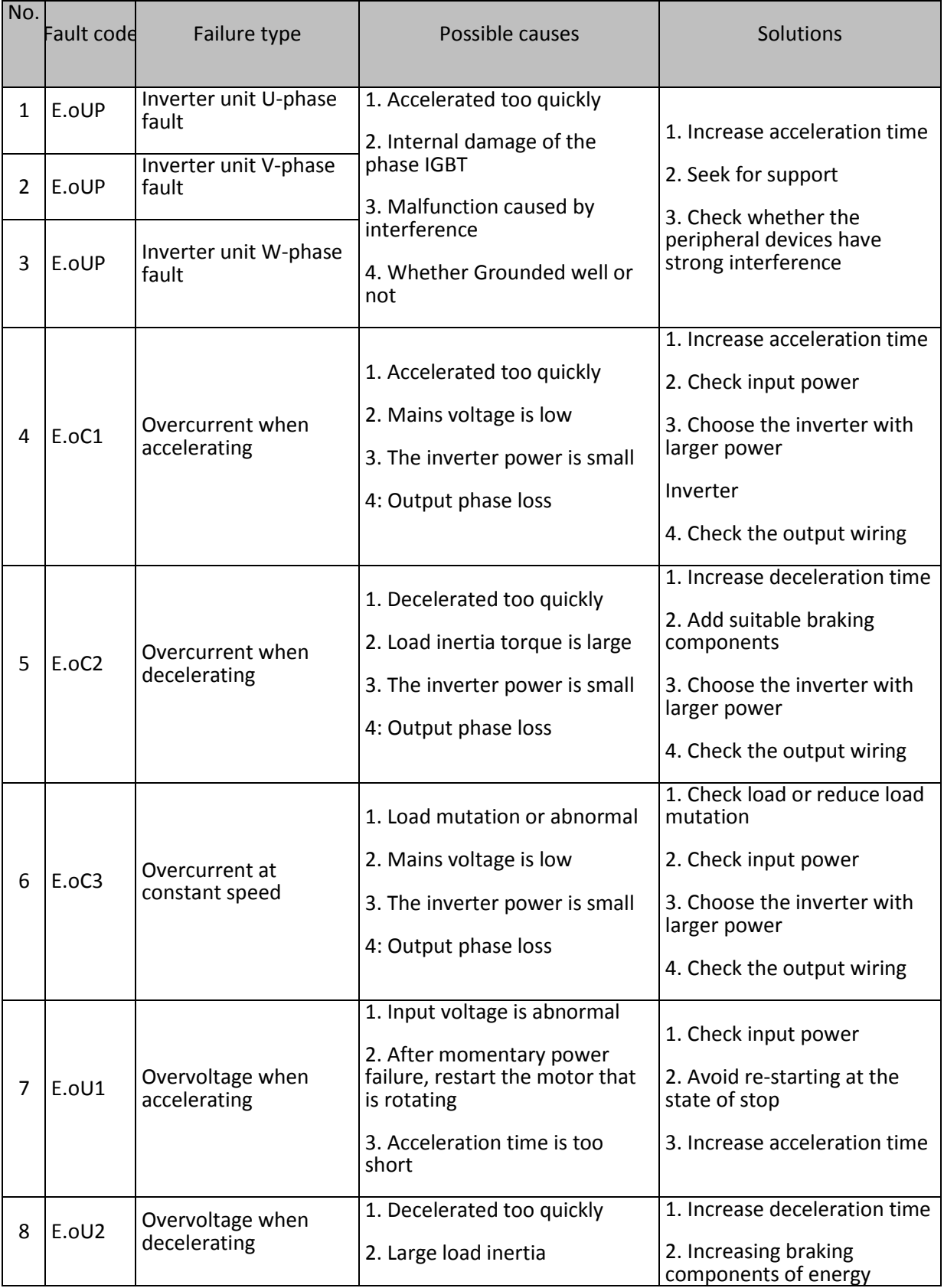

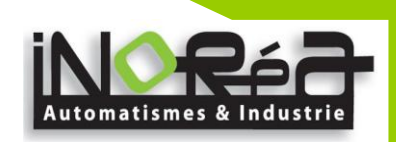

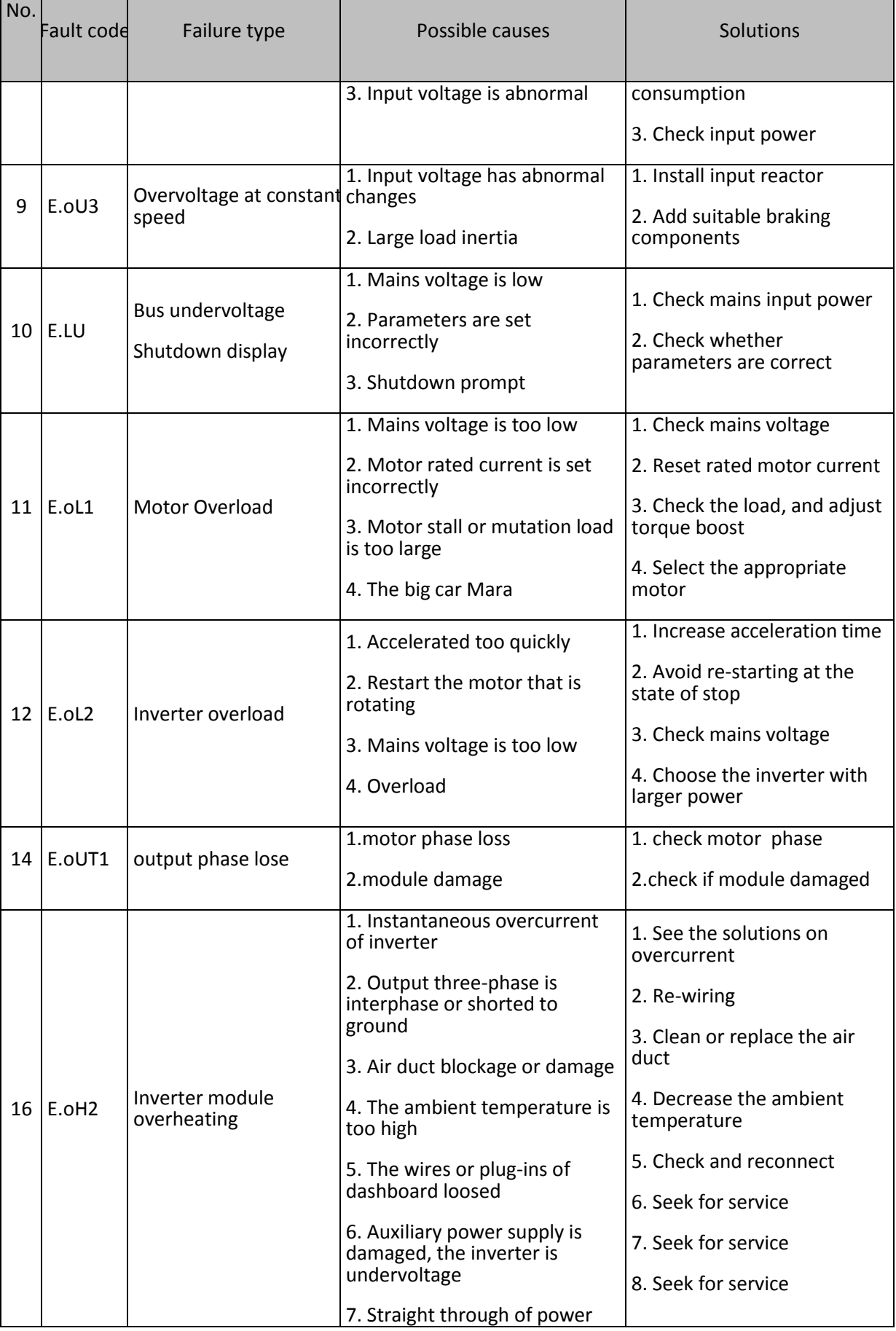

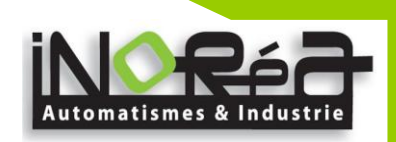

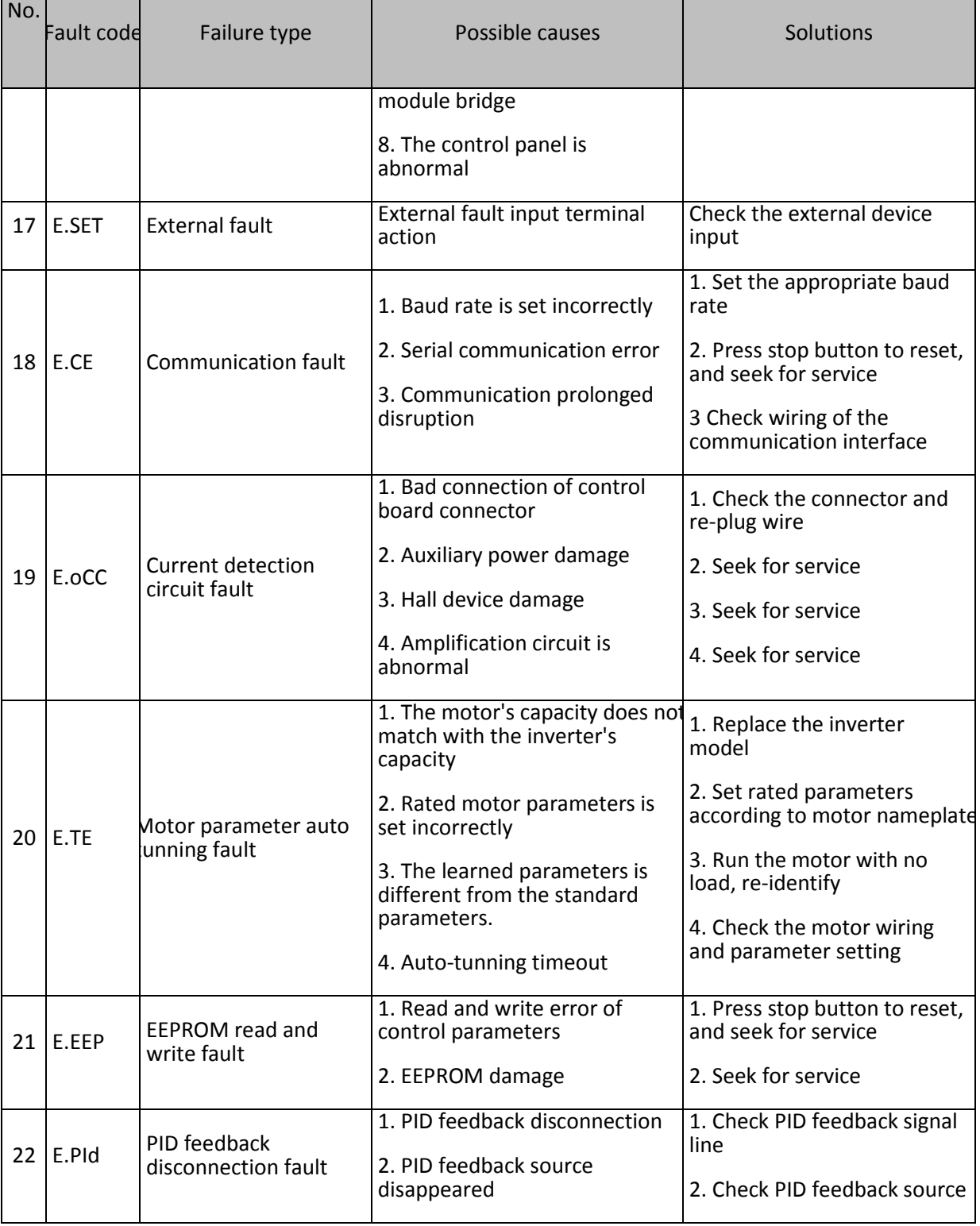

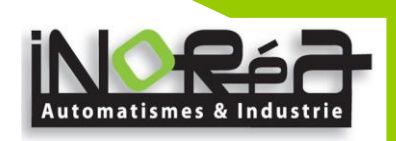

# **8. Chapter 8 Installation and Spare Circuit**

#### **8-1.Operating environment**

(1) Ambient temperature -10 ℃ to 40℃.

- (2) Prevent electromagnetic interference, and away from interference sources.
- (3) Prevent the ingress of droplets, vapor, dust, dirt, lint and metal fine powder.
- (4) Prevent the ingress of oil, salt and corrosive gases.

(5) Avoid vibration.

(6) Avoid high temperature and humidity or exposure to rain, humidity shall be less than 90% RH (non-condensing) .

(7) Never use in the dangerous environment of flammable, combustible, explosive gas, liquid or solid.

#### **8-2.Installation Direction andSpace**

The inverter shall be installed in the room where it is well ventilated, the wall-mounted installation shall be adopted, and the inverter must keep enough space around adjacent items or baffle (wall) . As shown below figure:

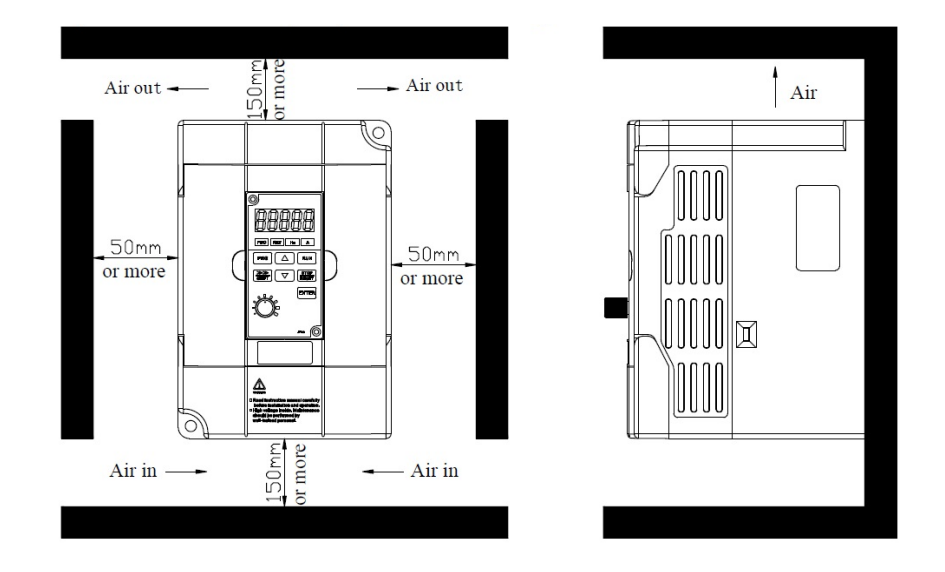

#### **8-3.Wiring diagram**

The wiring of inverter is divided into two parts of main circuit and control circuit. User must correctly connect in accordance with the wiring circuit as shown in the following figure.

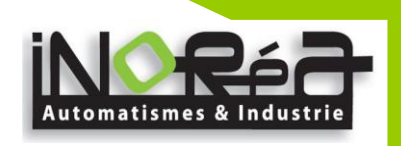

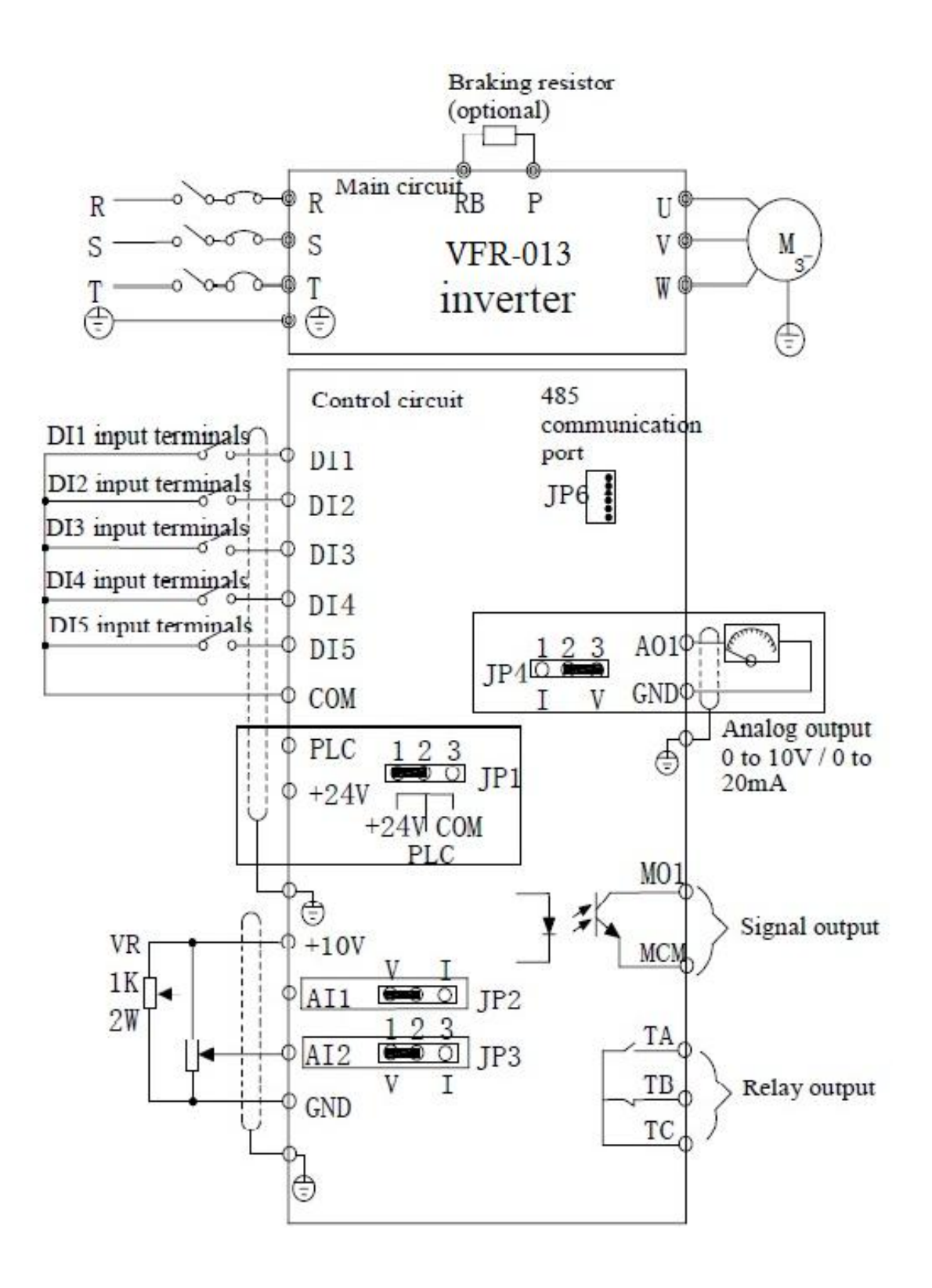

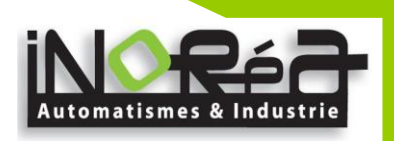

## **8-4.Main circuit terminal 8-4-1. VRF-013 main circuit terminal**

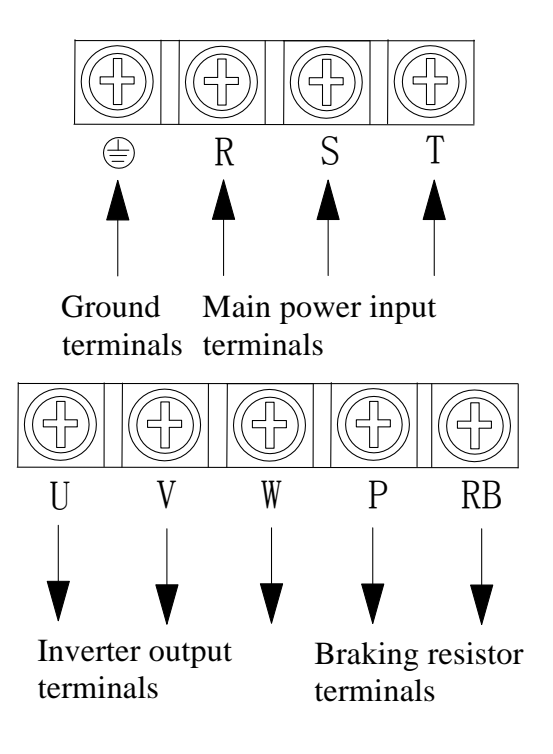

## **8-4-2.Function Description of Terminals**

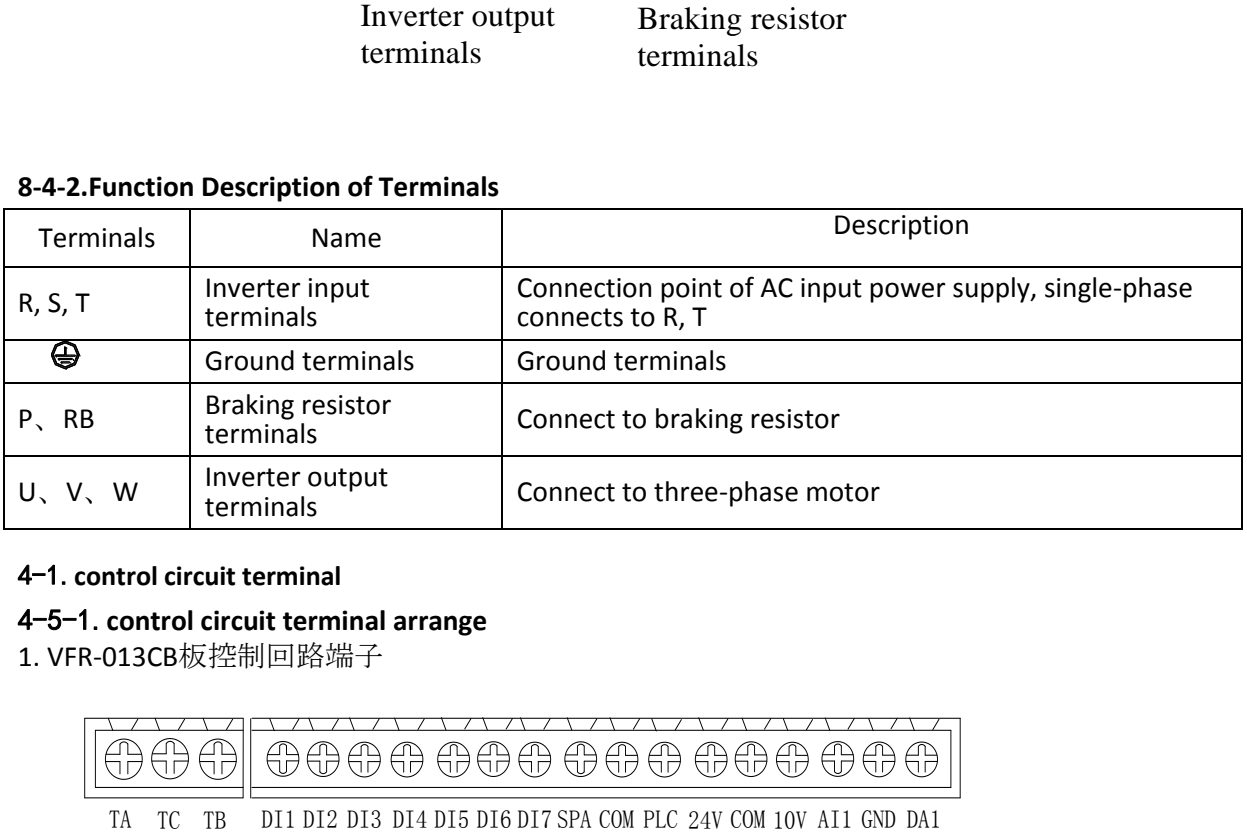

## 4-1.**control circuit terminal**

## 4-5-1.**control circuit terminal arrange**

1. VFR-013CB板控制回路端子

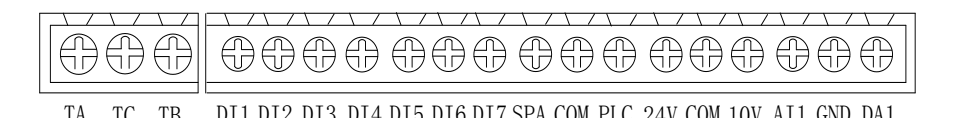

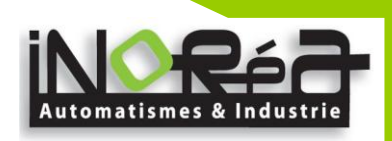

## **8-5.**

# **8-6.Control circuit terminals 8-5-1. Description of control circuit terminals**

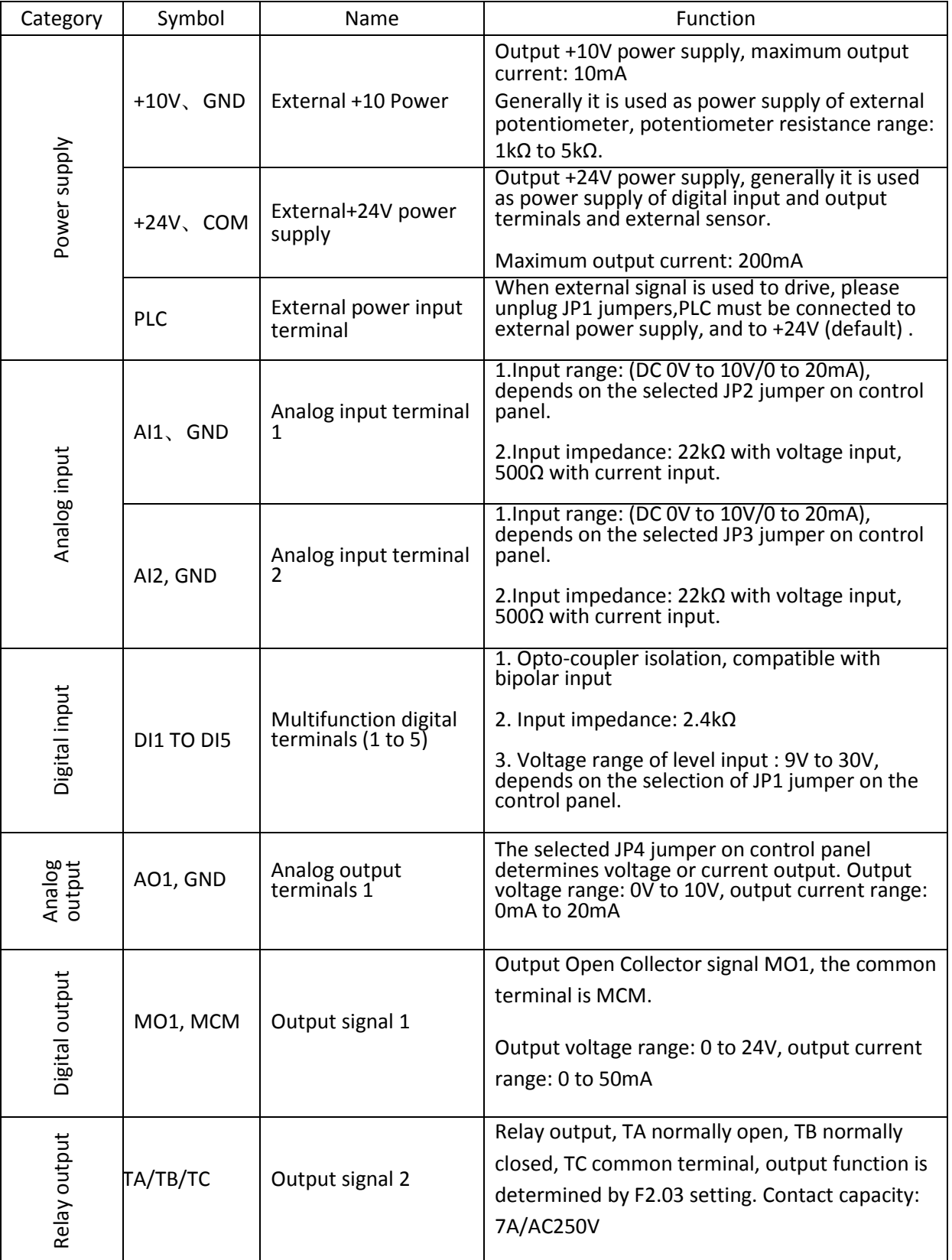

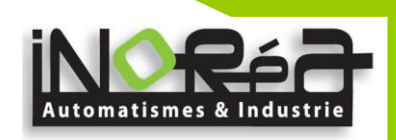

#### **8-5-2.Arrangement of control circuit terminals**

1. VFR-013 MCB board control circuit terminal

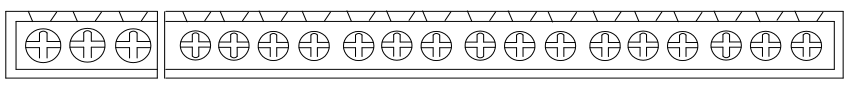

TC TB DI1 DI2 DI3 DI4 DI5 PLC 24V COM COM 10V AI1 AI2 A01 GND MCM MO1

#### **8-7.Wiring Precautions:**

- ※ The U, V, W output end of inverter can not install phase advancing capacitor or RC absorbing device. The inverter input power must be cut off when replacing the motor
- $\%$  Do not let metal chips or wire ends into inside the inverter when wiring, otherwise which may cause malfunction to the inverter.
- $\%$  Disconnect motor or switch power-frequency power supply only when the inverter stops output  $\%$  In order to minimize the effects of electromagnetic interference it is recommended that a surge
- In order to minimize the effects of electromagnetic interference, it is recommended that a surge absorption device shall be installed additionally when electromagnetic contactor and relay is closer from the inverter.
- $\%$  External control lines of inverter shall adopt isolation device or shielded wire.<br> $\%$  In addition to shielding the wiring of input command signal should also be all
- In addition to shielding, the wiring of input command signal should also be aligned separately, it is best to stay away from the main circuit wiring.
- ※ If the carrier frequency is less than 3KHz, the maximum distance between the inverter and the motor should be within 50 meters; if the carrier frequency is greater than 4KHz, the distance should be reduced appropriately, it is best to lay the wiring inside metal tube.
- ※ When the inverter is additionally equipped with peripherals (filter, reactor, etc.), firstly measure its insulation resistance to ground by using 1000 volt megger, so as to ensure the measured value is no less than 4 megohms.
- ※ When the inverter need to be started frequently, do not directly turn power off, only the control terminal or keyboard or RS485 operation command can be used to control the start/stop operation, in order to avoid damage to the rectifier bridge.
- $%$  Do not connect the AC input power to the inverter output terminals (U, V, W) .<br>
≫ To prevent the occurrence of an accident the ground terminal ( $\pm$ ) must k
- To prevent the occurrence of an accident, the ground terminal  $(\frac{1}{2})$  must be earthed firmly (grounding impedance should be less than 10 ohms), otherwise the leakage current will occur.
- ※ The specifications on wires used by the main circuit wiring shall comply with the relevant provisions of the National Electrical Code.
- ※ The motor's capacity should be equal to or less than the inverter's capacity.

## **8-8.Spare Circuit**

When the inverter occurs the fault or trip, which will cause a larger loss of downtime or other unexpected faults. In order to avoid this case from happening, please additionally install spare circuit to ensure safety.

Note: the characteristics of spare circuit must be confirmed and tested beforehand,and its power-frequency shall be in accordance with the phase sequence of the inverter.

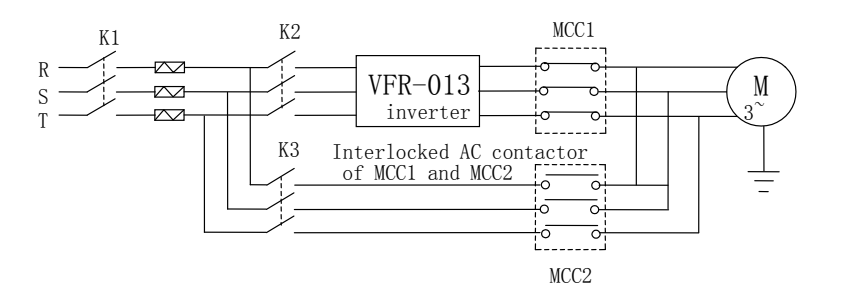

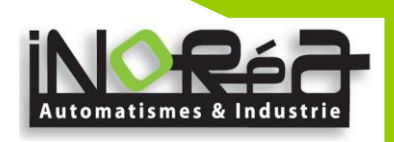

# **9. Chapter 9 Maintenance and Repair**

## **9-1.Inspection and Maintenance**

During normal use of the inverter, in addition to routine inspections, the regular inspections are required (e.g. the overhaul or the specified interval, and the interval shall not exceed 6 months),please refer to the following table to implement the preventive measures.

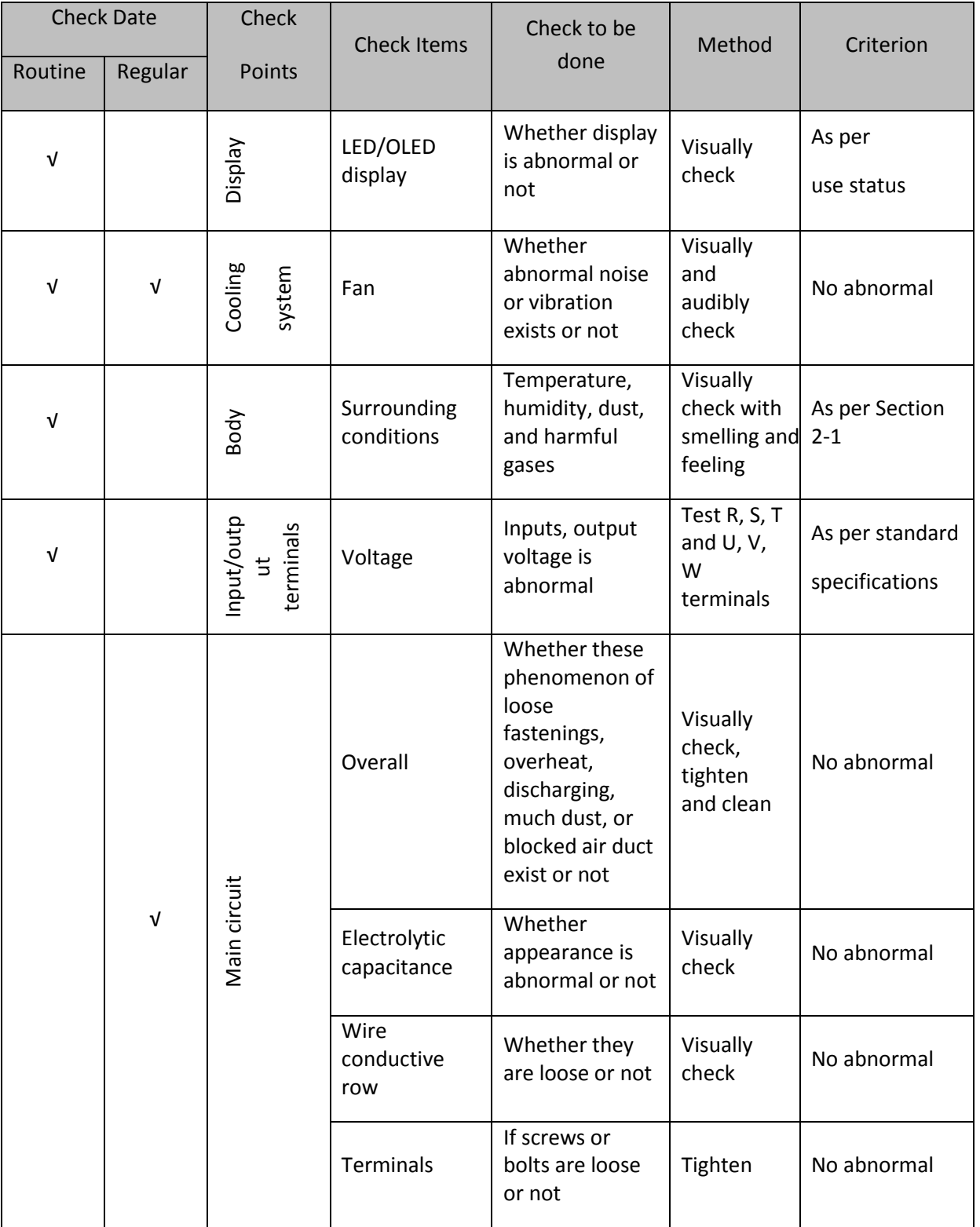

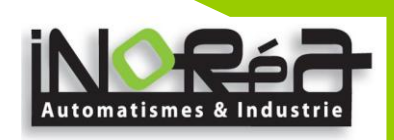

"√" means routine or regular check to be needed

Do not disassemble or shake the device gratuitously during check, and never unplug the connectors, otherwise the system will not run or will enter into fault state and lead to component failure or even damage to the main switching device such as IGBT module.

The different instruments may come to different measurement results when measuring. It is recommended that the pointer voltmeter shall be used for measuring input voltage, the rectifier voltmeter for output voltage, the clamp-on ammeter for input current and output current, and the electric wattmeter for power.

#### **9-2.Parts for regular replacement**

To ensure the reliable operation of inverter, in addition to regular care and maintenance, some internal mechanical wear parts (including cooling fan, filtering capacitor of main circuit for energy storage and exchange, and printed circuit board) shall be regularly replaced. Use and replacement for such parts shall follow the provisions of below table, also depend on the specific application environment, load and current status of inverter.

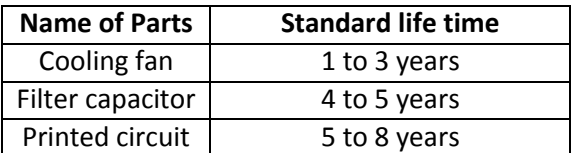

#### board (PCB) and (PCB) and (PCB) and (PCB) and (PCB) and (PCB) and (PCB) and (PCB) and (PCB) and (PCB) and (PCB **9-3.Storage**

The following actions must be taken if the inverter is not put into use immediately (temporary or long-term storage) after purchasing:

- $\mathbb X$  It should be stored at a well-ventilated site without damp, dust or metal dust, and the ambient temperature complies with the range stipulated by standard specification
- ※ If the time that the inverter is set aside exceeds one year, a charge test should be made so as to resume the performance of the filtering capacitor of main circuit. When charging, the voltage regulator can be used to slowly rise input voltage of the inverter until the rated input voltage, the charging time is 1 to 2 hours or more. The above test shall be performed at least once a year.
- ※ Voltage withstand test can not be arbitrarily implemented, it will reduce the life of inverter. Insulation test can be made with the 500-volt megger before using, the insulation resistance shall not be less than 4MΩ.

#### **9-4.Capacitor**

#### **9-4-1.Capacitor rebuilt**

※ If the frequency inverter hasn't been used for a long time, before using it please rebuilt the DC bus capacitor according the instruction. The storage time is counted from delivery.

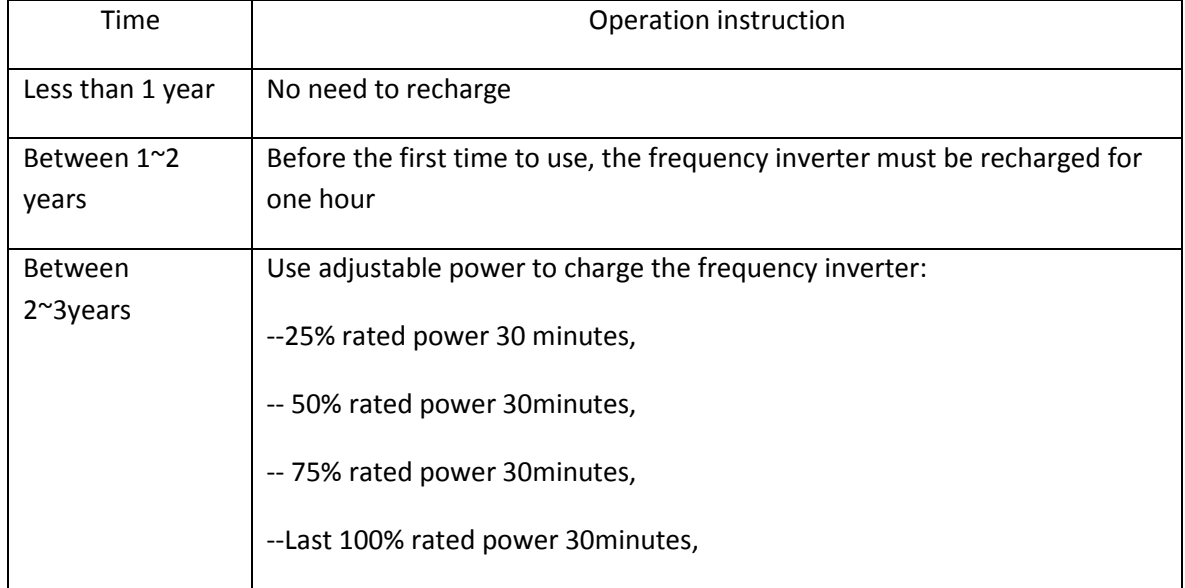

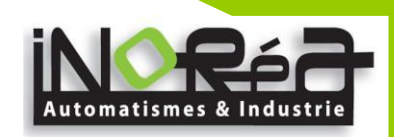

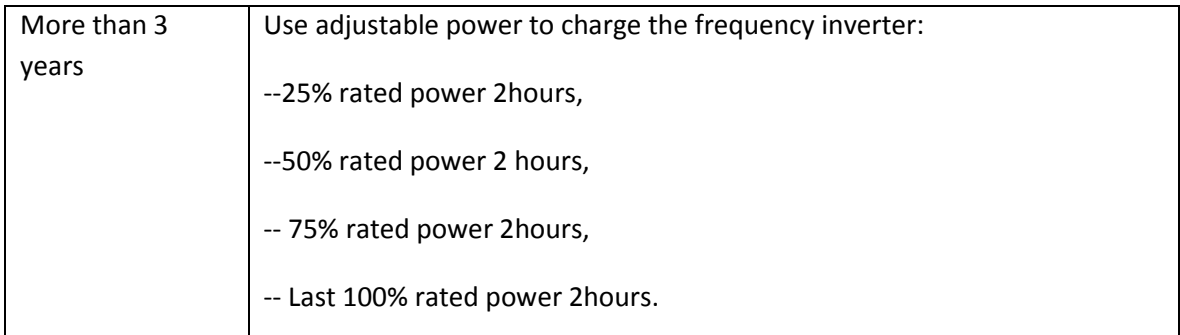

Instruction of using adjustable power to charge the frequency inverter:

The adjustable power is decided by the frequency inverter input power, for the single phase/3 phase 220v frequency inverter, we uase 220v AC/2A Regulator. Both single phase and three phase frequency inverter can be charged by single phase Power Surge(L+ connect R,N connects T) Because it is the same rectifier, so all the DC bus capacitor will be charged at the same time.

You should make sure the voltage(380v) of high voltage frequency inverter, because when the capacitor being charged it almost doesn't need any current, so small capacitor is enough(2A)

The instruction of using resisitor( incandescent lights) to charge frequency inverters:

When charge the DC bus capacitor of drive system by connecting power directly, then the time should not be less than 60 minutes. The operation should be carried on under the condition of normal temperature and without load, and moreover ,should be added resistor in the power supply cycle.

380V drive system: use 1K/100W resistor. When the power is less than 380v, 100w incandescent lights is also suitable. When using incandescent lights, the lights will extinct or become very weak.

## **9-5.Measuring and readings**

※ If a general instrument is used to measure current,imbalance will exists for the current at the input terminal. generally, the deviation is not more than 10%, that is normal. If the deviation exceeds 30%, please inform the original manufacturer to replace rectifier bridge, or check if the deviation of three-phase input voltage is above 5V or not.

If a general multi-meter is used to measure three-phase output voltage, the reading is not accurate due to the interference of carrier frequency and it is only for reference.

![](_page_91_Picture_0.jpeg)

# **10. Chapter 10 Warranty**

The product quality shall comply with the following provisions:

1. Warranty terms

1-1. The product from the user the date of purchase, the warranty period of 12 months (limited to domestic market).

1-2. Export products and non-standard products warranty period is 12 months or according to the agreement of warranty execution.

1-3. The product from the user the purchase date, guarantee to return, replacement, repair service, within one month after the date of shipment.

1-4. The product from the user the date of purchase, replacement, repair within three months after the date of shipment.

1-5. The product from the user the purchase date, enjoy lifelong compensable service.

2. Exceptions clause

If belongs to the quality problems caused by following reasons products, not within the warranty.

2-1. The user is not in accordance with the "products manual" is used method of operation caused the failure.

2-2. Users without permission to repair or alteration caused by product failure.

2-3. Users beyond the standard specifications require the use of the inverter caused by product failure.

2-4. Users to buy and then fell loss or damage caused by improper handling.

2-5. Because the user use environment device caused by aging lead to product failure.

2-6. Due to the fault cause of earthquake, fire, lightning, wind or water disaster, abnormal voltage irresistible natural disasters.

2-7. Damaged during shipping (Note: the transport mode specified by the customer, the company to assist to handle cargo transfer procedures).

3. The following conditions, manufacturers have the right not to be warranty

3-1. No product nameplate or product nameplate blurred beyond recognition.

3-2. Not according to the purchase contract agreement to pay the money.

3-3. For installation, wiring, operation, maintenance and other users can not describe the objective reality to the company's technical service center.

4. In return, replacement, repair service, shall be returned the company, confirmed the attribution of responsibility, can be returned or repair

![](_page_92_Picture_0.jpeg)

# **11. Appendix I RS485 Communication Protocol**

#### **I-1.Introduction**

VFR-013 series inverter provides RS485 communication interface, uses international standard MODBUS communication protocol for the master-slave communication. User can use PC/PLC to control the host computer etc so as to achieve the centralized control (setting control command operating frequency of the inverter, modifying the relevant function code parameters, monitoring the inverter's operating status and fault message) to meet specific application requirements .

#### **I-2.Details**

#### **1. Protocol content**

This serial communication protocol defines the transmission information and use format in the series communication Including: master polling (or broadcast) format; master encoding method, and contents including: function code of action, transferring data and error checking. The response of slave also adopts the same structure, and contents including: action confirmation, returning the data and error checking etc. If slave takes place the error while it is receiving information or cannot finish the action demanded by master, it will send one fault signal to master as a response.

#### **2. Application Method**

The inverter will be connected into a "Single-master Multi-slave" PC/PLC control network with RS485 bus.

## **3. Bus structure**

(1) Interface mode: RS485 hardware interface

(2) Transmission mode

Asynchronous series and half-duplex transmission mode. For master and slave,only one of them can send the data and the other only receives the data at the same time. In the series asynchronous communication, the data is sent out frame by frame in the form of message

(3) Topological structure

Single-master and multi-slave system. The setting range of slave address is 1 to 247,and 0 refers to broadcast communication address. The address of slave for network must be exclusive. As shown below:

![](_page_92_Figure_15.jpeg)

![](_page_93_Picture_0.jpeg)

Note: becasue the terminal resistors is designed on the control board, 485 communication is not required for connecting external terminal resistors.

![](_page_93_Figure_2.jpeg)

## **. Protocol description**

VFR-013 series inverter communication protocol is a asynchronous serial master-slave communication protocol, in the network, only one equipment (master) can build a protocol (known as "Inquiry/Command") . Other equipment (slave) only can response the "Inquiry/Command"of master by providing data or perform the corresponding action according to the "Inquiry/Command"of master. Here, the master refers to a Personnel Computer (PC), an industrial control device or a programmable logic controller (PLC),etc. and the slave refers to VFR-013 inverter. Master can communicate with individual slave, also send broadcasting information to all the lower slaves. For the single "Inquiry/Command"of master, slave will return a signal (that is a response) to master; for the broadcasting information sent by master, slave does not need to feedback a response to master.

## **5. Communication data structure**

MODBUS protocol communication data format of VFR-013 series Inverter is divided into RTU (remote terminal unit) mode

and ASCII (American Standard Code for Information International Interchange) mode.

(1) In RTU mode, each byte format is as follows:

in RTU mode, messages are sent at a silent interval of at least 3.5 characters. There are diverse character intervals under network baud rate,which is easiest implemented (as shown in Figure T1-T2- T3-T4) . The first field transmitted is the device address. The allowable characters for transmitting are hexadecimal 0 ... 9, A ... F. The networked devices continuously monitor network bus, including during the silent intervals. When the first field (the address field) is received, each device decodes it to find out if it is sent to their own. Following the last transmitted character, a silent interval of at least 3.5 characters marks the end of the message. A new message can begin after this silent interval.

![](_page_94_Picture_0.jpeg)

The entire message frame must be transmitted as a continuous stream. If a silent interval of more than 1.5 characters occurs before completion of the frame, the receiving device will flushes the incomplete message and assumes that the next byte will be the address field of a new message. Similarly, if a new message begins earlier than the interval of 3.5 characters following a previous message, the receiving device will consider it as a continuation of the previous message. This will result in an error, because the value in the final CRC field is not right.

## RTU frame format:

![](_page_94_Picture_221.jpeg)

(2) In ASCII mode, each byte format is as follows:

In ASCII mode, the frame header is ":" ("0x3A"), the default frame tail is "CRLF" ("0x0D" "0x0A") . In ASCII mode, in addition to header and trailer, the rest of all data bytes are sent in ASCII code, firstly sent the high 4 bytes, and then send the low 4 bytes. In ASCII mode, the length of data is eight bytes. For 'A' to 'F', the uppercase ASCII code is adopted. At this point the data adopts LRC parity, the parity covers slave's address and data. The sum of parity is equal to the complement of the character sum (discard the carry bit) of all data to be checked.

## ASCII frame standard structure:

![](_page_94_Picture_222.jpeg)

CMD (Command) and DATA (Data word description) command code: 03H, read N words (Word) (up to 16 words can be read), such as: the starting address 0001 of inverter with slave address 01, which continuously read 2 consecutive messages of RTU master command .

![](_page_94_Picture_223.jpeg)

![](_page_95_Picture_0.jpeg)

# RTU slave responding information

F9.05 is set to 0:

![](_page_95_Picture_219.jpeg)

## When F9.05 is set to 1:

![](_page_95_Picture_220.jpeg)

## ASCII master command information

![](_page_95_Picture_221.jpeg)

![](_page_96_Picture_0.jpeg)

![](_page_96_Picture_192.jpeg)

ASCII slave responding information

![](_page_96_Picture_193.jpeg)

Parity mode - CRC mode: CRC (Cyclical Redundancy Check)

Use RTU frame format, the message includes error check field based on the CRC method. The CRC field checks the whole content of message. The CRC field has two bytes containing a 16-bit binary value. The CRC value calculated by the transmitting device will be added into to the message. The receiving device recalculates the value of the received CRC, and compares the calculated value to the actual value of the received CRC field, if the two values are not equal,then there is an error in the transmission.

The CRC firstly stores 0xFFFF and then calls for a process to deal with the successive eight-bit bytes in message and the value of the current register. Only the 8-bit data in each character is valid to the CRC, the start bit and stop bit, and parity bit are invalid. During generation of the CRC, each eight-bit character is exclusive OR (XOR) with the register contents separately, the result moves to the direction of least significant bit (LSB), and the most significant bit (MSB) is filled with 0. LSB will be picked up for detection, if LSB is 1, the register will be XOR with the preset value separately, if LSB is 0, then no XOR takes place. The whole process is repeated eight times. After the last bit (eighth) is completed, the next

eight-bit byte will be XOR with the register's current value separately again. The final value of the register is the CRC value that all the bytes of the message have been applied.

![](_page_97_Picture_0.jpeg)

When the CRC is appended to the message, the low byte is appended firstly, followed by the high byte. CRC simple functions is as follows:

```
unsigned int crc_chk_value (unsigned char *data_value,unsigned char length)
{
      unsigned int crc_value=0xFFFF;
        int i;
        while (length--)
        {
          crc_value^=*data_value++;
             for (i=0:i<8:i++){
                  if (crc_value&0x0001)
                    {
                      crc_value= (crc_value>>1) ^0xa001;
                    }
                    else
                    {
                       crc_value=crc_value>>1;
                     }
               }
          }
          return (crc_value) ;
  }
```
Definition of communication parameter address

The section is about communication contents, it's used to control the operation, status and related parameter settings of the inverter. Read and write function-code parameters (Some functional code is not changed, only for the manufacturer use or monitoring) : the rules of labeling function code parameters address:

The group number and label number of function code is used to indicate the parameter address:

High byte: F0 to FB (F group), A0 to AF (E group), B0 to BF (B group), C0 to C7 (Y group), 70 to 7F (d group), low byte: 00 to FF

For example: address F3.01 indicates F301;

Note: L0 group parameters: neither read nor change; d group parameters: only read, not change.

Some parameters can not be changed during operation, but some parameters can not be changed regardless of the inverter is in what state.When changing the function code parameters, please pay attention to the scope, units, and relative instructions on the parameter.

![](_page_98_Picture_0.jpeg)

Besides, due to EEPROM is frequently stored, it will reduce the life of EEPROM, therefore under the communication mode some function code do not need to be stored and you just change the RAM value.

If F group parameters need to achieve the function, as long as change high order F of the function code address to 0. If E group parameters need to achieve the function, as long as change high order F of the function code address to 4. The corresponding function code addresses are indicated below: high byte: 00 to 0F (F group), 40 to 4F (E group), 50 to 5F (B group), 60 to 67 (Y group), low byte:00 to FF

#### For example:

Function code F3.01 can not be stored into EEPROM, address indicates as 0301; function code E3.05 can not be stored into EEPROM, address indicates as 4305; the address indicates that only writing RAM can be done and reading can not be done, when reading, it is invalid address. For all parameters, you can also use the command code 07H to achieve the function.

Stop/Run parameters section:

![](_page_98_Picture_149.jpeg)

![](_page_99_Picture_0.jpeg)

![](_page_99_Picture_124.jpeg)

The set value is the percentage of the relative value, 10000 corresponds to 100.00%, -10000 corresponds to -100.00%.

For frequency dimension data, it is the percentage of the maximum output frequency (F0.08) ; for torque dimension data, the percentage is F5.07 (torque upper limit digital setting) .

Control command is input to the inverter: (write only)

![](_page_99_Picture_125.jpeg)

## Inverter read status: (read-only)

![](_page_99_Picture_126.jpeg)

![](_page_100_Picture_0.jpeg)

![](_page_100_Picture_139.jpeg)

Parameter lock password verification: (If the return code is8888H, it indicates that password verification is passed)

![](_page_100_Picture_140.jpeg)

Parameter lock command: (write only)

![](_page_100_Picture_141.jpeg)

Inverter fault description:

![](_page_100_Picture_142.jpeg)

![](_page_101_Picture_0.jpeg)

![](_page_101_Picture_128.jpeg)

Data on communication failure information description (fault code) :

Communication fault message (fault code) : when the slave device responds, function code field and fault address are used to indicate whether it is a normal response (correct) or an error (called exception response) . If it is the normal response, the slave device will respond corresponding function code and data address or sub-function code. If it is the exception response, the slave device returns a code equivalent to the normal code, but the first position is the logic 1.

For example: a message sent from one master device to one slave device is required to read a set of inverter function code address data, it will produce the following function code: 00000011 (hexadecimal 03H), for the normal response, the slave device will respond the same function code. For the exception response, it returns: 10000011 (hexadecimal 83H) . In addition to the modification to function code for exception, the slave device will respond to a byte of exception code, which defines the reason for exception occurrence.

When the application program of master device gets a exception response, the typical handling process is to resend the message, or change corresponding fault command.

![](_page_102_Picture_0.jpeg)

## MODBUS Exception Code Table

![](_page_102_Picture_146.jpeg)

![](_page_103_Picture_0.jpeg)

## **12.Product Information Feedback**

Dear user:

Thank you for your interest in and purchasing iNORéA products! In order to better serve you, we want to be able to timely get your personal information and the related information of the purchased iNORéA products so as to understand your current and future further demand to iNORéA products, we would appreciate your valuable feedback. For your convenience,please visit our websit[e www.inorea.com](http://www.inorea.com/) and then click "Technologies and Services"and "Download" columns to submit your feedback information.

1) Download the update product manuals you need

2) View the technical information on products, such as operation instructions,specifications and features, FAQ,etc.

3) Share application cases.

- 4) Technical advisory and online feedback
- 5) Feedback the product and demand information for via e-mail

6) Inquire the latest products and access to various types of warranty and extend additional service